**T.C.**   $SAKARYA$  ÜNİVERSİTESİ **FEN BĐLĐMLERĐ ENSTĐTÜSÜ** 

# $\overline{C}$ **OĞRAFİ BİLGİ SİSTEMİ KULLANILARAK**  $\overline{DEPREM}$  VERILERININ INCELENMESI

**YÜKSEK LİSANS TEZİ** 

**Jeo.Müh. Alev BERBEROĞLU** 

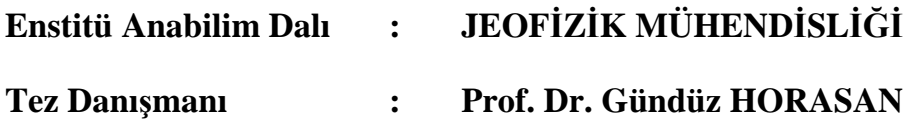

**Haziran 2009**

### T.C. SAKARYA ÜNİVERSİTESİ FEN BİLİMLERİ ENSTİTÜSÜ

# **COĞRAFİ BİLGİ SİSTEMİ KULLANILARAK DEPREM VERILERININ INCELENMESI**

YÜKSEK LİSANS TEZİ

Jeof. Müh. Alev BERBEROĞLU

Enstitü Anabilim Dalı  $\mathbb{R}$ 

**JEOFİZİK MÜHENDİSLİĞİ** 

Bu tez 08/06/2009 tarihinde aşağıdaki jüri tarafından Oybirliği ile kabul edilmiştir.

Prof. Dr. **Gündüz HORASAN** Jüri Başkanı

G. Horesch

ÜKÇÜOĞLU **Mahnaz**GUN

# **TEŞEKKÜR**

Tez çalışmamın yürütücülüğünü üstlenen, çalışmalarımda yol gösteren Sayın Prof.Dr. Gündüz HORASAN'a içtenlikle teşekkürlerimi sunarım.

Çalışmamın her aşamasında gerek veri paylaşımı, gerekse fikirleri ile bana yol gösteren, yardım ve desteğini esirgemeyen, değerli arkadaşım Dr. Aslı GARAGON DOĞRU' ya teşekkür ederim.

Çalışmada kullanılan veri arşivinin oluşmasında emeği bulunan başta KRDAE-UDIM Müdürü Sayın Dr. Doğan KALAFAT olmak üzere emekli olmuş,kurumdan çeşitli nedenlerle ayrılmış ve halen çalışmakta olan tüm arkadaşlarıma teşekkür ederim.

Manevi destekleri ile her zaman yanımda olan annem Sevcan TOPÇULAR ve babam Sıtkı TOPÇULAR' a tüm emekleri için teşekkür ederim.

Çalışmam sırasında fedakarlığı ve yüreklendirmesi ile hep yanımda olan eşim Murat BERBEROĞLU'na, zorluklarımı küçük omuzlarında benimle paylaşan oğlum Göktuğ BERBEROĞLU'na teşekkür edeerim.

# **İÇİNDEKİLER**

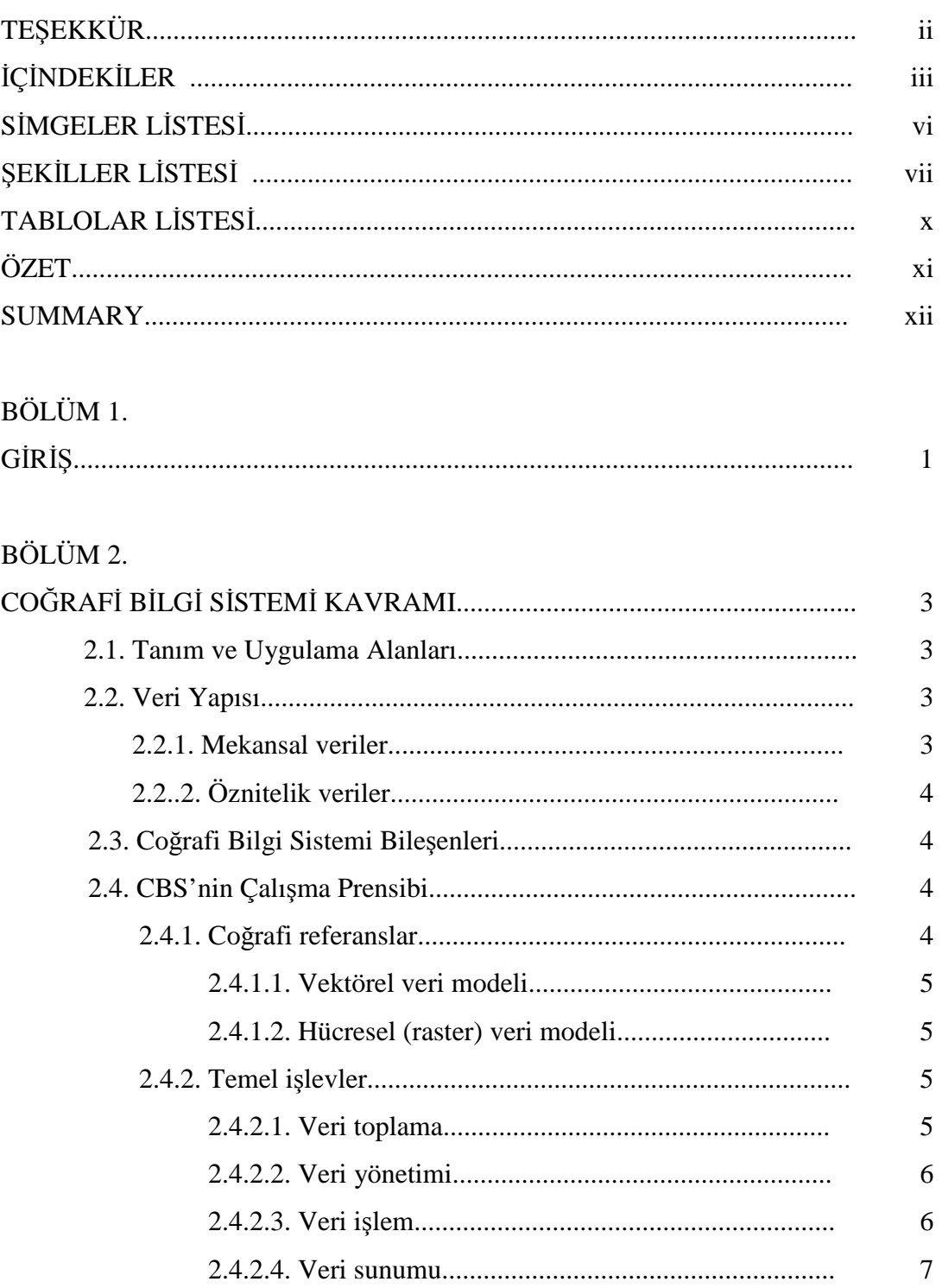

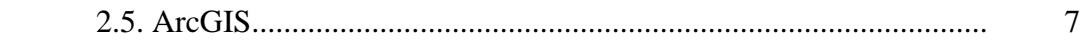

## BÖLÜM 3

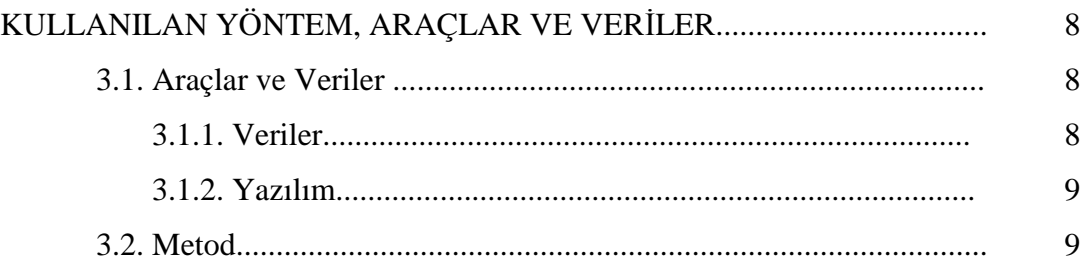

## BÖLÜM 4.

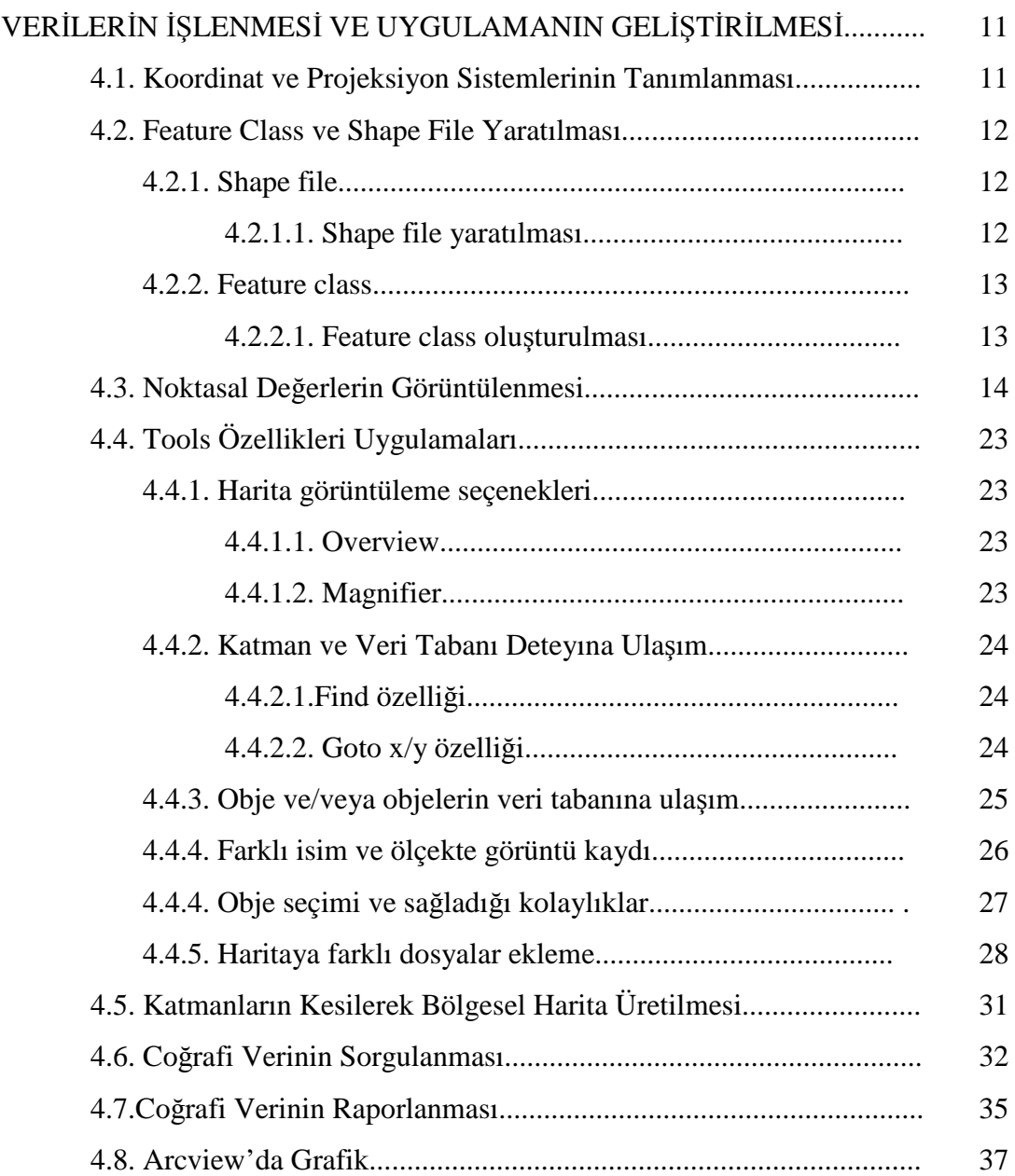

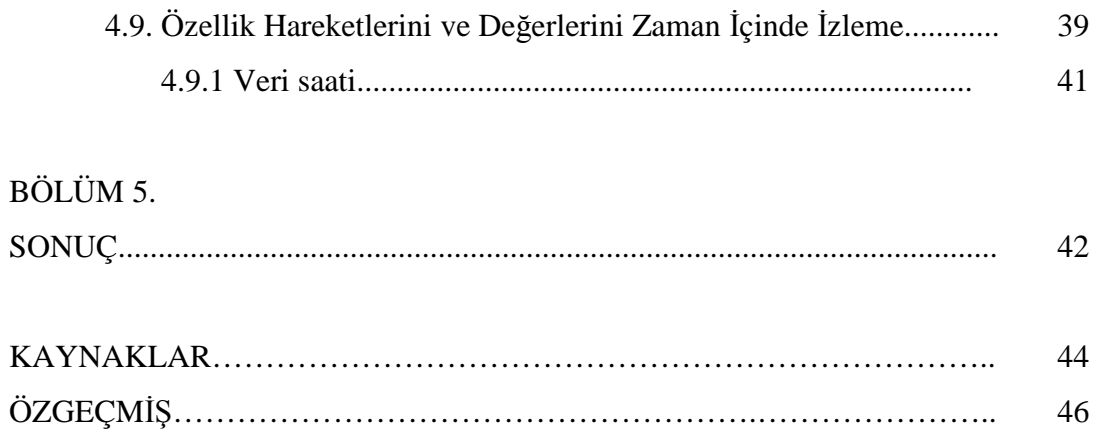

# $\overline{\textbf{S}}$ **DDD** $\overline{\textbf{S}}$ **DDD**

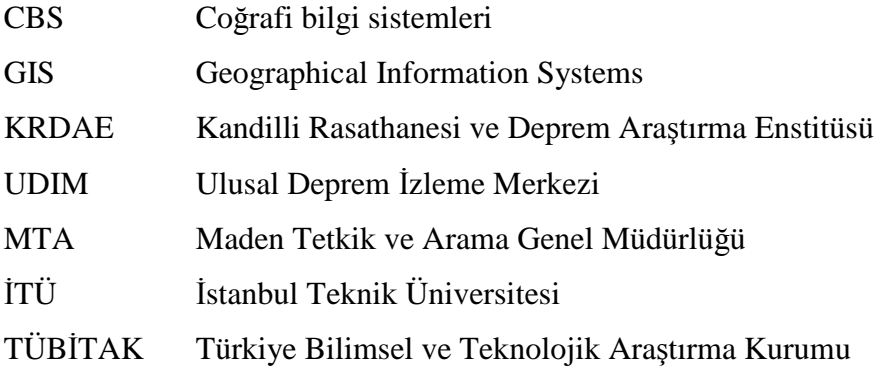

# **ŞEKĐLLER LĐSTESĐ**

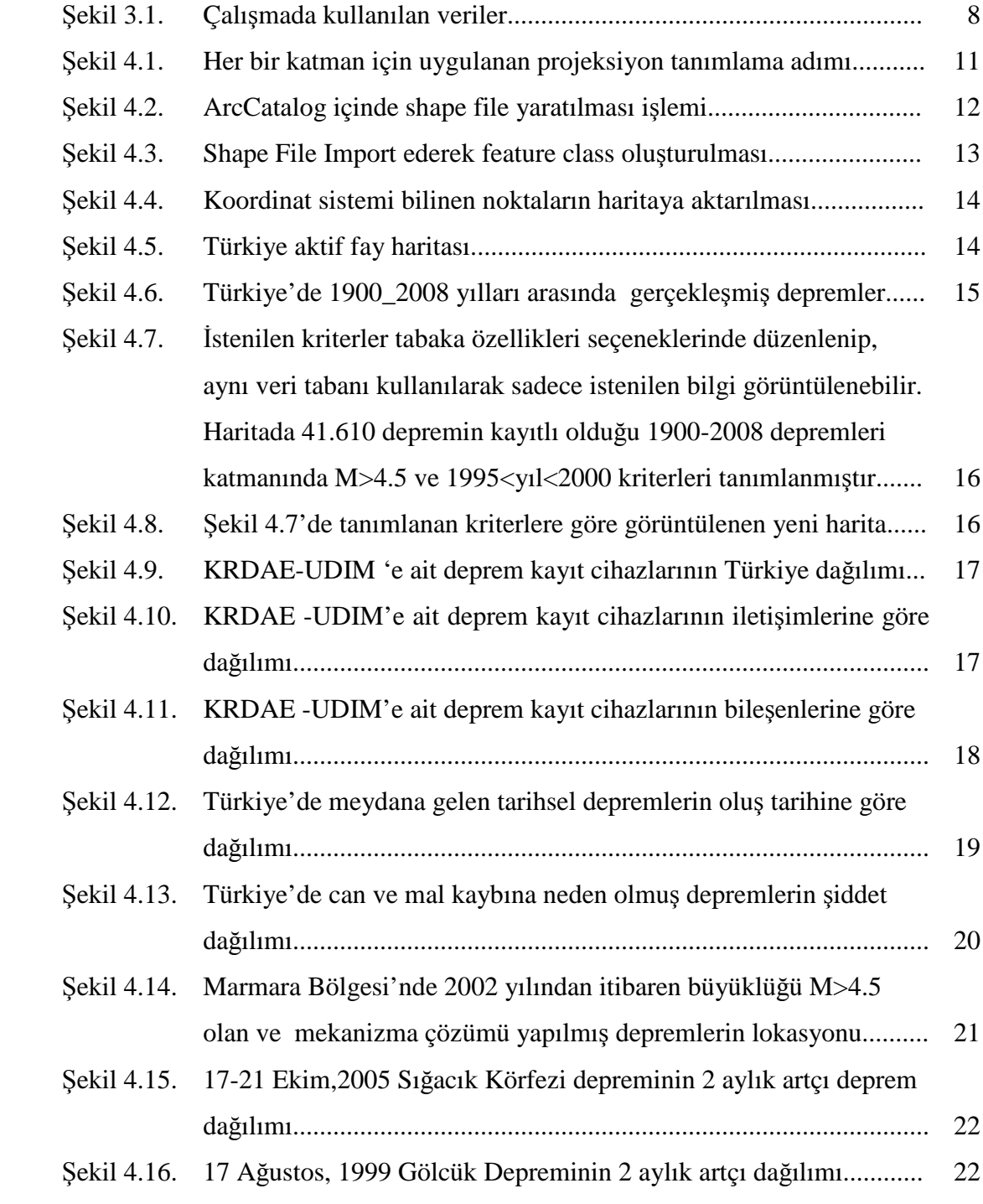

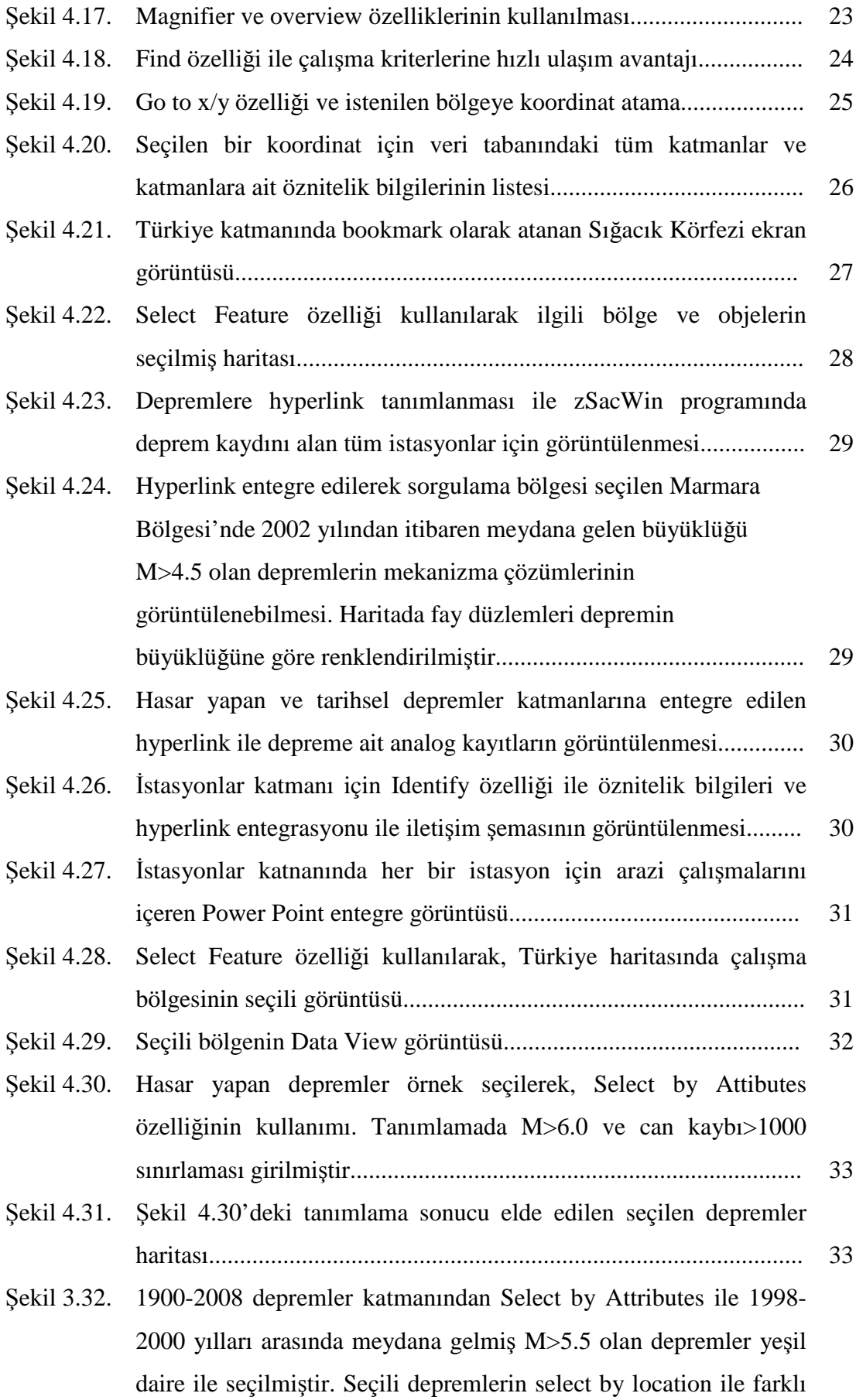

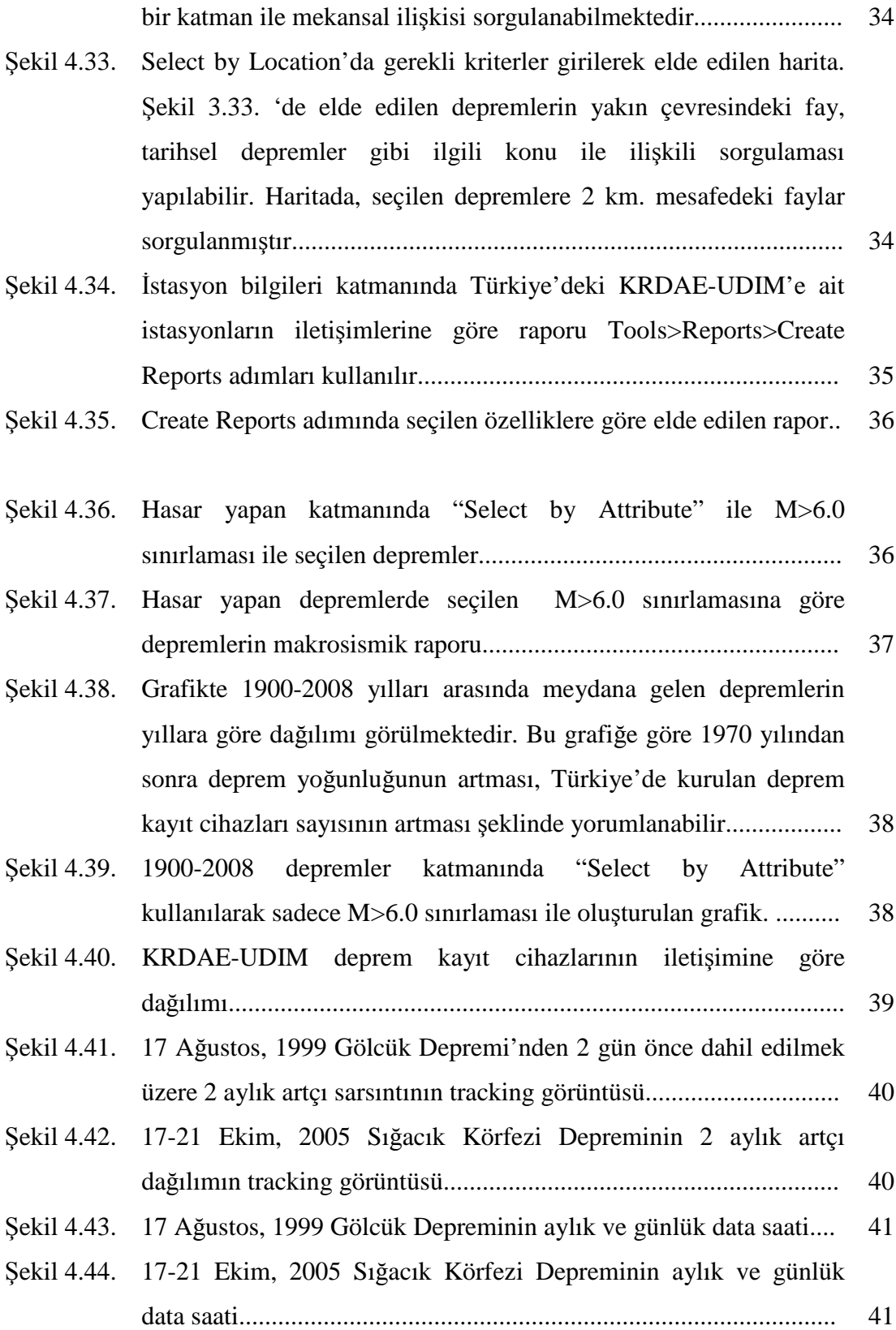

# **TABLOLARIN LİSTESİ**

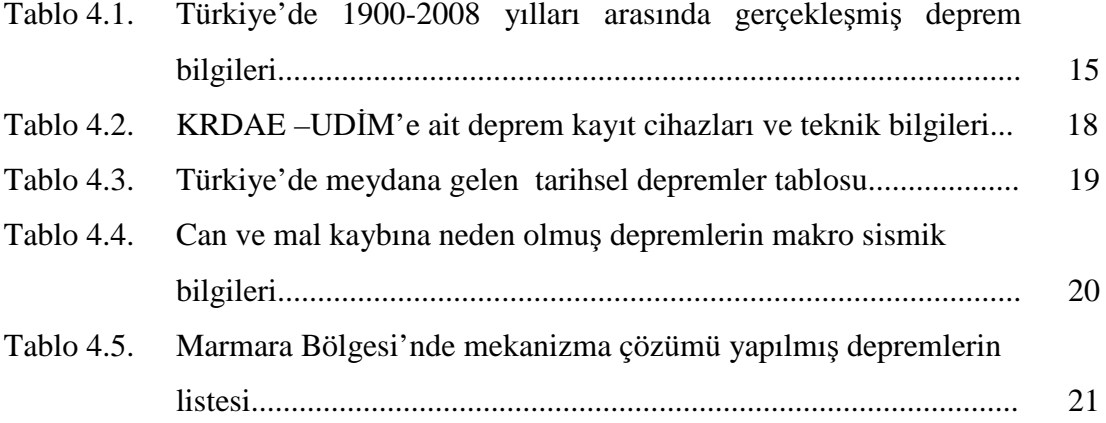

## **ÖZET**

Anahtar kelimeler: Coğrafi Bilgi Sistemleri (CBS), Veri tabanı, Veri işleme ve depolama, Sorgulama ve Analiz

Türkiye kuzeyinde Kuzey Anadolu Fay zonu, güneydoğusunda Dogu Anadolu Fay zonu ve Ege bölgesindeki açılma rejimi etkisi ile depremselliği yüksek bir coğrafyada yer almaktadır. Sahip olduğu tektonik yapısı ve depremselliği göz önünde bulundurulduğunda, ülkemizdeki deprem araştırmalarında faylar, deprem lokasyonları, depremlere ait mekanizma çözümleri, bölgedeki tarihsel depremler, deprem kayıt cihazları dağılımı gibi verilerin bütünleşmesi ile doğru ve güvenilir bilgiye hızlı ulaşımı sağlayacak en uygun araç Coğrafi Bilgi Sistemi'dir. Ülkemizdeki deprem etkinliği gözönüne alındığında yapılabilirliğin en uygun aracı olan Coğrafi Bilgi Sistemlerinin kullanılması sorgulama, analiz ve bilgiye çabuk ulaşabilme açısından zorunluluktur.

Yapılan çalışma kapsamında 1900-2008 yılları arasında Türkiye'de meydana gelmiş, büyüklükleri 2.5 ile 7.5 arasinda olan 41.600 adet deprem verisi kullanılmıştır. Oluşturulan veri tabanı depremlerin koordinat,tarih, büyüklük ve derinlik bilgilerinin yanısıra, lokasyon çözümlerinde kullanılan 145 adet deprem kayıt cihazının koordinat ve kuruluş bilgileri, arazi çalışmaları, jeoloji, teknik özellik bilgilerini içermektedir. Veri tabana 2283 adet tarihsel deprem, Türkiye'de maddi hasara neden olan 144 adet deprem ve bu depremlerin karakter bilgileri eklenmiştir. Deprem karakterlerinin testi, artçı deprem dağılımlarının sorgulanması ve analizi amacı ile seçilen iki büyük deprem, 17-21 Ekim 2005 Seferihisar-İzmir ve 17 Ağustos 1999 Gölcük Depremleri' nin değerleri de veri tabanına girilmiştir. Marmara Bölgesi için 35 adet odak mekanizması çözümüde veri tabanında yer almaktadır. Hazırlanan geniş kapsamlı veri tabanı ile çok sayıda sorgulama ve analizden faydalanılmış böylece CBS kullanılabilirliği ve avantajları test edilmiştir.

Bu çalışmanın amacı, deprem araştırmalarında kullanılan verilerin CBS ortamında toplanması, işlenmesi ve böylece bir veri bankası oluşturarak, veriler arasındaki ilişkilerden analiz, sorgulama ve görselleştirmelerin yapılmasıdır. Bu çalışma ile bilgiye kolay ve hızlı bir şekilde ulaşım, etkili ve doğru analiz, kolay veri güncelleme ve böylelikle iş gücü ve zaman kaybının önlenmesi gibi faydalar sağlanması hedeflenmektedir. Çalışmada ArcGIS(ESRI) CBS yazılımı kullanılmıştır.

## **INVESTIGATION OF EARTHQAKE DATA USING GEOGRAPHIC INFORMATION SYSTEM**

## **SUMMARY**

Keywords: Geographic Information Systems (GIS), Database, Data compiling and storage, Query and analysis.

Turkey is located in a seismically active region because of North Anatolian Fault at the Norhtern Turkey, Eastern Anatolian Fault at the southeastern Turkey and extention regime in the Aegean region. GIS is the most suitable tool for quickly accessing accurate and reliable information when considering tectonics and seismicity of Turkey. It integrates data such as fault lines, earthquake epicenters, earthquake mechanism solutions, historical earthquakes, earthquake record stations etc. Since there is a huge amount of seismic activity data, usage of GIS in earthquake studies in Turkey is a necessity in order to reach, query and analyse this data.

In this study, 41.600 earthquakes which occured between the years 1900-2008 in Turkey with magnitudes between 2.5 and 7.5 are used. The data base includes not only coordinates, date, magnitude and depth of these earthquakes but also location and installation information, field studies, geology, technical properties of 145 seismic stations. Additionally, 2283 historical earthquakes, 144 damaging earthquakes and characteristic informations of these earthquakes included to the data base. In order to test the charateristics of earthquakes, questioning and analyzing aftershock sequences two major earthquakes 17-21 October 2005 Seferihisar- İzmir and 17 August 1999 Gölcük are selected and added to the data base. There are 35 source mechanism solutions in data base. With this wide-ranging data base a lot of query and analysis are done and thus the usability and advantages of GIS are tested.

The aim of this study is to store and compile earthquake related data and then built a database in GIS environment and finally perform queries, analysis, and visualizations using these data. Contributions of this study to earthquake research can be summarized as quick access to information, effective analysis and easy data updating. So these results lead to save time and labor. ArcGIS (ESRI) software was used in this study.

## $B\ddot{\textbf{O}}$ **LÜM 1. GİRİŞ**

Bilgiden en verimli şekilde yararlanabilme, özellikle doğal afetler sonucunda veri ve bilgi eksikliğinden kaynaklanan sorunların giderilmesi, bilgi sistemleri ile mümkündür. Bilgi sistemleri, bilginin toplanması ve kullanılır hale dönüştürülmesini sağlayan sistemlerdir. Bir bilgi sistemi veri olarak coğrafi verileri kullanıyorsa CBS olarak adlandırılmaktadır. CBS, bilgiye hızlı ve sağlıklı ulaşımı sağlar, verimliliği arttırır, iş gücü ve zaman kaybını önler. Bir Coğrafi Bilgi gerçekleştirilebilmesi için öncelikle bilginin varlığına ihtiyaç vardır. Bir CBS için harcanan zaman, emek ve maliyetin % 80 'ini veri toplama, % 15 'ini veri depolama, işleme ve analiz, % 5' inin ise görselleştirme oluşturmaktadır. Bir CBS' nin adımları olan veri toplama, işleme, analiz, sorgulama ve görselleştirmeler ile bunların kullanıcıya sunulması bir bütün olarak ele alınmalıdır.

Coğrafi bilgi sistemleri kullanıcıya pek çok avantaj sağlar. Bunlardan bazıları şu şekilde sıralanabilir:

- 1. Veri tabanının genişletilebilmesi,
- 2. Başka veri tabanları ile bağlantı kurabilmesi,
- 3. Var olan verilerden yeni bilgi üretilebilmesi,
- 4. Kısa sürede rapor, tablo ve harita üretilebilmesi,
- 5. Eklenen yeni bilgilere göre yeniden analiz ve sorgulama yapabilmesi,
- 6. Geleceğe yönelik senaryo ve simülasyonların yapılabilmesi,
- 7. Görsel bilgi üretebilmesi,
- 8. İlişkisel verilerin kullanılabilmesidir.

Böyle bir sistemin kurulması araştırmada, bilimsel çalışmada ve karar verme aşamasında doğru ve güvenilir bilgiye çabuk ulaşılabilmesi açısından son derece önemlidir.

Bu çalışmanın amacı, Türkiye'deki deprem ile ilişkili verilerin bir veri bankasında toplanması, işlenmesi, analiz ve sorgulamaların yapılarak görselleştirilmesidir. Bu amaçla, dünyada birçok örnek çalışmada olduğu gibi coğrafi bilgi sistemi yazılımı olan ArcGIS 9.2 yazılımı kullanılmıştır. Veri tabanında depolanan veriler, Türkiye'de 1900-2008 yılları arasında meydana gelen depremler, mekanizma çözümleri, tarihsel depremler, deprem kayıt cihazlarının konumsal dağılımı ve aktif faylardır. Böyle bir veri tabanını içeren Coğrafi Bilgi Sisteminin yeteneklerini ve sağladığı kolay kullanım imkanını gösteren değişik sorgulama ve analizler yapılmış, haritalar üretilmiş, sonuçlar ve faydalar değerlendirilmiştir.

## $\bf B\ddot{o}\bf L\ddot{o}\bf M\bf 2$ . COĞRAFİ BİLGİ SİSTEMİ KAVRAMI

#### **2.1. Tanım ve Uygulama Alanları**

Coğrafi Bilgi Sistemleri(CBS), yeryüzünde konuma dayalı gözlemlerle elde edilen grafik ve öznitelik bilgilerin toplanması, depolanması, sorgulanması, analizi, görselleştirilmesi, sunumu, güncelleştirilmesi işlevlerini bütünlük içerisinde gerçekleştiren bilgisayar destekli bilgi sistemleridir.

CBS, mekansal verinin söz konusu olduğu her alanda uygulanabilir olmasından dolayı, uygulama alanları için oldukça uzun bir liste yapılabilir. Jeofizik sektöründe ise; sismolojik, tektonik, jeolojik haritaların oluşturulması, yer titreşim ve yer büyütme haritalarının oluşturulması, aktif faylar ve tektonizmaya bağlı odak mekanizmalarının oluşturulması, veri tabanı oluşturarak sorgulama ve analiz yapılması, deprem bölgelerinin haritalanması, mikrobölgelendirme çalışmaları, eşşiddet haritalarının hazırlanması uygulama alanlarının bazılarıdır.

#### **2.2. Veri Yapısı**

CBS' nin en çok kullanılan veri yapısı ilişkisel veri modelidir. Veri yapısı sahip oldukları veri tabanları ve yapılarına göre mekansal (spatial) ve öznitelik (nonspatial) bilgiler olmak üzere iki gruba ayrılır.

#### **2.2.1. Mekansal veriler**

Temel olarak nokta, çizgi ve alan olarak gruplanan özellik tiplerinin; yerini, şeklini ve diğer veriler ile ilişkilerini belirler. Bunlardan noktasal olanlar ( deprem lokasyonu,tepe noktası vb.) lokasyonun, çizgisel özellikler birbirini

takip eden birimlerin (yol, fay hattı, nehir vb.), alan özellikler ise aynı özelliğe sahip çokgen bölgelerin ( yerleşim sınırları, göller) gösterimini sağlar.

#### **2.2.2. Öznitelik veriler**

Nokta, çizgi, alan özellik tiplerine ait sözel bilgilerin veri tabanında tutulmasıdır. Veri tabanındaki bilgiler yardımı ile mekansal veriler, farklı renk ve semboller kullanılarak, farklı bilgi içeren haritaları sunma imkanı sağlar.

#### **2.3. Coğrafi Bilgi Sistemi Bileşenleri**

Sistemin kurulabilmesi için gerekli elemanlar; yazılım, donanım, veri tabanı, yöntemler ve insanlardır. Sistemin başarısındaki en önemli faktör bu konuda yetişmiş 'insan' dır.

#### **2.4. CBS'nin Çalışma Prensibi**

CBS yeryüzüne ait bilgileri, birbiri ile coğrafi anlamda ilişkilendirilmiş tematik harita katmanları olarak saklar. Bu, bilgilerin değerlendirilmesinde kolaylık sağlamasının yanında, planlamaya dayalı detay bilgilerden atmosferik değişimlerin modellenmesine kadar birçok problemin çözümüne de imkan sağlar.

#### **2.4.1. Coğrafi referanslar**

Coğrafi referanslar objelerin konumlandırılmasına imkan sağlar. Coğrafi bilgi, coğrafi koordinatlar, adres, bölge ya da yol ismi gibi referans bilgileri içerir. Böylece araziler, orman bölgeleri, yüzey şekillerinin analizi, yeryüzü kabuk hareketleri, ilgili bölgeler konuma bağlı olarak belirlenir. Coğrafi referans konumu belirlerken, koordinat bilgisi seçilecek veri modeline bağlı olarak ifade edilir. CBS'de iki farklı konumsal veri modeli vardır.

#### **2.4.1.1. Vektörel veri modeli**

Vektörel veri modelinde nokta, çizgi ve poligonlar koordinat değerleri yardımı ile depolanırlar.Nokta özelliği (elektrik direği vb.) gösteren bir veri tek bir (x,y) koordinatı ile tanımlanırken, çizgi özelliği (nehir,karayolu vb.) gösteren bir veri koordinat serisi şeklinde tanımlanır. Poligon özelliği (göl,bina vb.) gösteren veri ise başlangıç ve bitişi aynı koordinat olan dizi koordinatlar ile depolanır. Vektörel veri modeli coğrafik varlıkların konumunu tanımlamada son derece başarılı olmasına rağmen bitki örtüsü, yüzey özellikleri, jeolojik yapı gibi süreklilik gösteren coğrafi varlıkların değişim ifadesinde daha az kullanışlıdır.

#### **2.4.1.2. Hücresel (raster) veri modeli**

Hücresel veri modeli, süreklilik özelliğine sahip coğrafi varlıkların ifadesinde kullanılır. Hücresel görüntü, birbirine komşu grid yapıdaki aynı boyutlu hücrelerin bir araya gelmesi ile oluşan fotoğraf görüntüsüne sahip veri modelleridir.

#### **2.4.2. Temel işlevler**

Coğrafi bilgi sistemlerinin sağlıklı şekilde çalışması veri toplama, veri yönetimi, veri işleme, veri sunumu temel işlevlerinin yerine getirilmesi ile sağlanır.

#### **2.4.2.1. Veri toplama**

CBS' de veri kaynakları ;

- a. Yersel Ölçme Yöntemleri
- b. GPS
- c. Fotogrametri
- d. Uzaktan Algılama

e. Mevcut Haritaların Sayısallaştırılması şeklindedir.

GPS: Dünyanın herhangi bir yerinde bulunan bir kullanıcının konumunu belirleyen ve en az 4 uydudan sinyal varış zamanının ölçülmesi esasına dayanan bir uydu ölçme sistemidir. Fotogrametri: Hava araçlarına monte edilmiş algılayıcı sistemlerden alınan görüntülerin kayıt, ölçme, değerlendirme ve yorumlama işlemleri sonunda, cisimler hakkında 3 boyutlu geometrik bilgileri elde etmeye yarayan bir teknoloji ve bilim dalıdır.Uzaktan Algılama: Uydulara yerleştirilen tarayıcı ve algılayıcılar aracılığıyla, görüntüsü alınacak obje ile arada hiçbir fiziksel bağlantı ve temas olmaksızın,yeryüzüne ilişkin her türlü verinin toplanması teknolojisi ve bilimidir.

#### **2.4.2.2. Veri yönetimi**

Coğrafi bilgi sistemlerinde küçük hacimli veri grupları basit dosyalar yardımı ile saklanabilir. Ancak, birçok veri grubunu içeren geniş ve kapsamlı verilerin kullanılması durumunda bir bilgisayar yazılımı olan veri tabanı yönetim sistemlerine (data base management systems) ihtiyaç vardır. Veri tabanı yönetim sistemleri, veri tabanını saklar, organize eder, birleştirir ve yönetir. Tasarlanmış birçok yönetim sistemlerinden CBS için en kullanışlı olan ilişkisel (relational) veri tabanı sistemidir. Đlişkisel veri tabanı yönetim sisteminde veriler tablo bilgilerinin elde edilişindeki düşünce yapısına uygun olarak bilgisayar belleğinde saklanır ve tabloların ilişkilendirilmesinde tabloların ortak sütunları kullanılır.

#### **2.4.2.3. Veri işlem**

Bazı durumlarda, analiz işlemleri için veri çeşitlerinin geçici olarak veya kalıcı şekilde birbirine dönüşümü ya da irdelenmesi gerekebilir. Farklı ölçeklerdeki konumsal bilgiler birleştirilmeden önce aynı ölçeğe dönüştürülmelidir. CBS, basit sorgulamadan çok yönlü analize kadar istenen hemen her süreçte yönetici ve araştırmacılara bilgi sunar. CBS teknolojisi, yazılımlar sayesinde istatistiksel grafikler, mantıksal sorgulamalar ve senaryolar şeklinde irdeleme aşamasına gelmiştir.

#### **2.4.2.4. Veri sunumu**

Coğrafi işlemlerin sonunda yapılan harita ve grafik gösterimleri CBS'nin en önemli işlevlerindendir. Haritalar, coğrafi bilgi ile kullanıcı arasındaki en önemli araçtır. Haritalar, üç boyutlu gösterim, yazılı raporlar, fotoğraf görüntüler ile birleştirilebilmektedir.

#### **2.5. ArcGIS**

Bu çalışmada kullanılan bir CBS yazılım olan ArcGIS, vektör ve raster kökenli cografi veri tabanlarından geometrik ve geometrik olmayan verinin sorgulanmasına olanak veren cografi bilgi sistemi yazılımıdır. Yazılım, coğrafi veri tabanlarına tüm kullanıcılar tarafından erisim imkanı ve değişik formatlardaki (dxf, dgn, dbf, txt, tif, bmp,.. vb.) verilerin kolayca seçilmesi ve görüntülenmesine olanak sağlar.

## **BÖLÜM 3. KULLANILAN YÖNTEM, ARAÇLAR VE VERİLER**

#### **3.1. Araçlar ve Veriler**

#### **3.1.1. Veriler**

Türkiye' ye ait sayısal yükseklik modeli ve coğrafi veriler (il sınırları, göller, nehirler, vb.) İşlem Firması' nın ArcGIS eğitim araçlarından kullanılmıştır. Fay verileri MTA' dan elde edilmiştir. 1900-2008 yılları arasında çözümlenmiş ve çözümü güvenilir 41.610 adet deprem verisi hazırlanmış ve 2002 sonrası depremlerin waveform kayıtları zSacWin EQ Processing(Yılmazer, M.-KRDAE) programı yardımı ile görselleştirilmiştir. Deprem kayıt cihazları(146 adet) verileri, aktif, atıl veya iptal durumları gözetilmeksizin Boğaziçi Üniversitesi Kandilli Rasathanesi ve Deprem Araştırma Enstitüsü(KRDAE), Ulusal Deprem İzleme Merkezi (UDİM)'nden alınmış, kurulum aşamaları power point sunumu olarak ve istasyon iletişimleri şematik olarak her bir istasyon için ilişkilendirilmiştir.

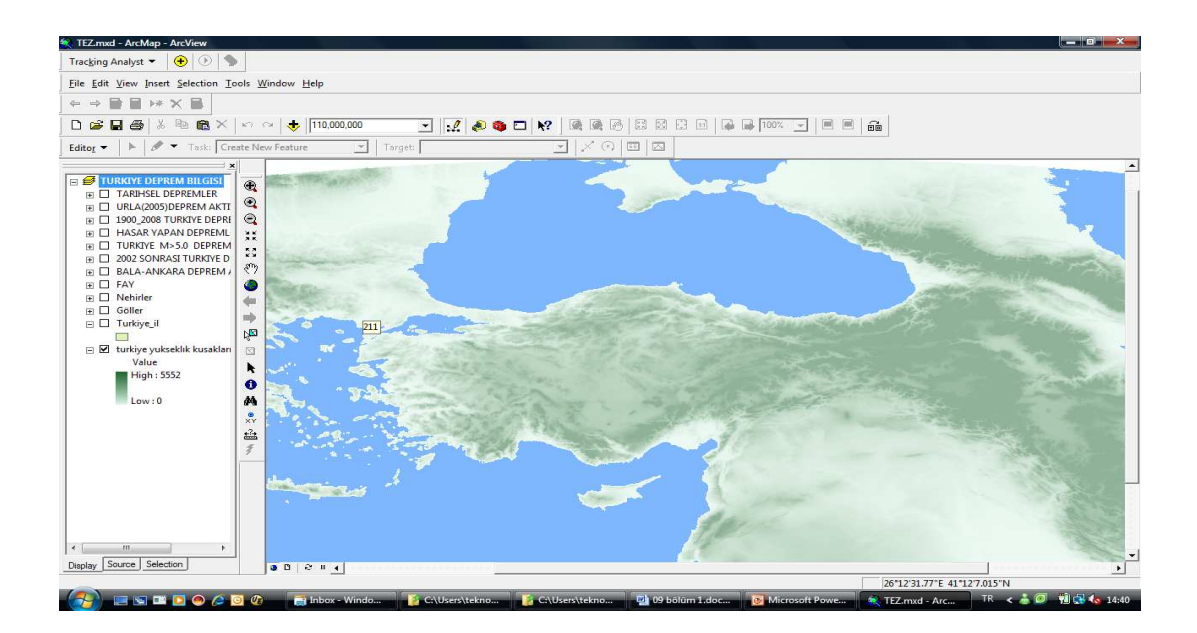

Şekil 3.1. Çalışmada kullanılan veriler.

Türkiye tarihsel depremler verisi TÜBİTAK, UDİM bilgi bankası ve Türkiye Büyük Depremleri Makro-Sismik Rehberi (1900-1988), Eyidoğan ve diğ., İTÜ, Maden Fakültesi, Jeofizik Mühendisliği Bölümü, kullanılarak oluşturulmuş ve ulaşılabildiği kadarı ile bu depremlerin analog kayıt fotografları jpeg formatında eklenmiştir. Sorgulama bölgesi olarak incelenen Marmara Bölgesi' ne ait büyüklüğü M>4.5 olan 2002 yılı sonrası depremlerin mekanizma çözümü ilk varışlar kullanılarak zSacWin EQ Processing(Yılmazer, M.-KRDAE) programı kullanılarak yapılmıştır. Deprem karakterinin incelenmesi ve sorgulanması için 17 Ağustos 1999 Gölcük ve 17-21 Ekim Sığacık Körfezi depremleri 2 aylık artçı dağılımı veri tabanına aktarılmıştır.

#### **3.1.2. Yazılım**

Çalışmada vektörel veri görüntüleme, sorgulama ve analizdeki avantajlarından dolayı ArcGIS yazılımı, mekanizma çözümlerinin haritalanmasında ArcScene ve zSacWin EQ Processing (Yılmazer, M.-KRDAE.) deprem çözüm programı kullanılmıştır.

#### **3.2. Metod**

Bu çalışmada depremler ile ilişkili Yer Bilimleri verileri ilişkisel veri tabanında bütünleştirilmiş, CBS yardımı ile sorgulama ve analizler yapılarak sistemin faydaları sunulmuştur.

Çalışmada haritalar, tablolar ve metinler gibi değişik tip veri kaynakları manipülasyon işlemlerinden geçirilerek kullanıma hazırlanmıştır. Türkiye sayısal yükseklik modeli, il sınırları, göller, nehirler, faylar, deprem kayıt cihazları, 1900- 2008 yılları arasındaki depremler, tarihsel depremler ve hasar bilgileri ve Marmara Bölgesi (M>4.5) için mekanizma çözümleri verileri ayrı katmanlar halinde depolanmıştır. İlgili dosyalar ve dökümanlar, ArcGIS fonksiyonları yardımı ile grafik verilerle ilişkilendirilmiştir. Bu katmanlar kullanılarak, verilerin analizi, sorgulanması, veriler arası ilişkilerin irdelenmesi, sistem yardımı ile mevcut verilerden yeni verilerin türetilmesi ve sonuçların alınması ile sistem avantajları sunulmuştur.

Çalışmada, deprem verilerine ait bir veritabanı ve analiz fonksiyonları içeren bir CBS kurulmuştur. Oluşturulan sistemde deprem ve deprem ile ilişkili birçok bilgi çeşidi aynı ortamda birleştirilmiştir. Bir bilgiden ilgili diğer bilgiye geçiş, analiz yapma ve sonuçlandırmada zamandan kazanç, bilgi kargaşasının giderilmesi, yorumlama kolaylığı gibi faydalar sağlanmıştır.

# **BÖLÜM 4. VERİLERİN İŞLENMESİ VE UYGULAMANIN**  $GELI$ **STİRİLMESİ**

#### **4.1 Koordinat ve Projeksiyon Sistemlerinin Tanımlanması**

CBS' nin en önemli bileşeni ve ona coğrafi olma özelliğini kazandıran veridir. Mekansal verinin doğruluğu, güvenilirliği, kullanılabilirliği ve geçerlilik alanı dayandığı jeodezik alt yapıya bağlıdır.

Bu çalışmada kullanılan datum ve projeksiyon sisteminin özellikleri aşağıda verilmektedir:

- a. Geographic Coordinate System: GCS\_International\_1924,
- b. Datum: D\_International\_1924,

Verilerin bu sisteme dönüşümü, Arcview 9.2 yazılımı içerisinde yeni bir projeksiyon sistemi atanabilme veya projeksiyon sistemi tanımlı olan bir katman ile "import" edilme şeklindedir.

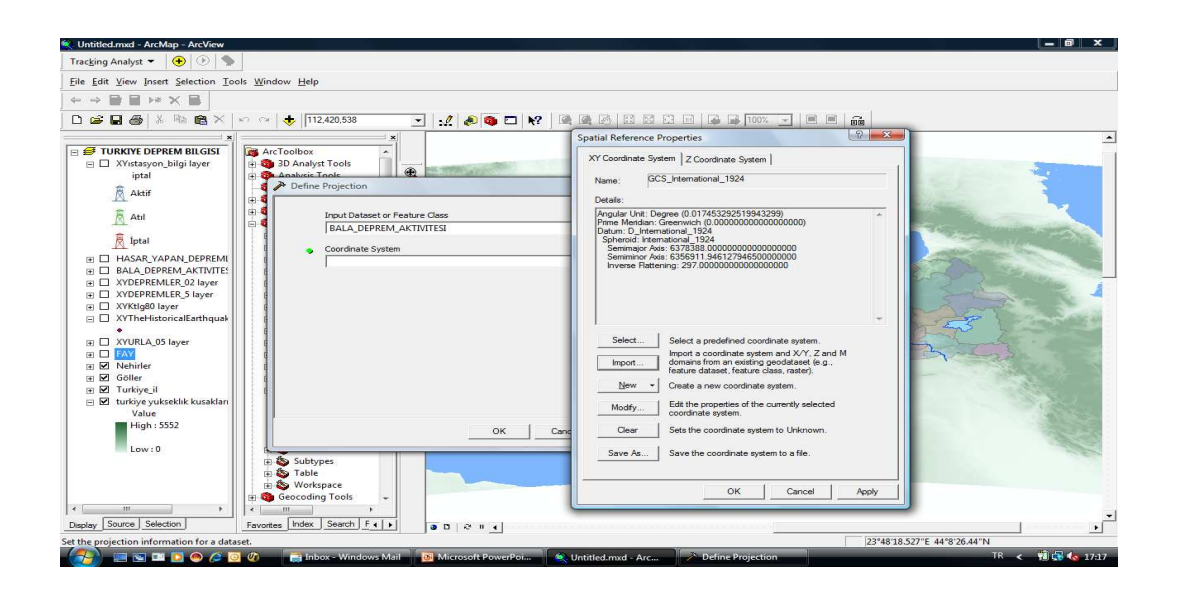

Şekil 4.1. Her bir katman için uygulanan projeksiyon tanımlama adımı.

#### **4.2 Feature Class ve Shape File Yaratılması**

#### **4.2.1.Shape file**

ArcView yazılımının grafik veri formatıdır. Oluşturulan grafik veri tipleri; point, line ve polygon özelliklerinde depolanır. Tanımlanan katmanlar üç dosyada depolanır. .shp; grafik verilerin depolandığı, .dbf; grafik verilere bağlı öznitelik bilgilerinin depolandığı dosyadır. .shx ise; tanımlanan bu iki dosya arasındaki ilişkiyi sağlayan dosyadır.

#### **4.2.1.1. Shape file yaratılması**

Arc Catalog içinde Catalog Tree bölümünde gerçekleştirilir. Yazılımın gerekli veri formatıdır.

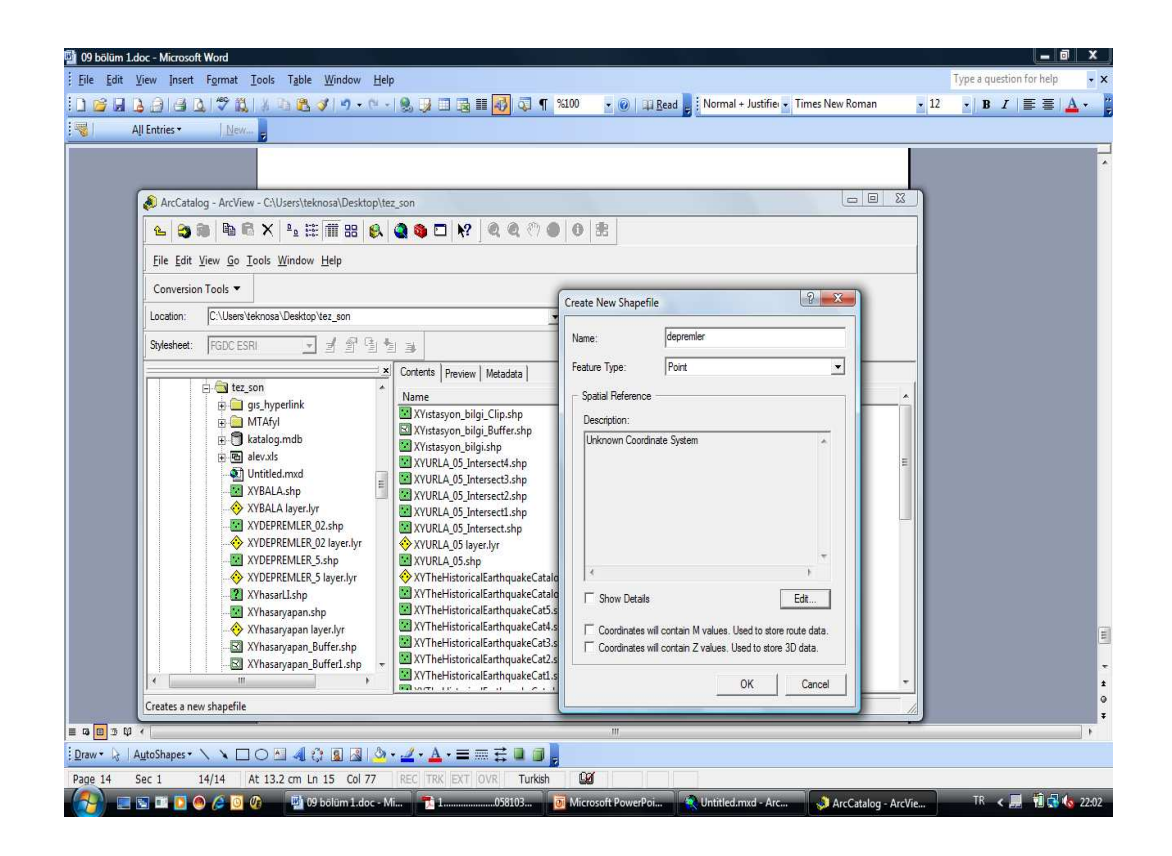

Şekil 4.2. ArcCatalog içinde shape file yaratılması işlemi.

Nokta, çizgi ve alansal olarak tanımlanan geometrik özelliklerin vektörel formatıdır. Feature class ile sadece öznitelik verileri değil bütün mekansal veriler depolanabilmektedir.

#### **4.2.2.1. Feature class oluşturulması**

ArcGIS teknolojisinde vektör veriler shape file veya personel database ortamında feature class ile çalıştırılabilir. Bu dosyalar ile herhangi bir farklılık olmaksızın ArcMap ortamında işlem gerçekleştirilebilmektedir. Shape file olarak depolanan vektör veri, Arc Catalog ortamında Export/ Import fonksiyonu kullanılarak dönüşüm yapılabilmektedir.

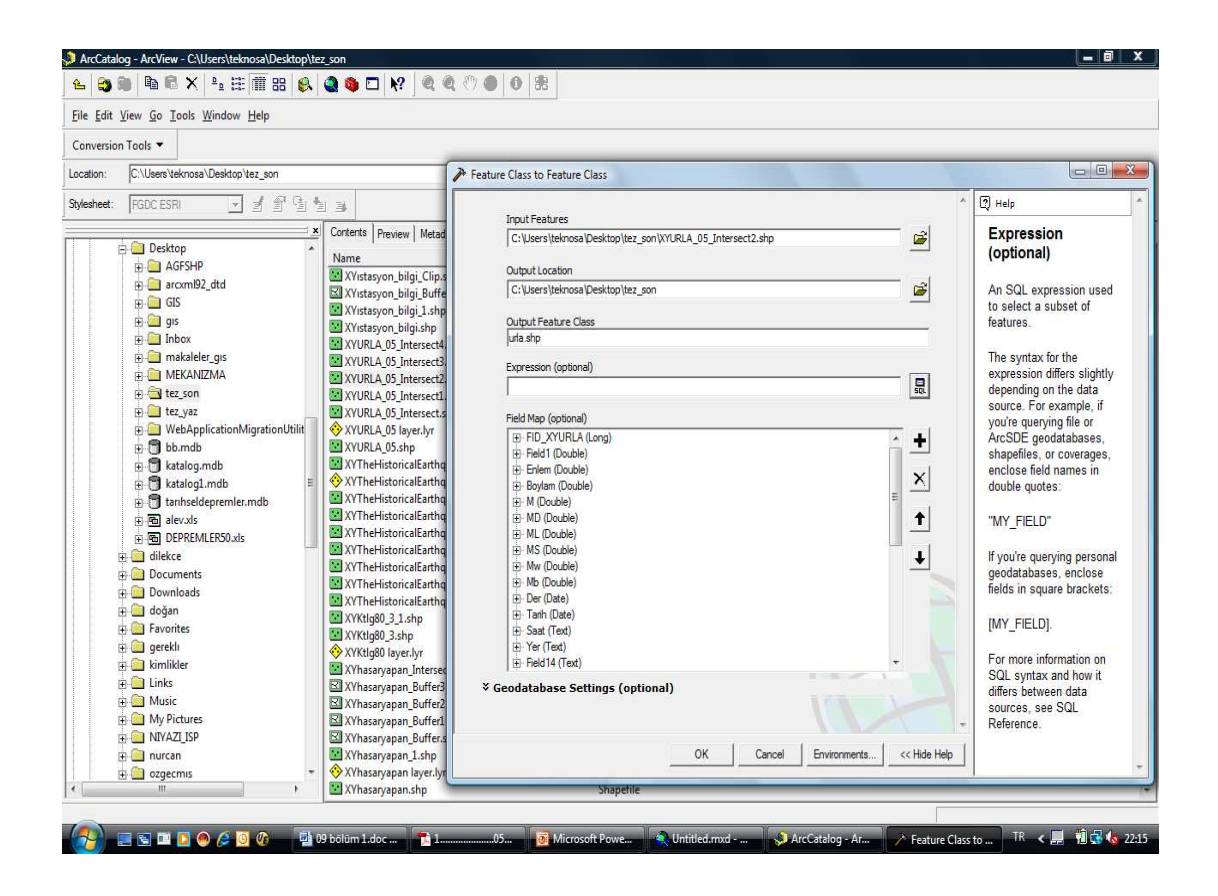

Şekil 4.3. Shape File Import ederek feature class oluşturulması.

#### **4.3. Noktasal Değerlerin Görüntülenmesi**

Elde edilen koordinat bilgileri farklı formatlarda (excel, dbase, ascii gibi) depolanabilirler. ArcGIS teknolojisi bu formatların ESRI formatına dönüşümüne izin vermektedir.

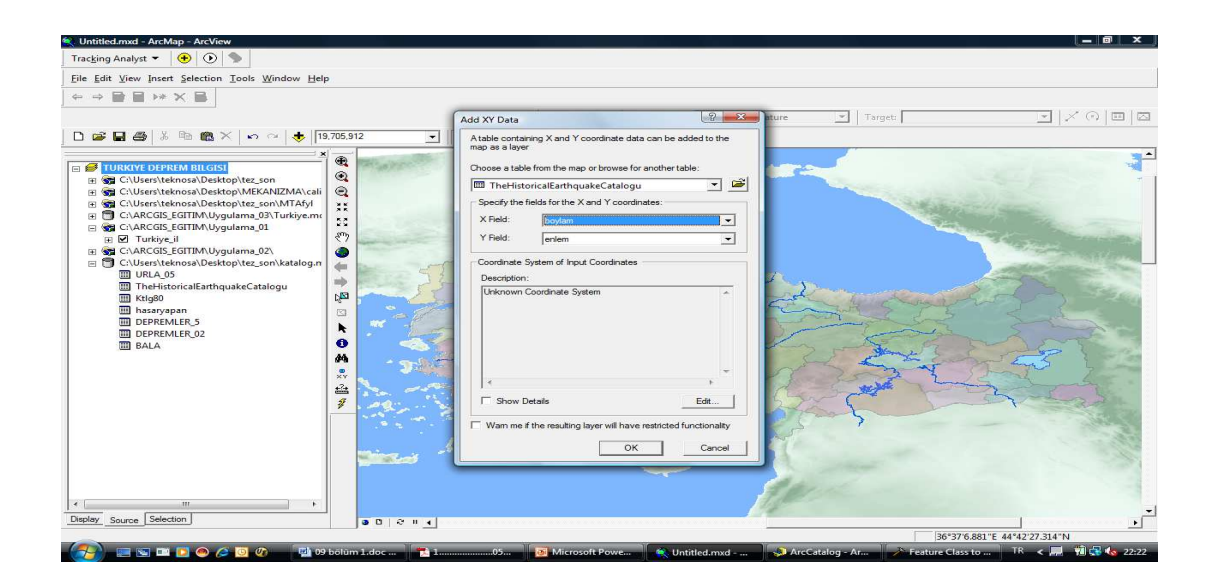

Şekil 4.4. Koordinat sistemi bilinen noktaların haritaya aktarılması.

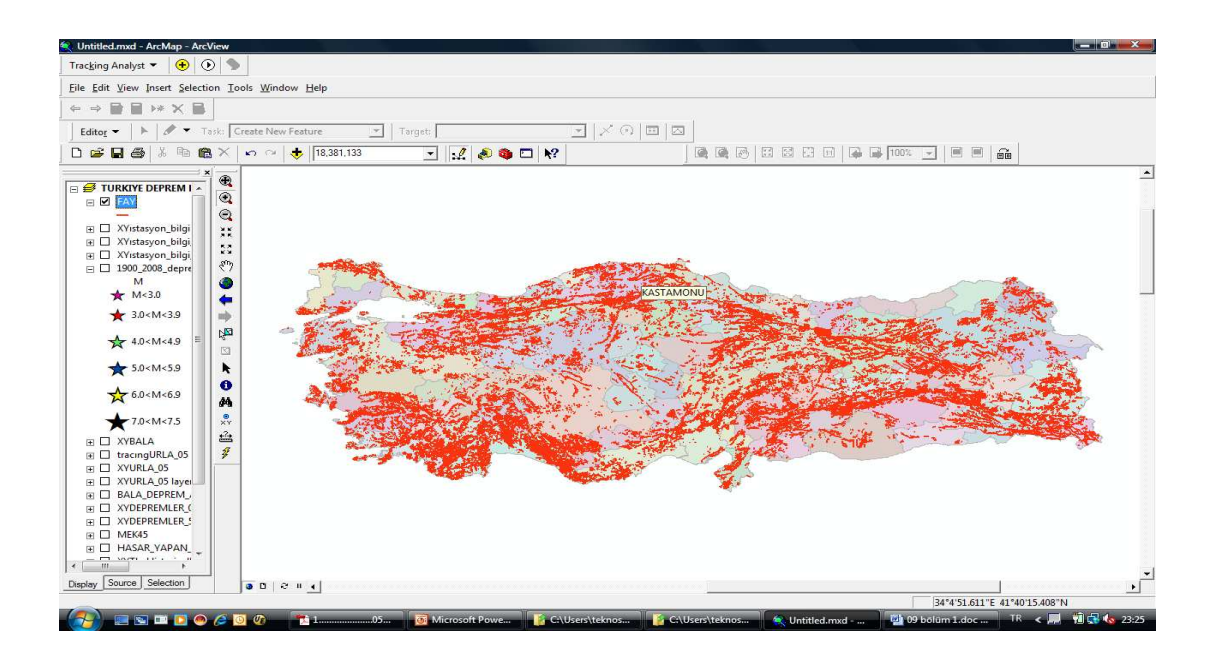

Şekil 4.5. Türkiye aktif fay haritası.

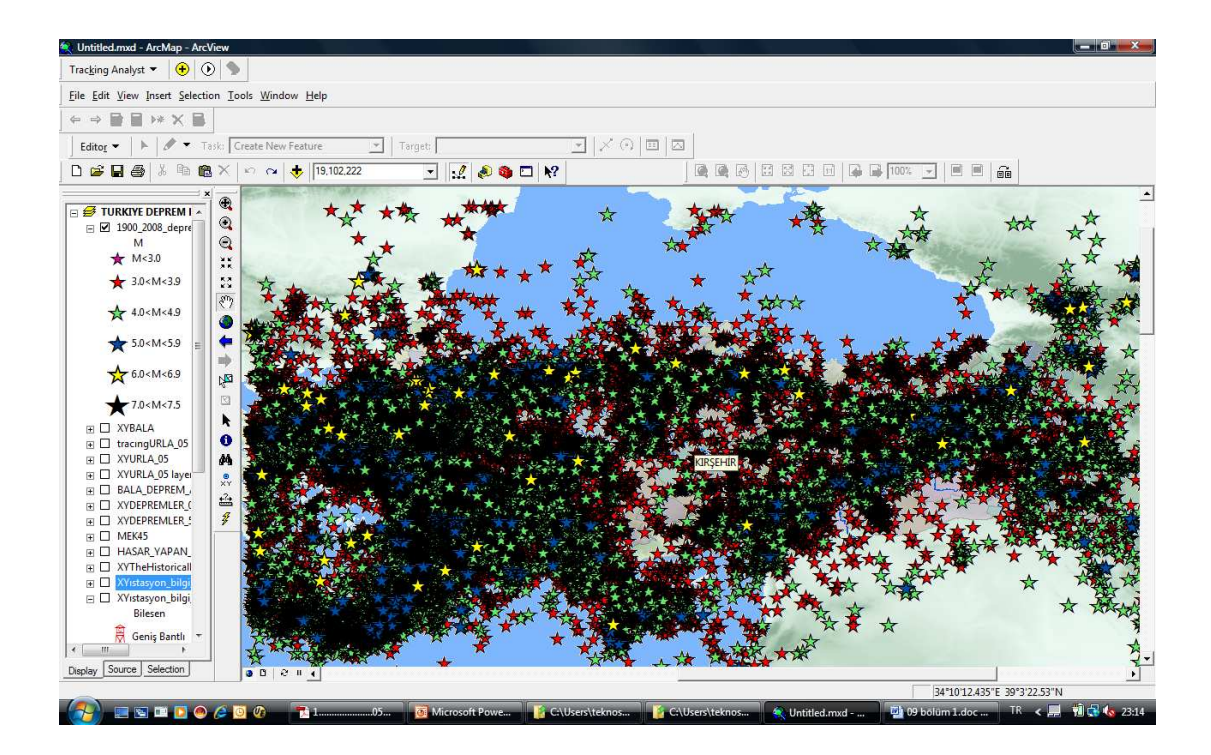

Şekil 4.6. Türkiye'de 1900 - 2008 yılları arasında gerçekleşmiş depremler.

Tablo 4.1. Türkiye'de 1900-2008 yılları arasında gerçekleşmiş deprem bilgileri. Veri tabanı gün, ay,yıl olarak tarih, saat, koordinat, derinlik ve magnitüd bilgilerinden oluşmaktadır.

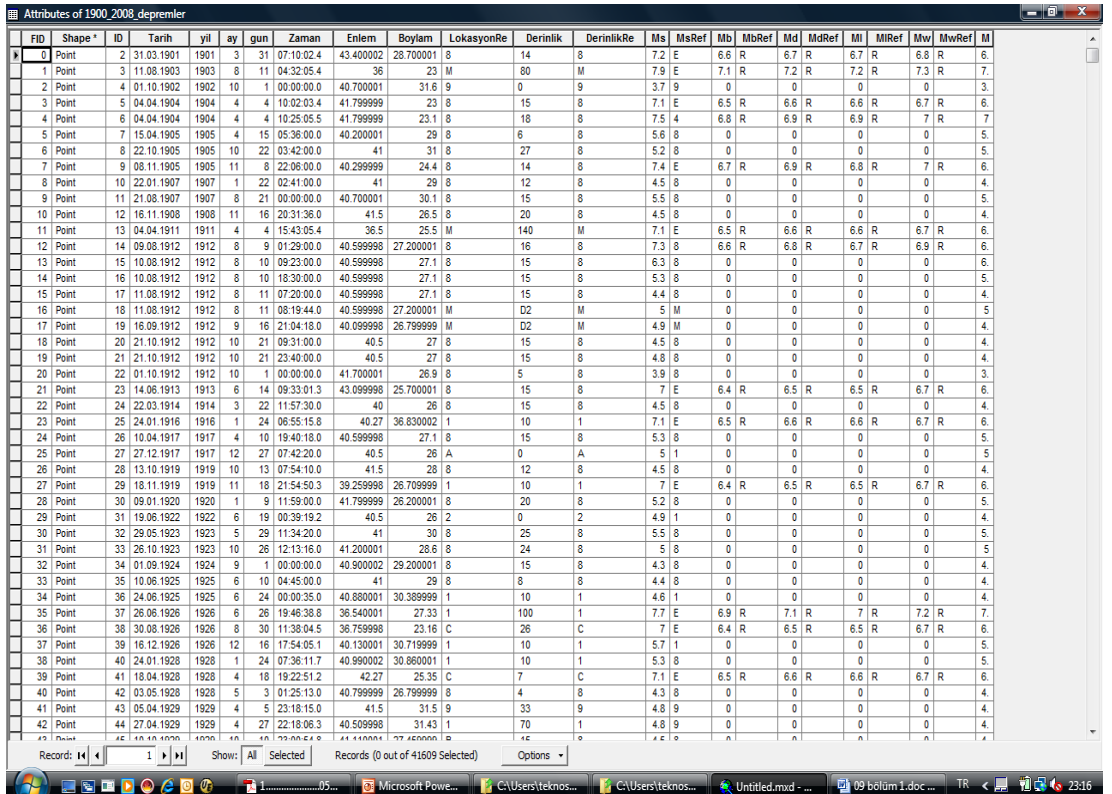

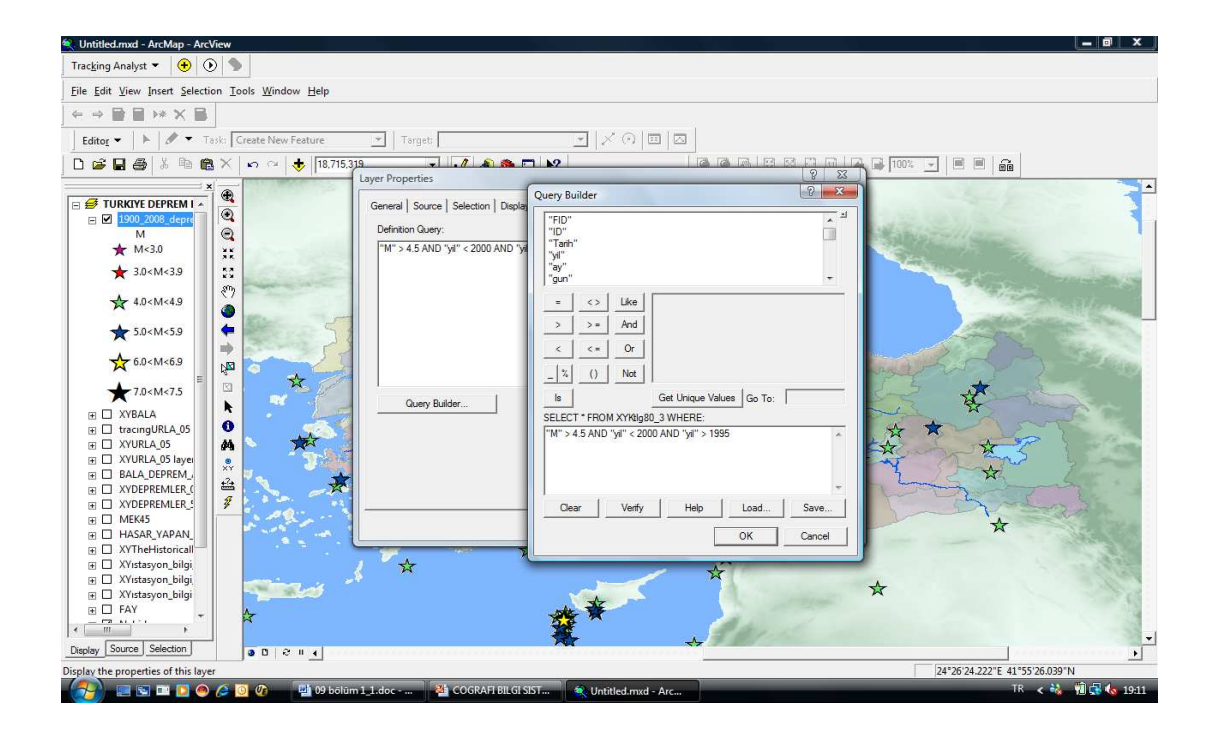

Şekil 4.7. İstenilen kriterler tabaka özellikleri seçeneklerinde düzenlenip, aynı veri tabanı kullanılarak sadece istenilen bilgi görüntülenebilir. Haritada 41.610 depremin kayıtlı olduğu 1900-2008 depremleri katmanında M>4.5 ve 1995<yıl<2000 kriterleri tanımlanmıştır. Haritada ;mavi yıldızlar 5.0<M<5.9, sarı yıldızlar 6.0<M<6.9, siyah yıldızlar 7.0<M<7.5 aralıklarını ifade etmektedir.

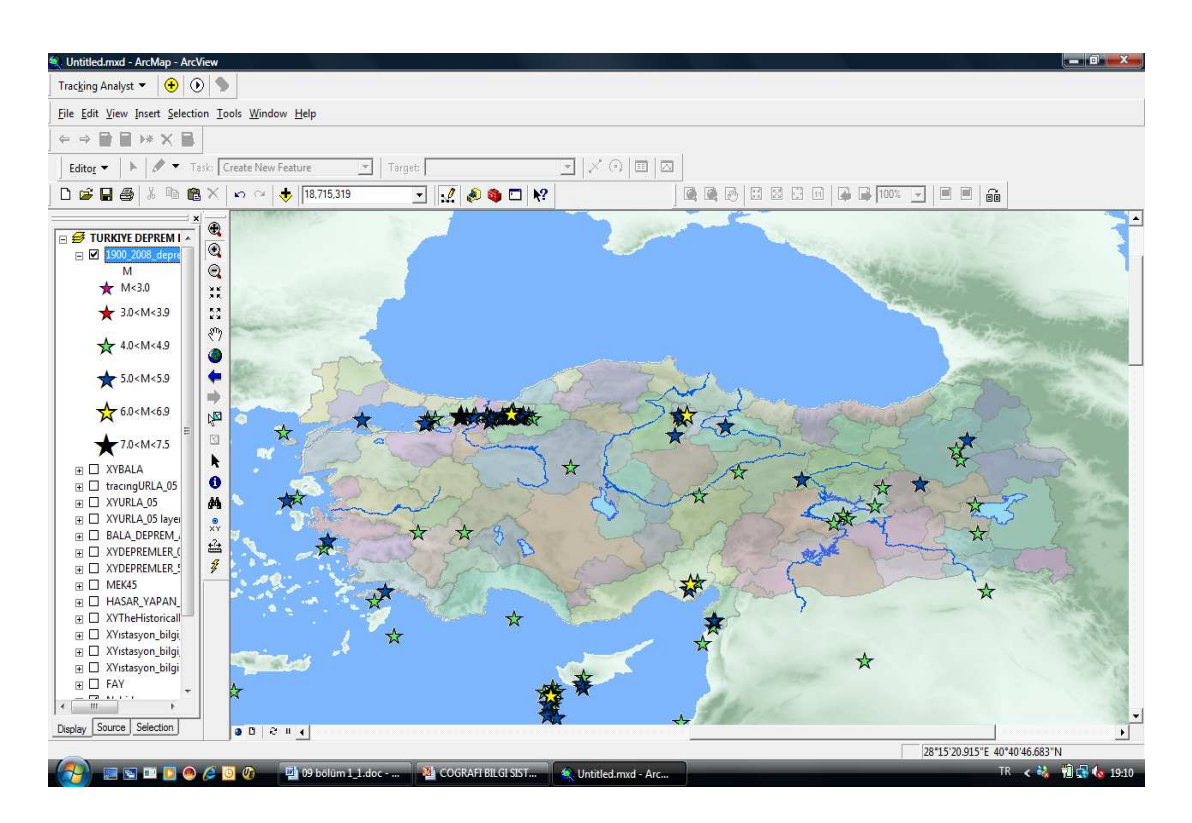

Şekil 4.8. Şekil 4.7'de tanımlanan kriterlere göre görüntülenen yeni harita.

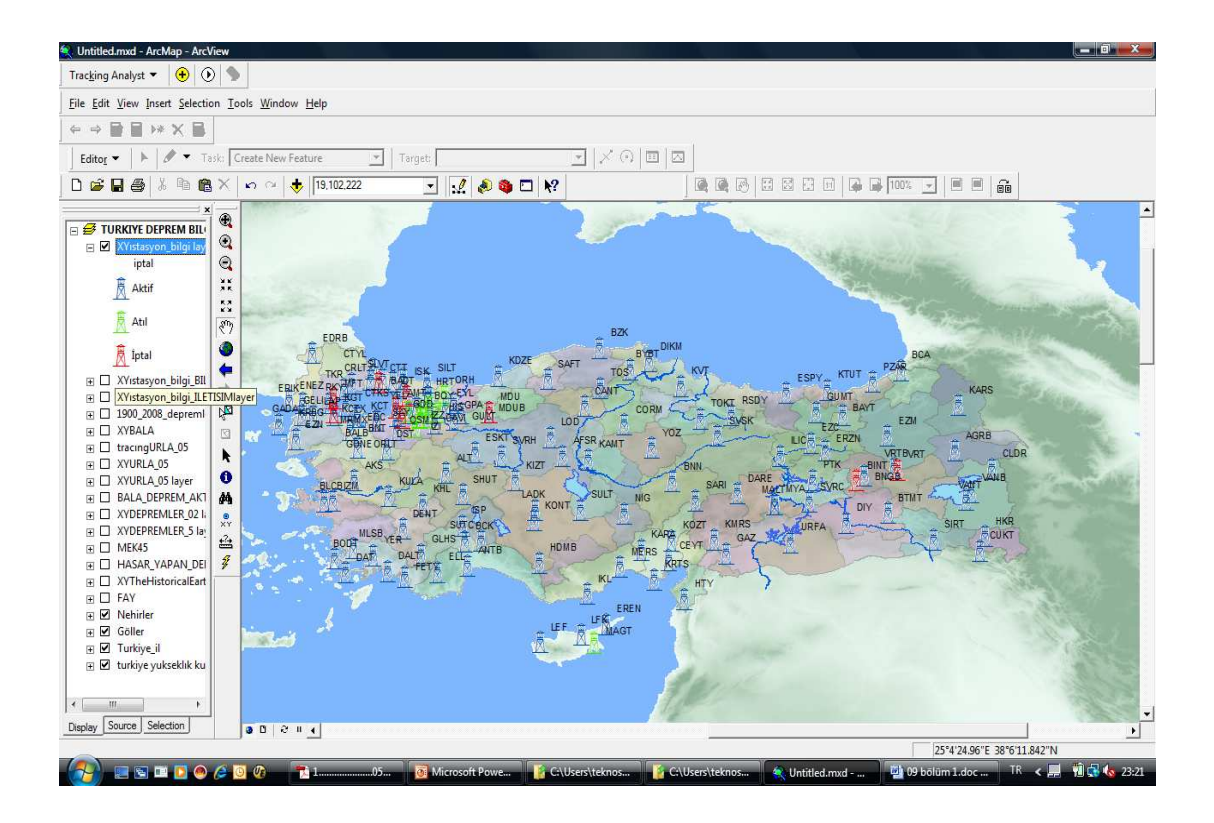

Şekil 4.9. KRDAE-UDIM 'e ait deprem kayıt cihazlarının Türkiye dağılımı. Haritada, mavi binalar aktif, yeşiller atıl ve kırmızılar iptal edilen istasyonları göstermemektedir.

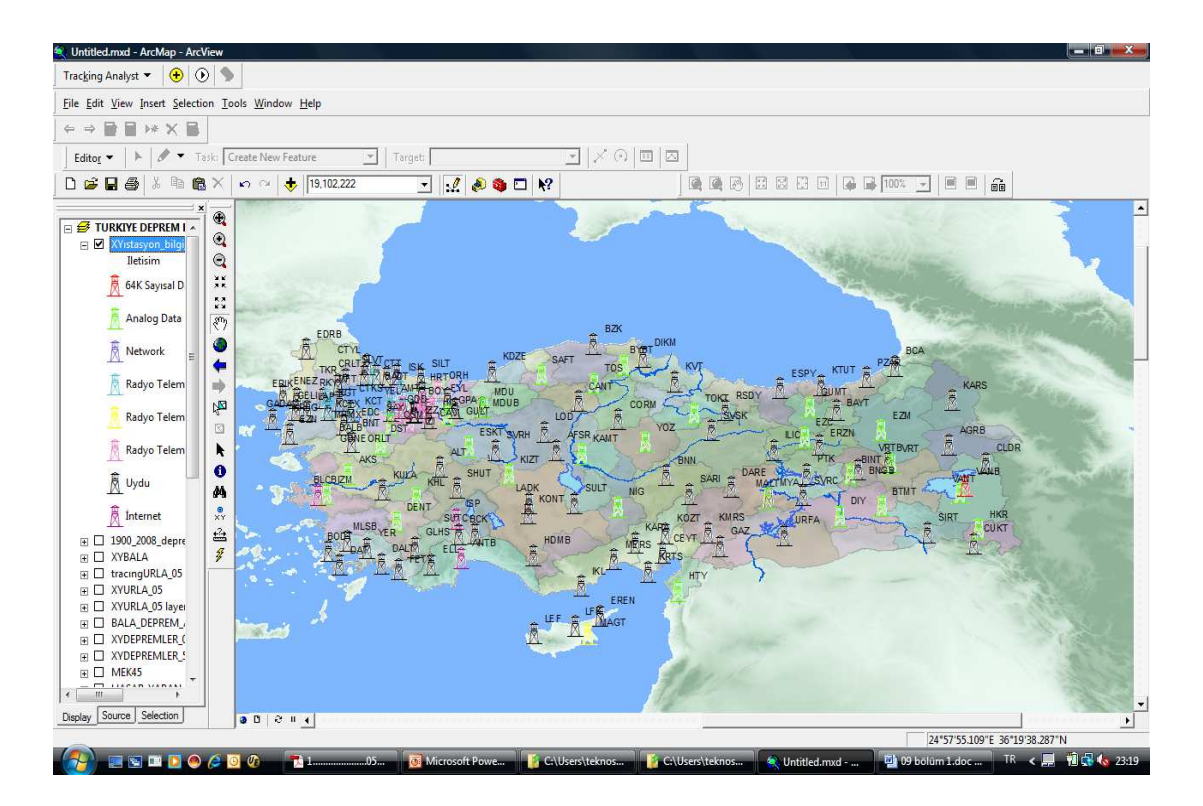

Şekil 4.10. KRDAE -UDIM'e ait deprem kayıt cihazlarının iletişimlerine göre dağılımı.

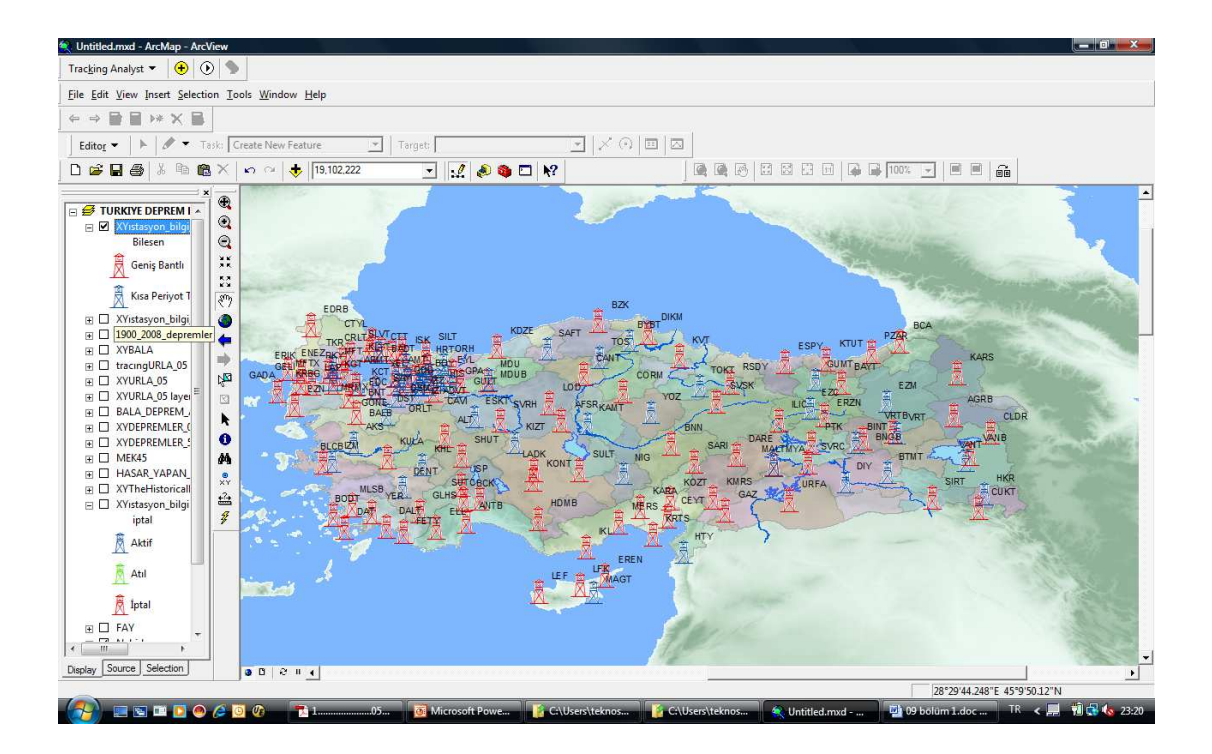

Şekil 4.11. KRDAE -UDIM'e ait deprem kayıt cihazlarının bileşenlerine göre dağılımı. Haritada kırmızı renk geniş bantlı istasyonları, mavi ise kısa periyotları temsil etmektedir.

Tablo 4.2. KRDAE -UDİM'e ait deprem kayıt cihazları ve teknik bilgileri. Veri tabanında istasyon kodu, çalışırlık durumu, il, ilçe, mevki, koordinat, yüksekli, iletişim, bileşen, akü, antep tipi vb., bölge jeolojisi, en son arazi çalışmaları, sorunlar, uygulanan düzeltmeler, istasyon kuruluş tarihi ve diğer teknik bilgileri içermektedir.

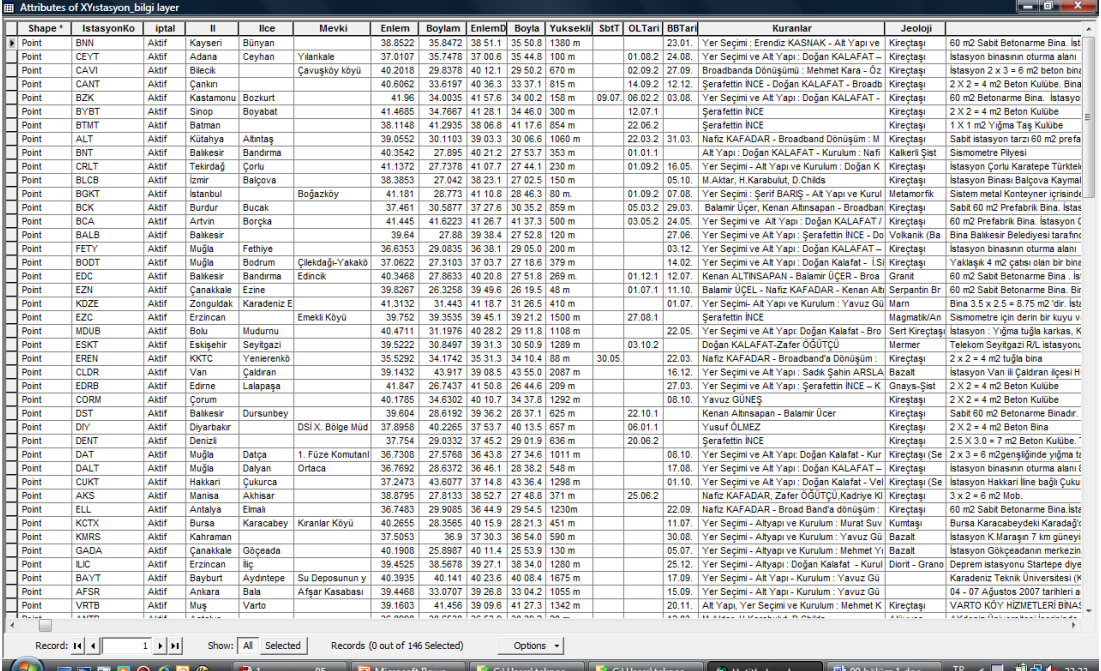

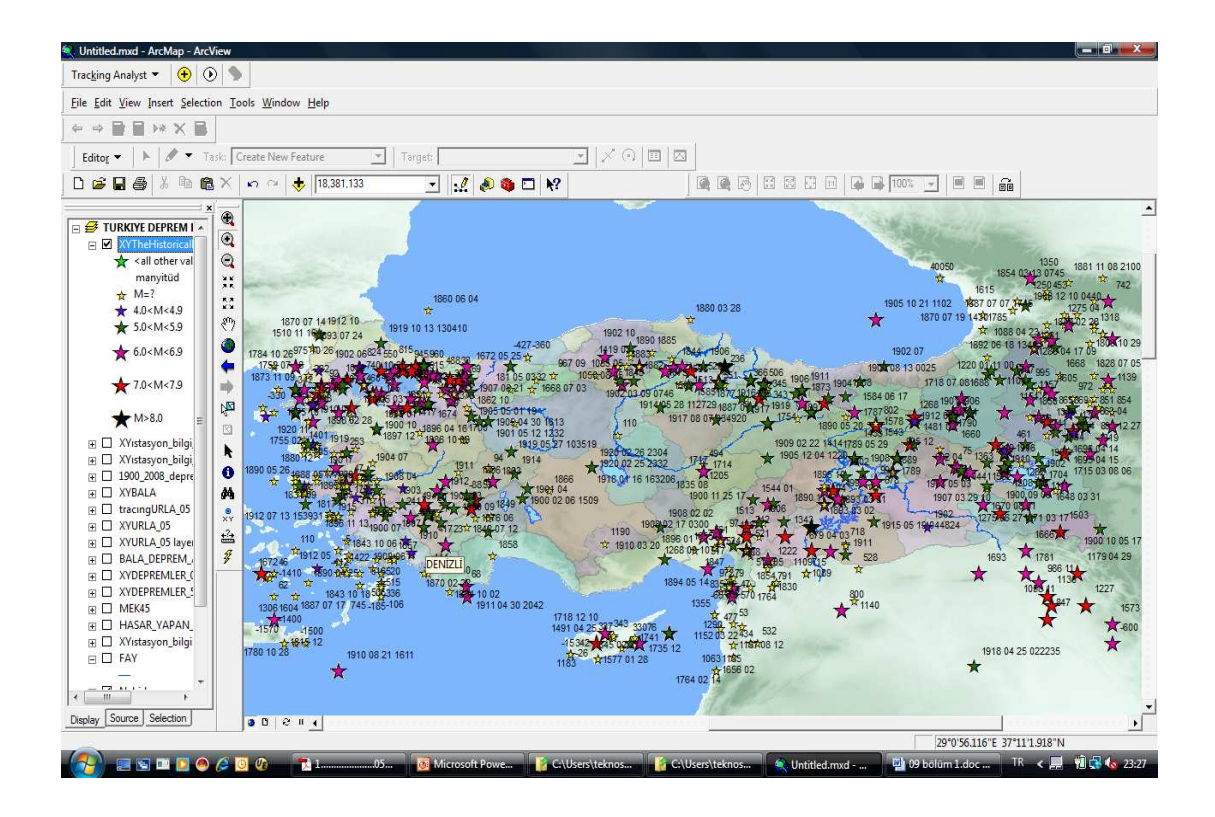

Şekil 4.12. Türkiye'de meydana gelen tarihsel depremlerin oluş tarihine göre dağılımı.

Tablo 4.3. Türkiye'de meydana gelen tarihsel depremler tablosu. Veri tabanı koordinat, tarih, derinlik,şiddet ve magnitüd bilgilerinden oluşmaktadır.

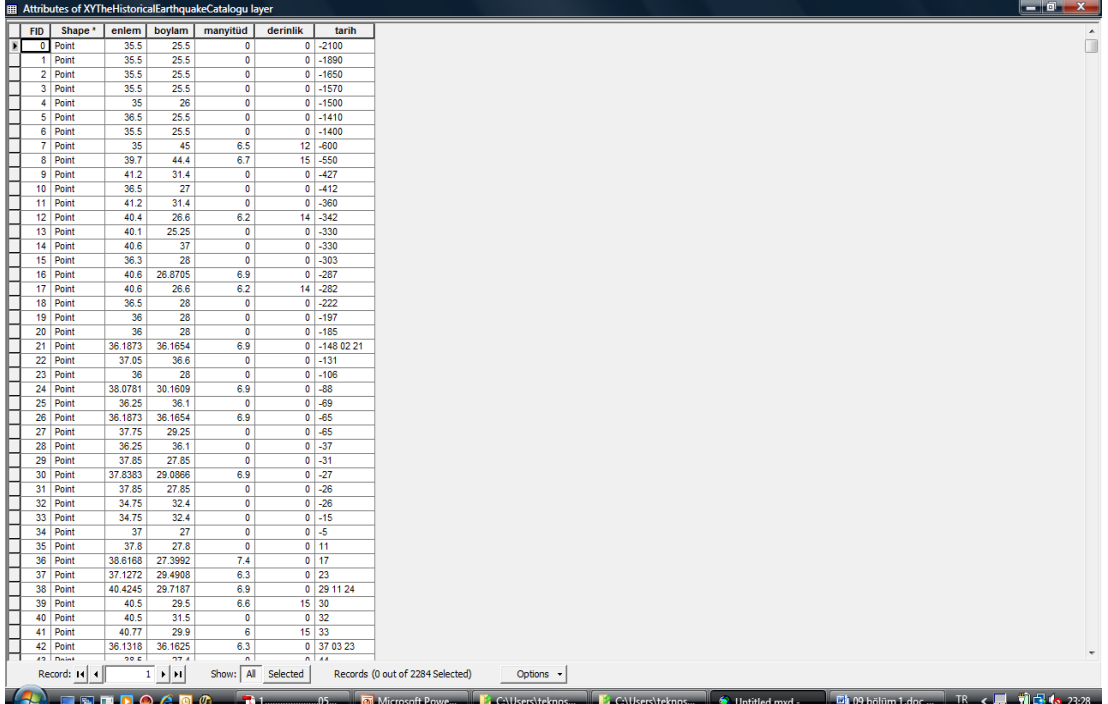

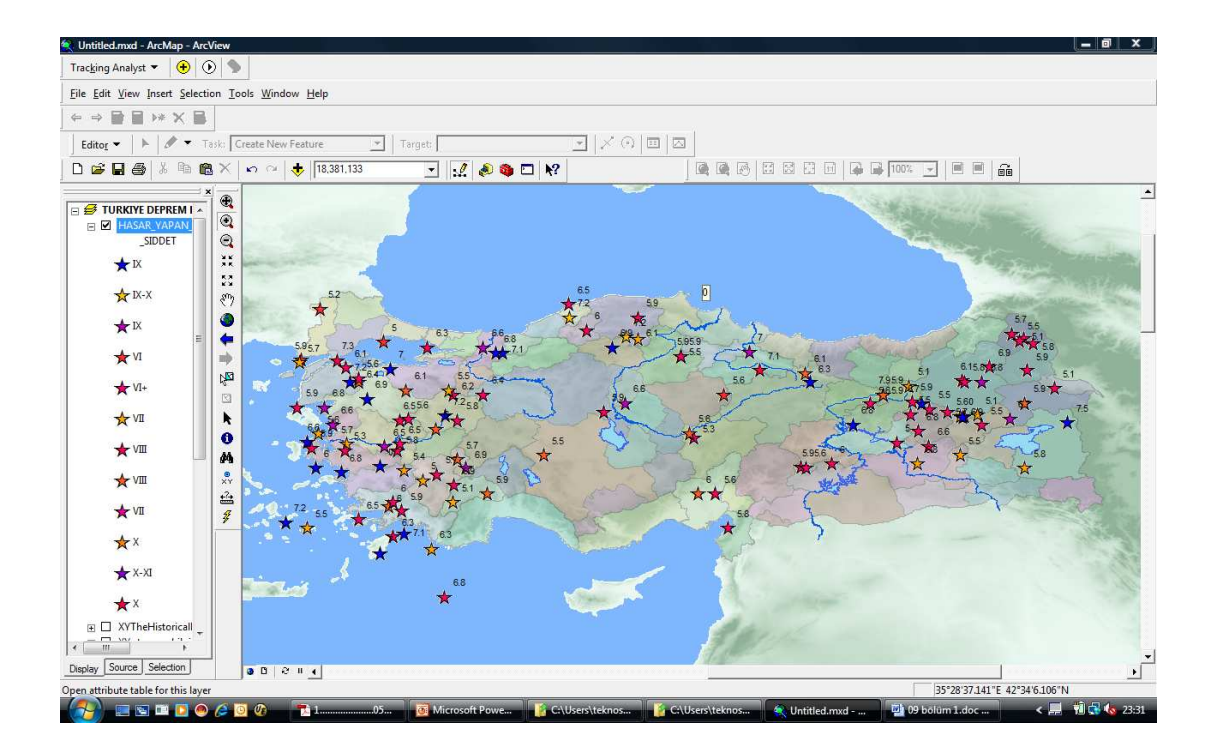

Şekil 4.13. Türkiye'de can ve mal kaybına neden olmuş depremlerin şiddet dağılımı.

Tablo 4.4. Can ve mal kaybına neden olmuş depremlerin makro sismik bilgileri. Veri tabanında koordinat, tarih, büyüklük, can kaybı ve hasar bilgileri, ağır hasarlı bölge, deprem ile ilgili önemli notlar yer almaktadır.

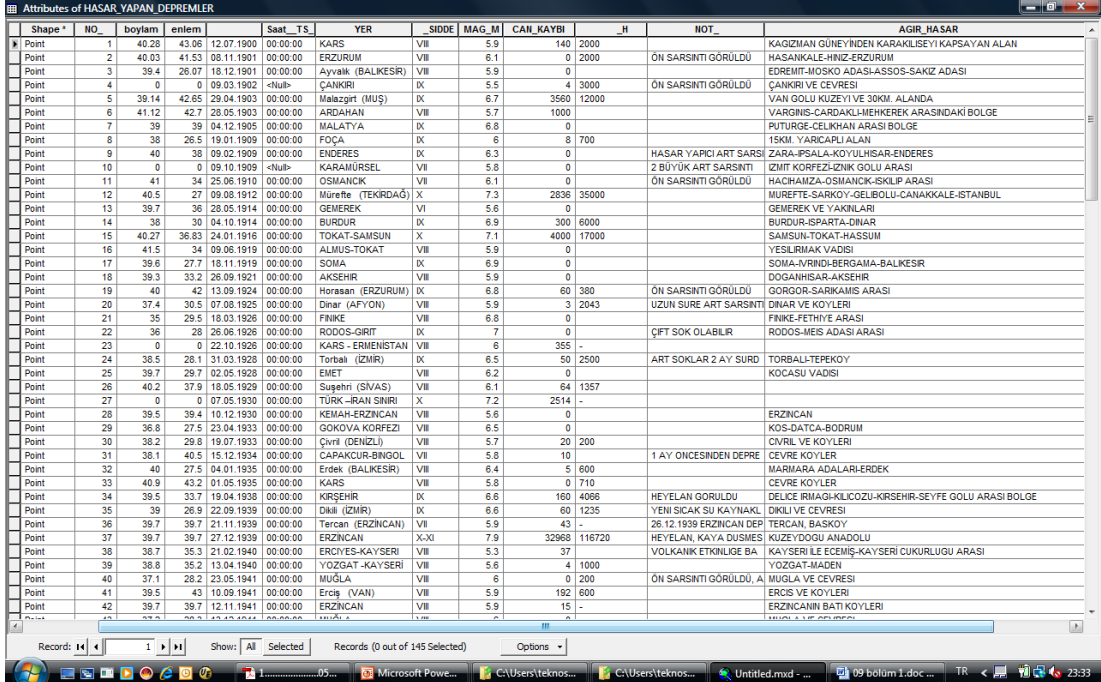

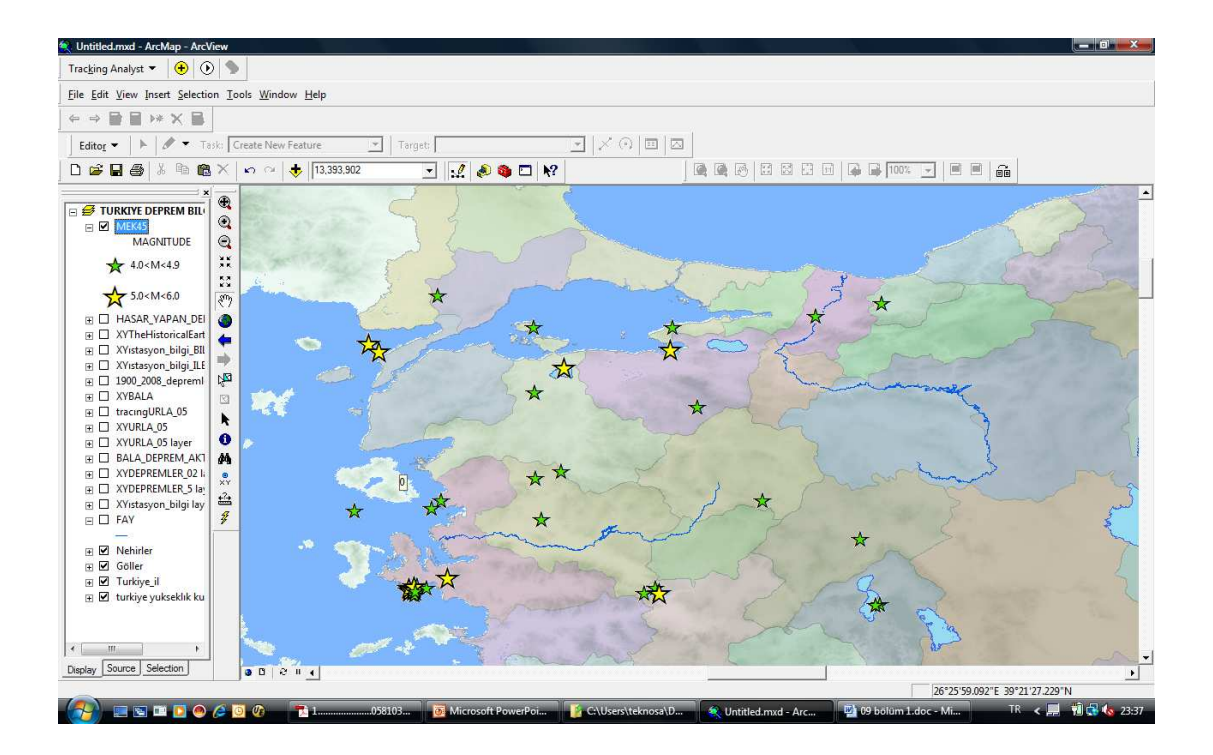

Şekil 4.14. Marmara Bölgesi'nde 2002 yılından itibaren büyüklüğü M>4.5 olan ve mekanizma çözümü yapılmış depremlerin lokasyonu.

Tablo 4.5. Marmara Bölgesi'nde mekanizma çözümü yapılmış depremlerin listesi. Veri tabanı koordinat, büyüklük, derinlik, doğrultu, eğim açısı ve kayma açısı bilgilerinden oluşmaktadır.

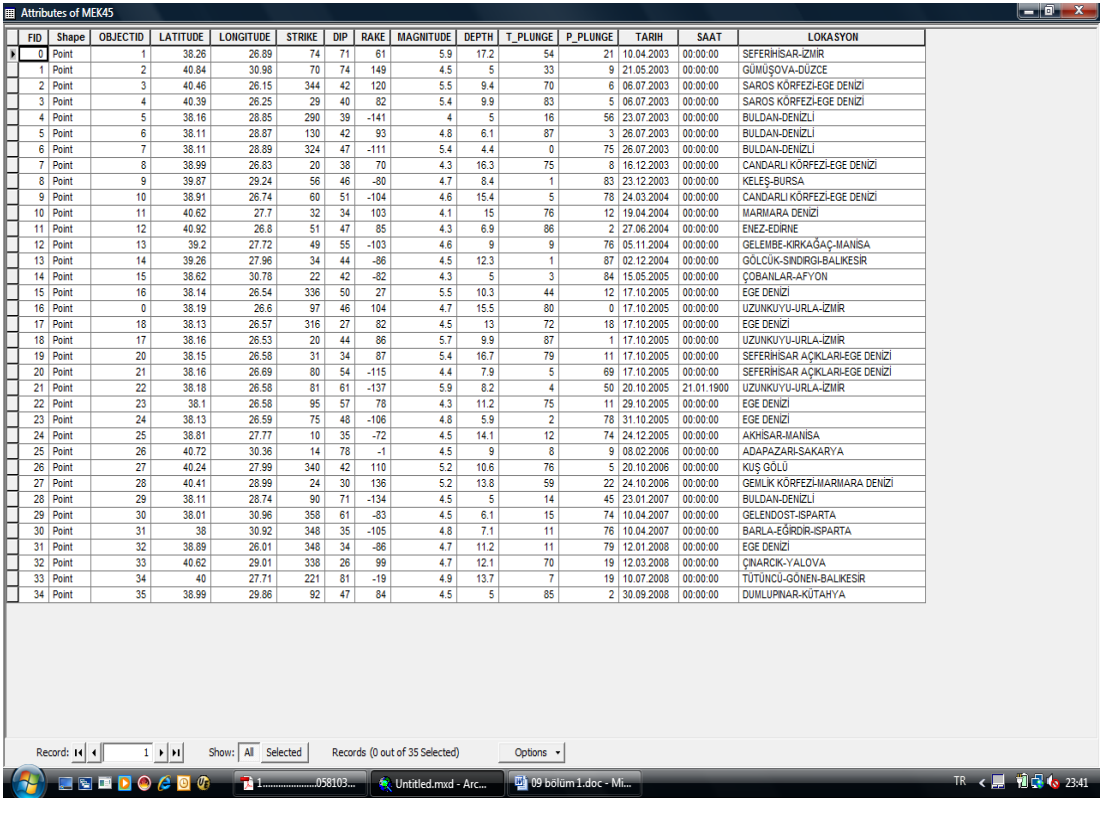

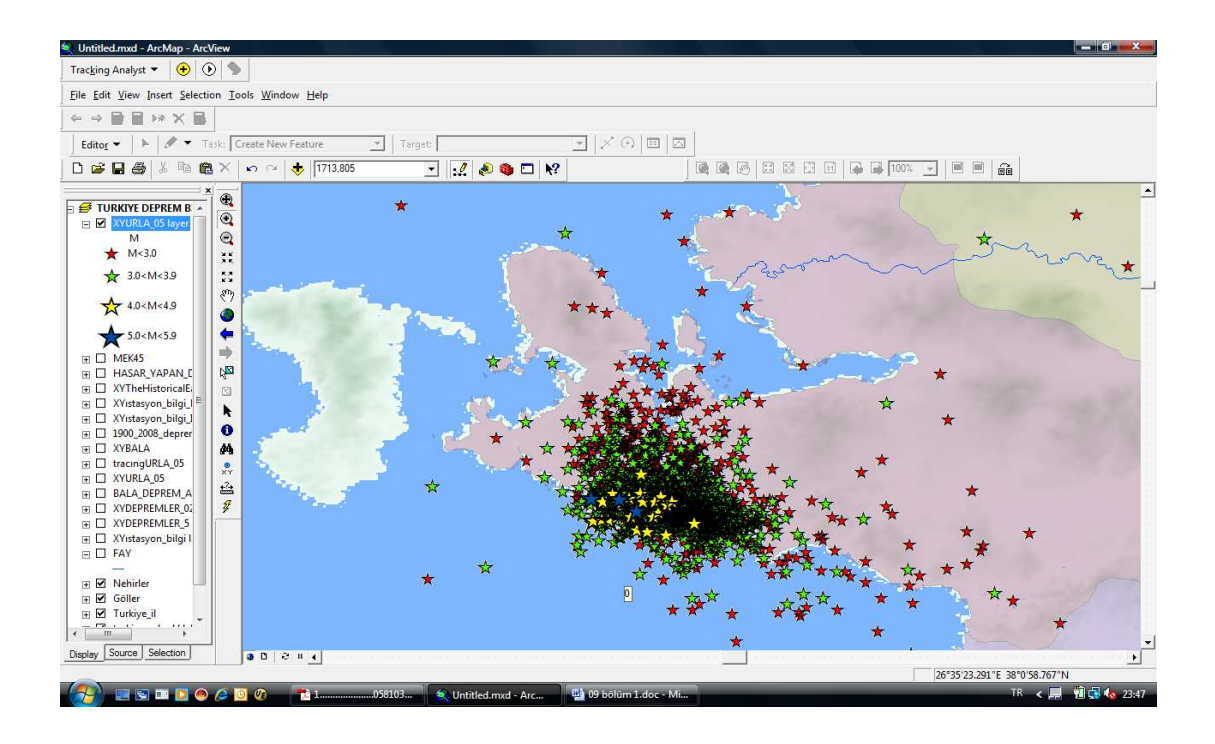

Şekil 4.15. 17-21 Ekim,2005 Sığacık Körfezi depreminin 2 aylık artçı deprem dağılımı.Haritada yıldız rengine göre; kırmızı M<3.0, yeşil 3.0<M<3.9, sarı 4.0<M<4.9, mavi 5.0<M5.9 büyüklük aralığını göstermektedir.

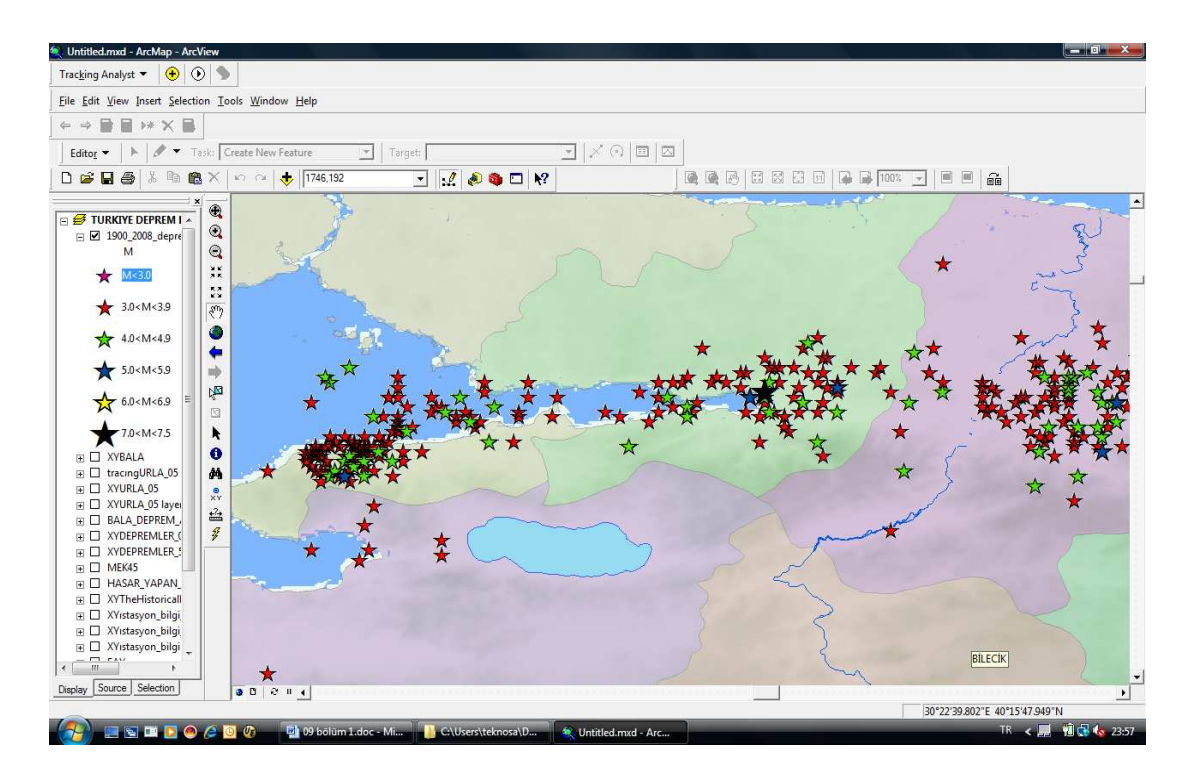

Şekil 4.16. 17 Ağustos, 1999 Gölcük Depreminin 2 aylık artçı dağılımı.Haritada yıldız rengine göre; pembe M<3.0, kırmızı 3.0<M<3.9, yeşil 4.0<M<4.9, mavi 5.0<M<5.9, sarı 6.0<M<6.9, siyah 7.0<M7.5 büyüklüklerini temsil etmektedir.

### **4.4. Tools Özellikleri Uygulamaları**

#### **4.4.1. Arcview'da harita görüntüleme seçenekleri**

Data view' da yer alan haritaların incelenmesi için kullanılan iki önemli özellik overview ve magnifier seçenekleridir.

#### **4.4.1.1. Overview**

En büyük ölçeğe sahip katmanı görüntüleyen overview seçeneği kullanılarak, taralı alanda mouse yardımı ile istediğimiz bölge data view'da görüntülenecektir.

#### **4.4.1.2. Magnifier**

Detay görmek istediğimiz pencere üzerinde magnifier seçeneği, istediğimiz ölçekte görüntüleme ve detay çalışma yapma imkanı sağlar.

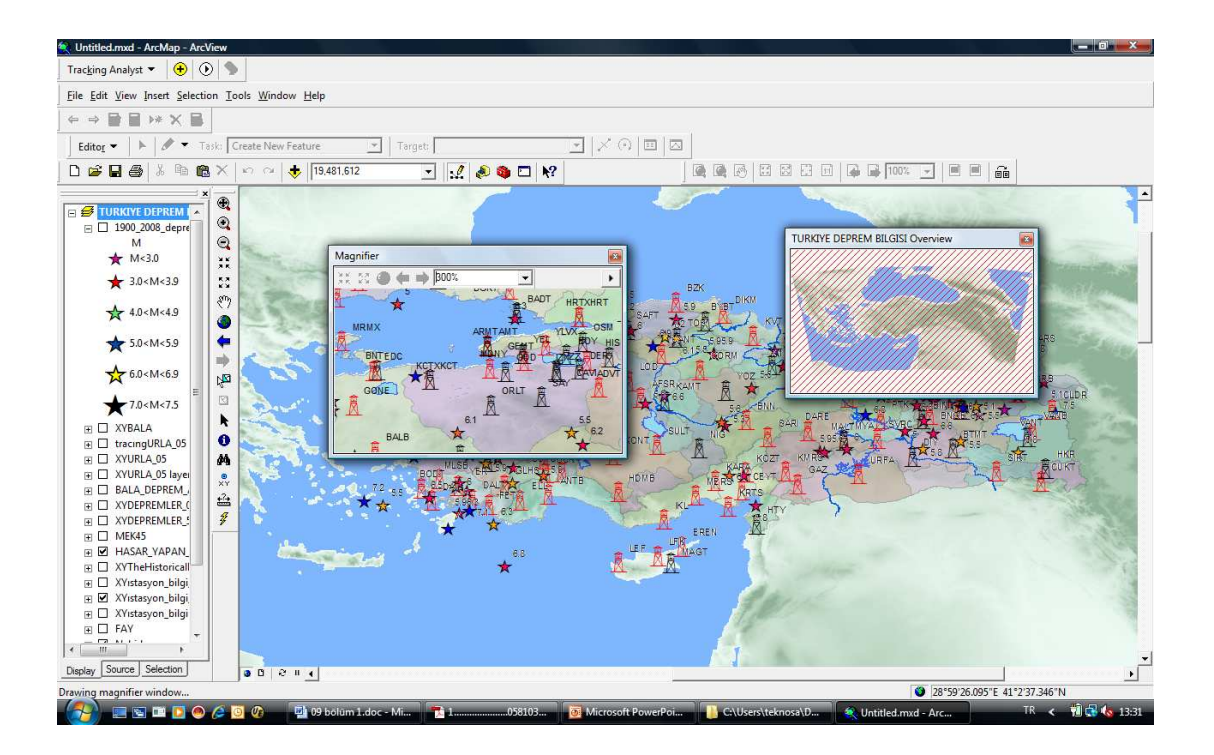

Şekil 4.17. Magnifier ve overview özelliklerinin kullanılması.

#### **4.4.2. Katman ve veri tabanı detayına ulaşım**

ArcView yazılımının tools özelliklerinden find ve go to x/y çalışmalarda avantaj ve zaman kazandıran özelliklerdir.

#### **4.4.2.1. Find özelliği**

Tüm katmanların veri tabanlarındaki kayıda çabuk ulaşım sağlar. Find seçeneği feature özelliğinde iken ulaşmak istediğimiz bilgi ile ilgili tanımlama yapılarak, ilişkili tüm veri tabanını ve/veya flash, zoom, pan, bookmark, identify, select, nearby place seçenekleri ile ilgilenilen kriterlerde çalışma imkanı tanır.

#### **4.4.2.2. Goto x/y özelliği**

Tools özelliklerinden go to x/y seçeneği ile istenilen koordinat bilgilerini ilgili alana yazarak bölge veya noktaya ulaşılabilir, ulaşılan noktaya koordinat ya da nokta atanabilir, ilgili koordinat diğer tool özellikleri ile gerekli veri tabanı bilgileri ilişkilendirilebilir.

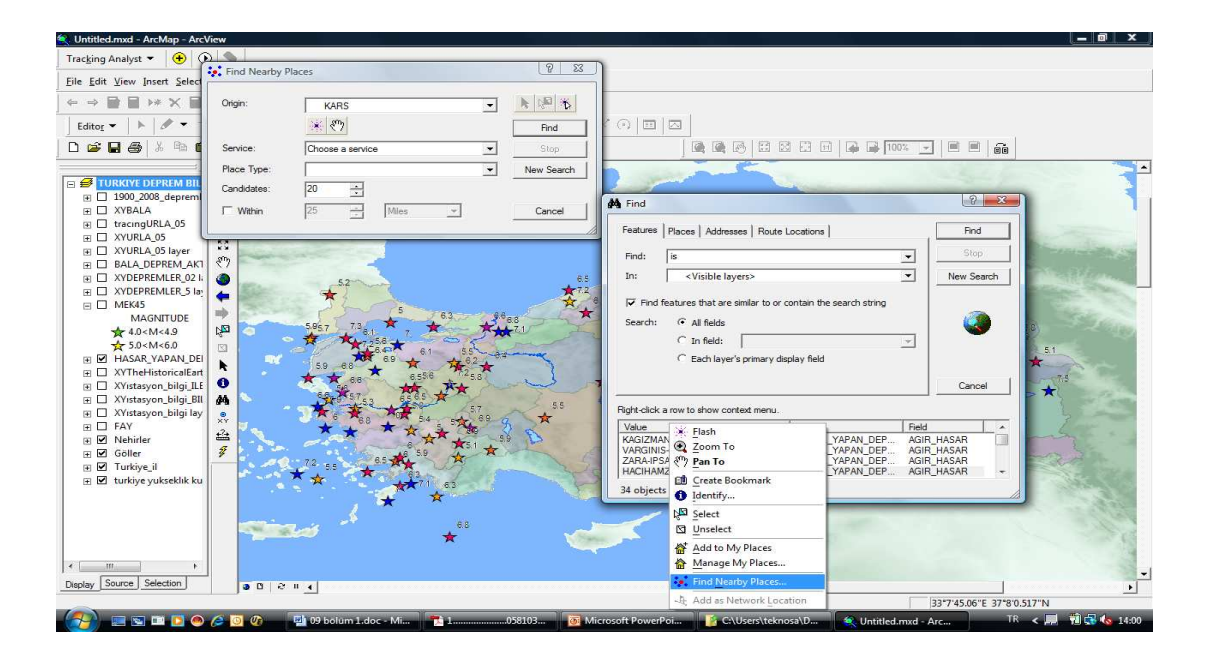

Şekil 4.18. Find özelliği ile çalışma kriterlerine hızlı ulaşım avantajı.

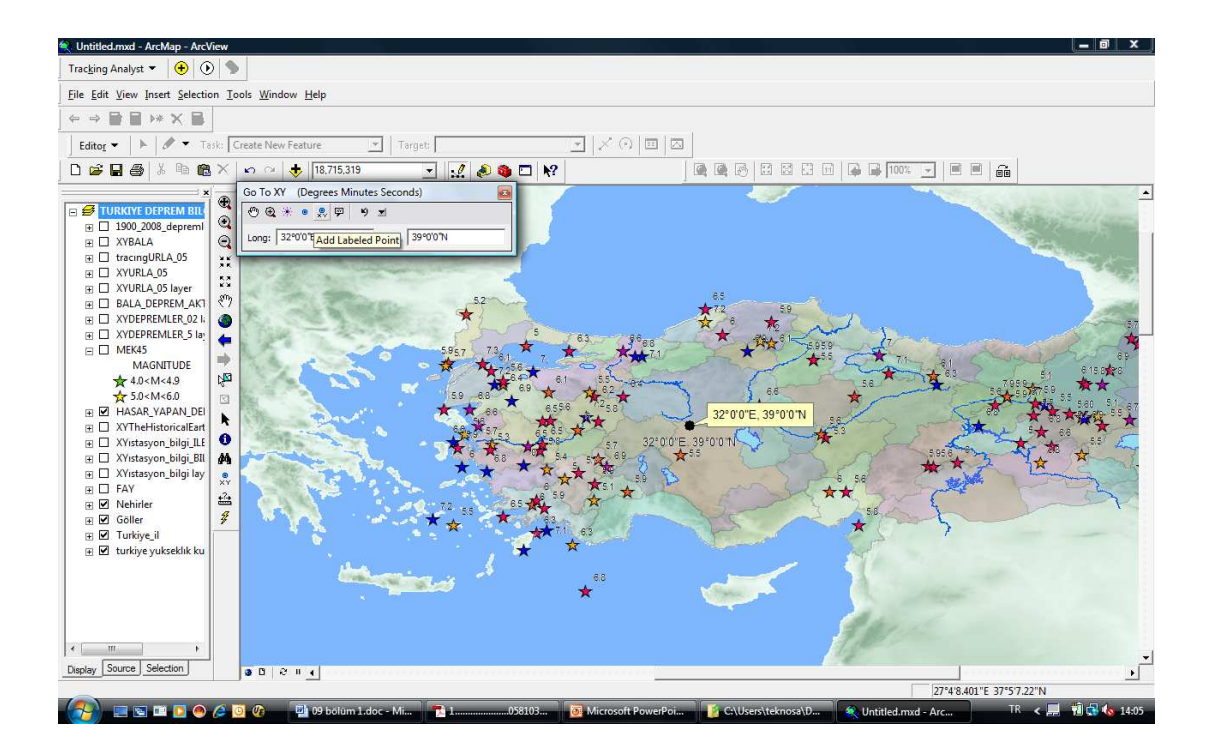

Şekil 4.19. Go to x/y özelliği ve istenilen bölgeye koordinat atama.

#### **4.4.3. Obje ve/veya objelerin veri tabanına ulaşım**

ArcGIS, tanımlanan obje veya objelerin veri tabanı bilgilerine ulaşabilme imkanı tanır. Katmanlar bölümü ile tüm katmanlar, seçili katmanlar veya tek katman görüntülenebilmektedir. Görüntülenen katmanda listelenen özellikler, istenilen diğer özellikler ile ilişkilendirilebilir.

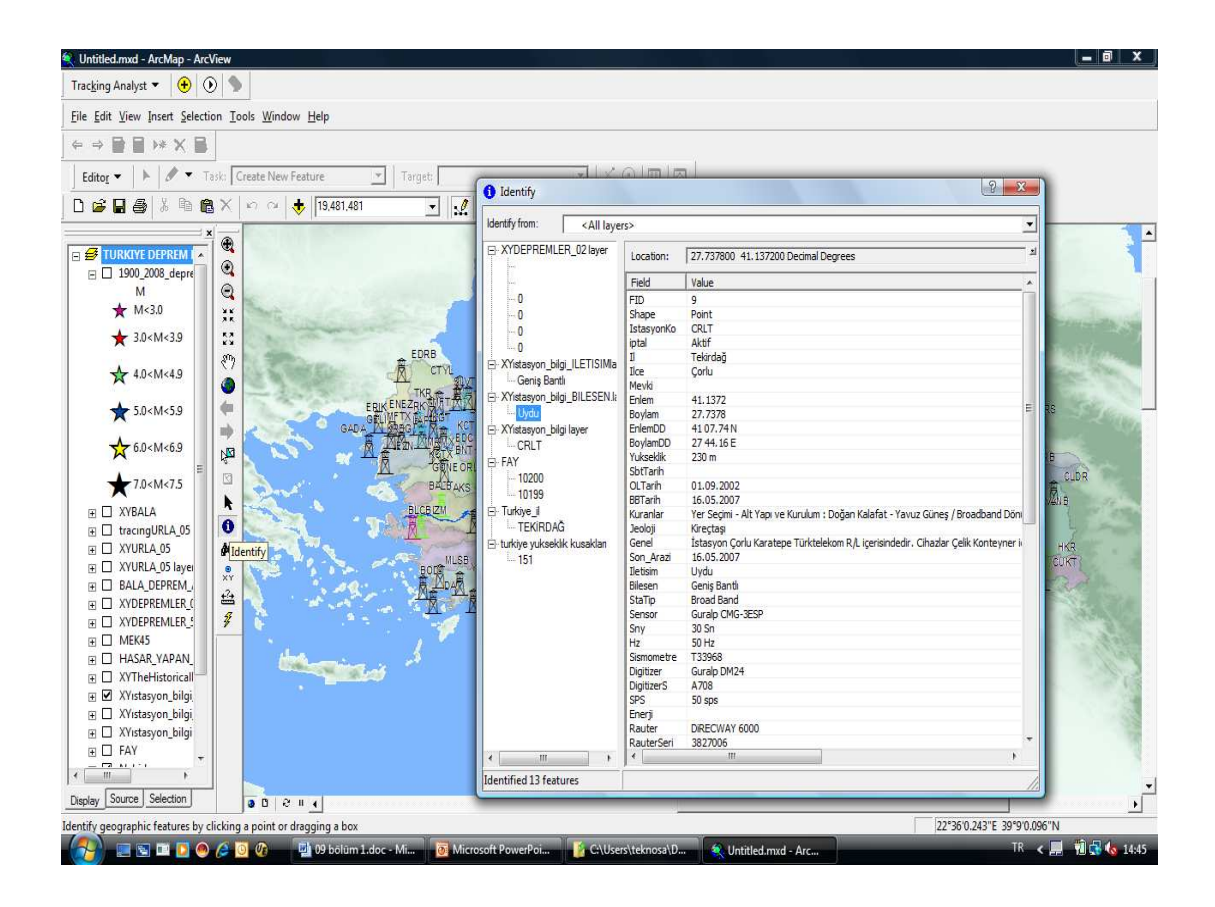

Şekil 4.20. Seçilen bir koordinat için veri tabanındaki tüm katmanlar ve katmanlara ait öznitelik bilgilerinin listesi.

### **4.4.4. Farklı Đsim ve Ölçekte Görüntü Kaydı**

Data view' da görüntülenen bölgenin bir isim ile kayıt edilmesi işlemi bookmark ile yapılır. Farklı ölçeklerde, tüm harita veya haritanın bir kısmı sınırsız sayıda farklı isim ile kaydedilebilir. Kaydedilen bookmark isimleri kullanılarak, istenilen pencereler ve ölçekler arasında dönüşümlü görüntüleme gerçekleştirilebilmektedir.

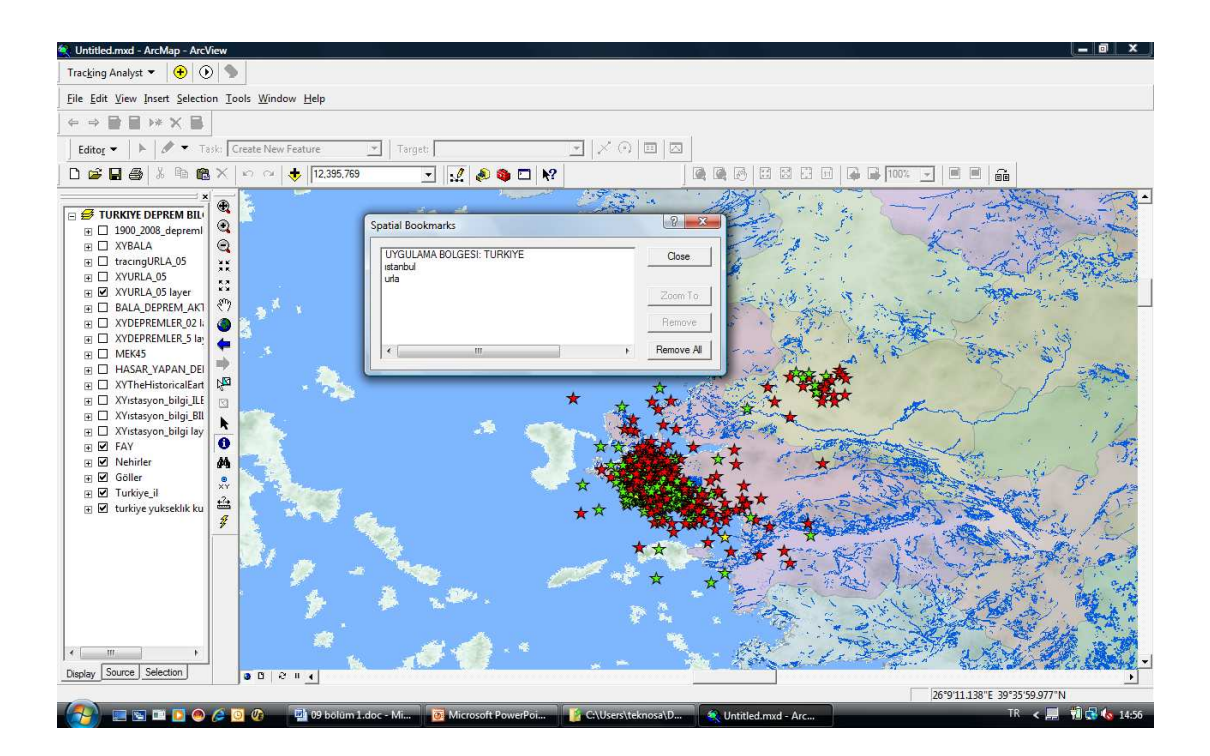

Şekil 4.21. Türkiye katmanında bookmark olarak atanan Sığacık Körfezi ekran görüntüsü.

#### **4.4.5. Obje seçimi ve sağladığı kolaylıklar**

Table of Contents menüsünde yer alan vektörel katmanlarda, mouse ile bir ve/veya birden fazla objeyi seçmede kullanılan seçenekler Select Feature'dur. Select Feature özelliği ile seçili objeler farklı katmanlara export edilebilir, objenin veri tabanı bilgilerinden raporlama yapılabilir. Select Feature özelliği sorgulama ve analizde de kolaylık sağlamaktadır. Bununla birlikte farklı bir katmanla ilişkilendirme, gerekli bilgi girişinin yapılabilmesi, grafik objelerin grafik düzenlemelerinin yapılabilmesi Select Feature ile mümkündür.

Select Element ise, grafik (dikdörtgen, daire, elips, vb.) ve text objelerin seçiminde kullanılır. Select Element seçilen grafikleri taşıma, silme, kopyalama ve ölçeklerin değiştirme işlemlerinde kullanılmaktadır.

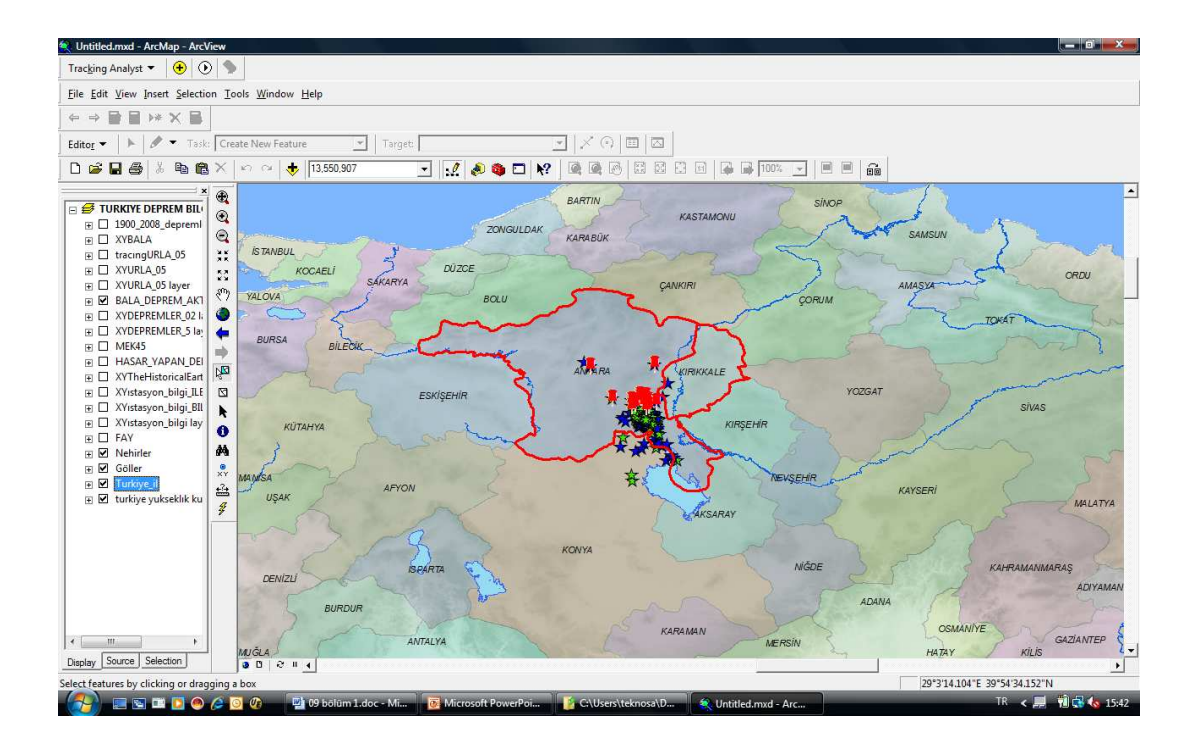

Şekil 4.22. Select Feature özelliği kullanılarak ilgili bölge ve objelerin seçilmiş haritası.Kırmızı renk, seçilmiş bölge ve objeleri göstermektedir.

#### **4.4.6. Haritaya farklı dosyaların eklenmesi**

Objelere farklı dosyaların (doc, image, ppt, avi, vb.) entegre edilmesi için kullanılan araçları Hyperlink seçeneği içerir. Hyperlink penceresi ile gerekli döküman objeye entegre edilir. Hyperlink atanan obje, atamadan sonra farklı bir sembol ile görüntülenir. Aynı objeye bir ya da birden fazla döküman entegre edilebilir.

Çalışmada her bir deprem için, deprem kayıtlarına ulaşılabilmek amacı ile KRDAE-UDIM deprem çözüm programı zSacWin EQ Processing'e, mekanizma çözümleri yapılan ArcScene programına bağlantı gerçekleştirilmiştir. Ayrıca tarihsel ve hasar yapan depremlerin ulaşılabilen analog kayıtlarına .jpg formatında, istasyonların kurulum aşamaları .ppt formatında ve istasyonların iletişim şekilleri şeması .doc formatında entegre edilmiştir.

| Untitled.mxd - ArcMap - ArcView                                                            | $ \blacksquare$ $\times$                                                                                                    |
|--------------------------------------------------------------------------------------------|----------------------------------------------------------------------------------------------------|
| $\bigcirc$ $\bigcirc$ $\bigcirc$<br>Tracking Analyst                                       |                                                                                                    |
| File Edit View Insert Selection Tools Window Help                                          |                                                                                                    |
| ⊟<br>$* \times F$<br>$\leftarrow$ $\Rightarrow$                                            | $= 5 - 2$<br>+2 zSACwin [c:\event\20040209_034800_MAN-EGE-DENIZI.M=4.5\]                                                                                 |
|                                                                                            | File Edit View Help                                                                                                    |
| Create New Feature<br>Editor<br>Task:<br>Target:                                           | 名喻<br>$_{\rm 200}^{\rm Pol}$ DM<br>9<br>$\Box$ magan $\Box$ m<br>50<br>۰                                                                                 |
| <b>&amp; 脑肩× </b><br>18,715,319<br>$D \ncong H \ncong$<br>$K2$ $G4$<br>$\vert \cdot \vert$ |                                                                                                    |
| $^{\circ}$                                                                                 | STN-CMP cS<br>- 2004.02.09.03:47:00.000 and still be strongered them<br>SH <sub>Z</sub><br><b>IZM</b><br>$-360$<br>420<br>480<br>IZM-SHZ<br>0.02<br>deta |
| TURKIYE DEPREM BIL<br>⊛<br>□ 1900_2008_depreml                                             | BHE<br><b>MLSB</b><br><b>mpapping y Aphilip MM Digith Any 464 yrs Andrian a straith mar an international</b><br>MLSB-BHE<br>0.02<br>delta                |
| $\mathbf{Q}$<br><b>FI ZYBALA</b>                                                           | <b>MLSB-BHN</b><br><b>BHN</b><br><b>MLSB</b><br>MLSB-BHZ                                                                                                 |
| XX.<br><b>FI</b> U tracingURLA_05<br>x x                                                   | 0.02<br>della<br>AKS-SHZ<br>BHZ<br>www.com/www.com/www.com/www.com/www.com/www.<br><b>MLSB</b>                                                           |
| XYURLA 05<br>ஈ□<br>$\frac{1}{2}$                                                           | DEN-SHZ<br>0.02<br>della<br>BALB-BHE                                                                                                    |
| FEL XYURLA_05 layer<br>$\mathcal{E}^{\eta}$<br>BALA DEPREM AKT<br>⊞ E                      | <b>AKS</b><br><b>SHZ</b><br><b>BALB-BHN</b><br>0.02<br>deta                                                                                              |
| XYDEPREMLER 02 Ii<br>e.<br>□<br>Ŧ                                                          | SHZ<br>distant the same of the second for<br>DEN<br>BALB-BHZ                                                                                             |
| FILE XYDEPREMLER 5 lay<br>KIRKLARELI                                                       | 0.02<br>deta<br>KGT-SHZ<br><b>BHE</b><br><b>BALB</b><br>60<br>ELL-SHZ                                                                                    |
| ⊞ ⊠<br>MEK45<br>EDIRNE<br>呦<br><b>TEKIRDAS</b> STANBUL <sub>IS TA</sub>                    | ddin mari Mary Mary Mary Mary Mary Communistie<br>0.02<br>della<br>EDC-SHZ                                                                               |
| HASAR YAPAN DEI<br>▫<br>$\mathbb{F}$<br>陶<br>□ XYTheHistoricalEart                         | <b>BHN</b><br><b>BALB</b><br><b>Communication MAMMANNON CONTRACTOR COMMUNISTIES</b><br>KHL-SHZ<br>0.02<br>della                                          |
| 玄<br><b>ORINAKKALE</b><br>図<br>XYıstasyon_bilgi_ILE<br>⊞□<br><b>BURSA</b>                  | <b>MRMX-BHE</b><br><b>BHZ</b><br><b>BALB</b><br>waanoonaantoophiyahaafiyyaalaanaa waxaa waxaa waxaa waxaa m<br>MRMX-BHM                                  |
| CANAKKALE<br>XYıstasyon_bilgi_BII<br>⊞⊟<br>k<br>☆<br><b>BALIKESIR</b>                      | 0.02<br>della<br>KGT<br>SHZ<br>MRMX-BHZ                                                                                                    |
| FL XYistasyon_bilgi lay<br>$\bullet$<br>协                                                  | <b>Winner</b><br>0.02<br>deta<br>BNT-SHZ<br>KU                                                                                                    |
| FI EAY<br>M<br><b>MANISA</b><br>⊞ ⊠<br>Nehirler                                            | SHZ<br><b>ELL</b><br>ORL-SHZ<br>0.02<br>della                                                                                                    |
| <b>MANIS</b><br>E Z<br>Göller<br>ø<br>XY                                                   | m<br>$\overline{\phantom{a}}$<br><b>SHZ</b><br><b>EDC</b>                                                                                                |
| <b>CONTRACTOR</b><br>⊞ ⊠<br>Turkive il<br>ఆ≟                                               | 0.02<br>della<br>Local Magnitude [ML]<br>Loca<br><b>SHZ</b><br><b>KHL</b><br>i di<br>Surface Magnitude (Ms)<br>60<br>Sot                                 |
| <b>DENT</b><br><b>AYDIN</b><br>□ durkiye yukseklık ku<br>$\overline{\hat{u}}$              | 0.02<br>deta<br>Moment Magnitude (Mw)<br><b>Option</b><br>BHE<br>man man man man<br>MRMX                                                                 |
| <b>MUGLA</b>                                                                               | Trial depth 30 km<br>$\Box$ Qu<br>0.02<br>deta                                                                                                    |
|                                                                                            | BHN<br><b>N'oldermannon</b><br><b>MRMX</b><br> A <br>1201<br>or the Magnitude Calculations you                                                           |
|                                                                                            | ust supply instrument parameters                                                                                                    |
|                                                                                            | H + □ Zoom All $\frac{15}{42}$ → El Full Scale Show/Hide. View Options.<br>x<br>$\mathbb{R}$ $\mathbb{R}$<br>٠<br>Pick Tools<br>Files<br>Browse          |
| <b>CWI SALE</b>                                                                            | Get Data<br>Respons<br>Waveform<br>Locate<br>Options                                                                                                    |
|                                                                                            | Reference Time (GMT): 2004.02<br>Stations=38 Components=56<br>T=2004.02.09 03:47:00.000 A=1131.572<br>D                                                  |
| $\leftarrow$<br>m.                                                                         | $\vert$                                                                                                    |
| Source Selection<br>Display<br>00214                                                       | $\star$                                                                                                    |
|                                                                                            | 28°42'43.345"E 39°6'12.832"N                                                                                                    |
| <b>ESBROGO</b> <sup>®</sup><br>19 09 bolum 1.doc - Mi Microsoft PowerPoi                   | 朝保 16:40<br>TR < 22 单<br>Untitled.mxd - Arc<br>**; zSACwin [c:\event\2                                                                                   |

Şekil 4.23. Depremlere hyperlink tanımlanması ile zSacWin programında deprem kaydını alan tüm istasyonlar için görüntülenmesi.

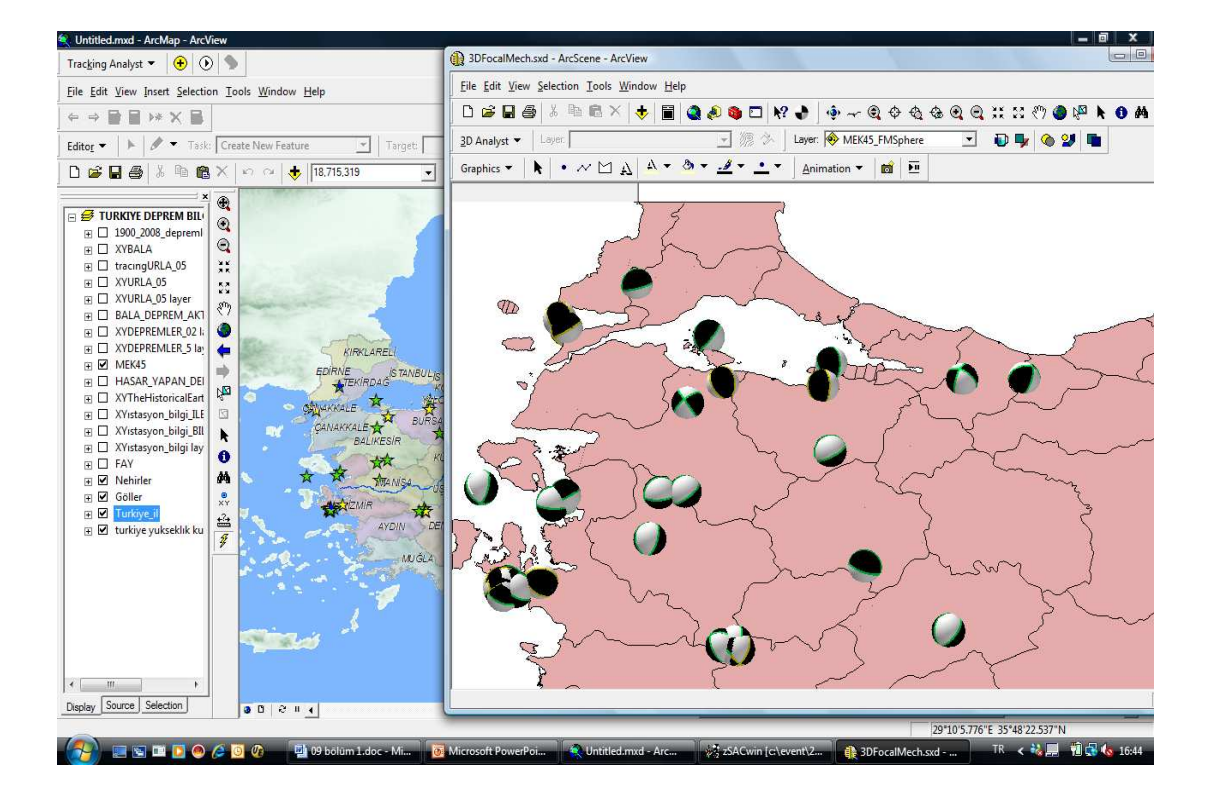

Şekil 4.24. Hyperlink entegre edilerek sorgulama bölgesi seçilen Marmara Bölgesi'nde 2002 yılından itibaren meydana gelen büyüklüğü M>4.5 olan depremlerin mekanizma çözümlerinin görüntülenmesi. Haritada fay düzlemleri depremin büyüklüğüne göre renklendirilmiştir. Buna göre; koyu mavi M<3.0, açık mavi 3.0<M<3.9, yeşil 4.0<M<4.9, sarı 5.0<M<5.9, turuncu 6.0<M<6.9, kırmızı M>7.0 aralığını göstermektedir.

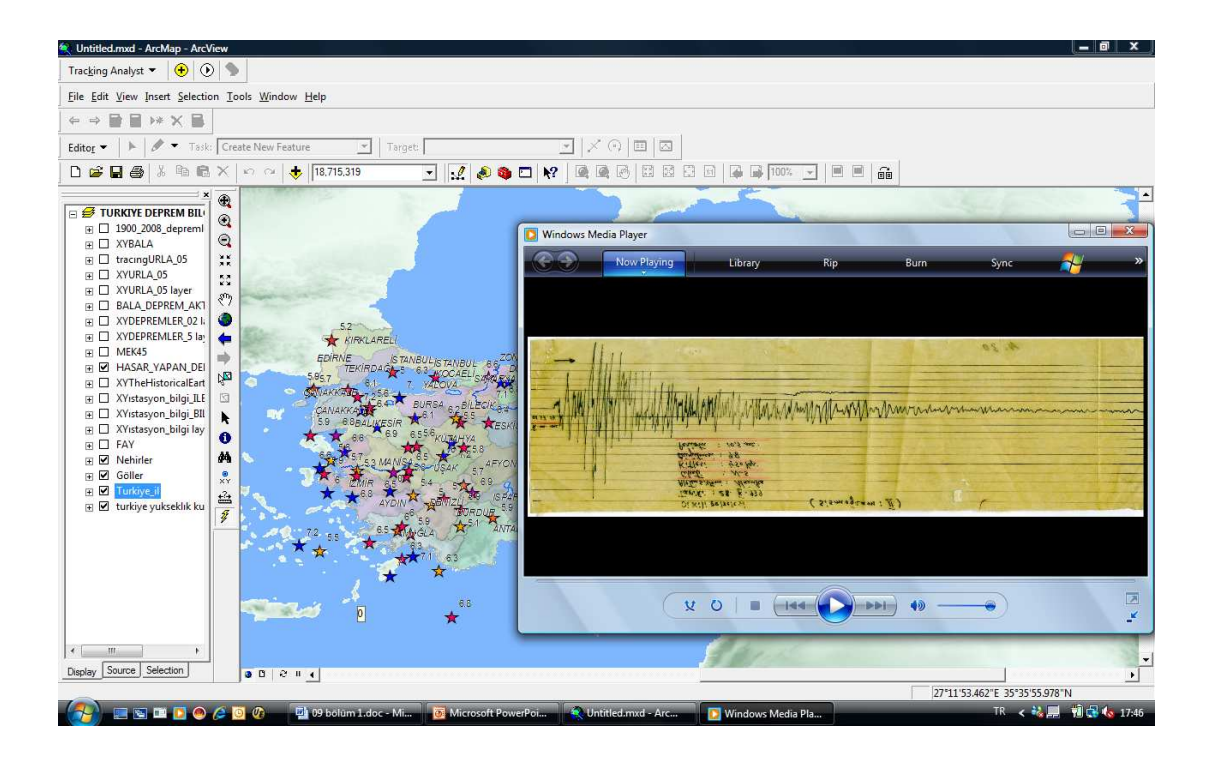

Şekil 4.25. Hasar yapan ve tarihsel depremler katmanlarına entegre edilen hyperlink ile depreme ait analog kayıtların görüntülenmesi.

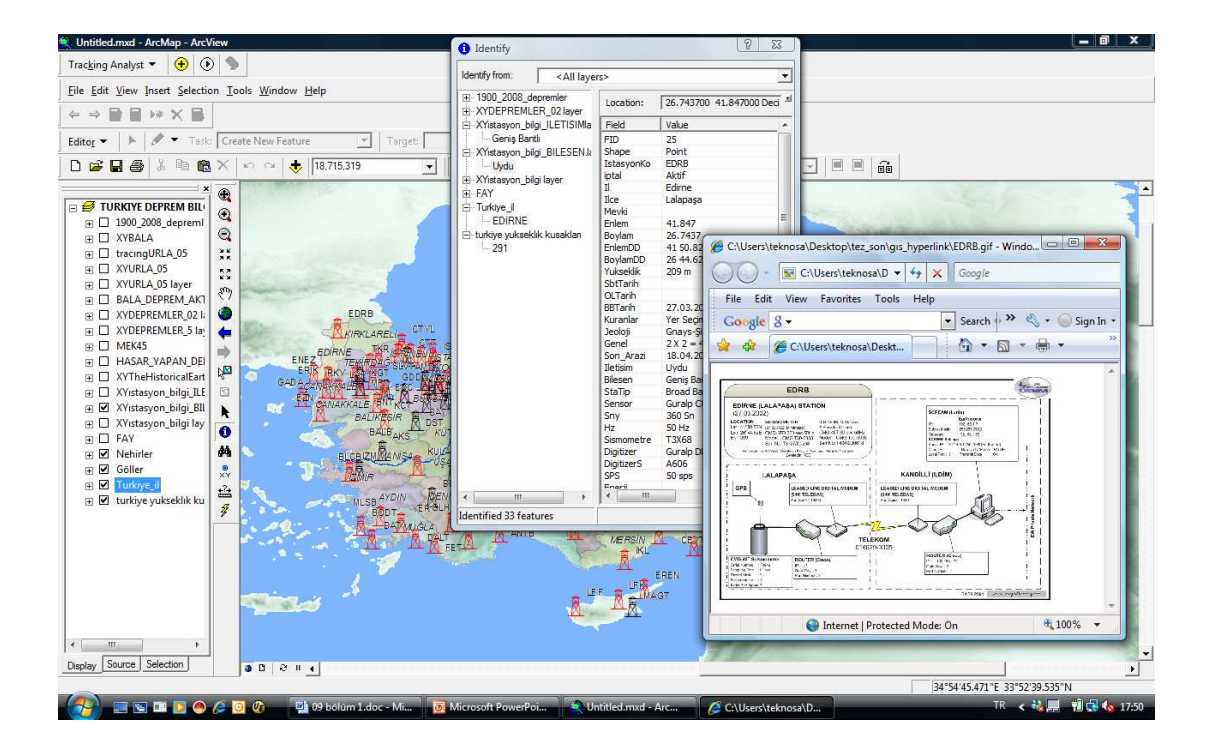

Şekil 4.26. İstasyonlar katmanı için Identify özelliği ile öznitelik bilgileri ve hyperlink entegrasyonu ile iletişim şemasının görüntülenmesi.

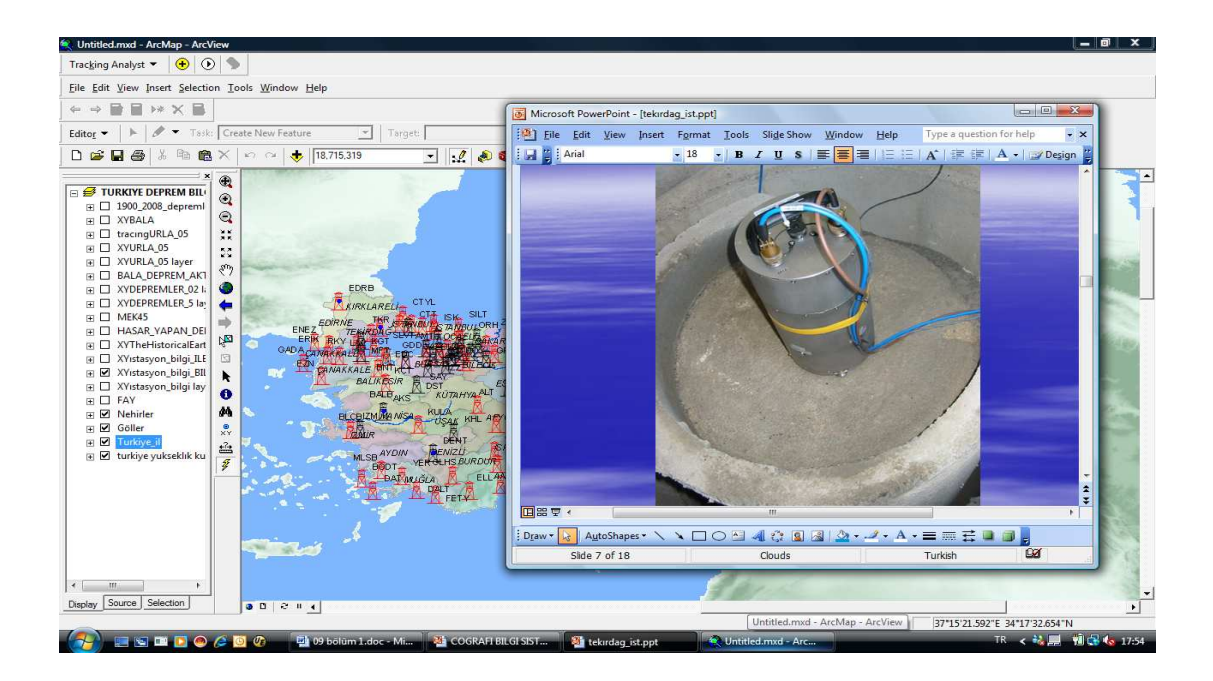

Şekil 4.27. İstasyonlar katnanında her bir istasyon için arazi çalışmalarını içeren Power Point entegre görüntüsü.

## **4.5. Katmanların Kesilerek Bölgesel Harita Üretilmesi**

ArcView yazılımı Select Feature ve Clip to Shape özelliği birlikte kullanılarak harita üzerinde istenilen bölgenin kesilmesi ve yeni bir pencerede görüntülenmesi özelliğine sahiptir.

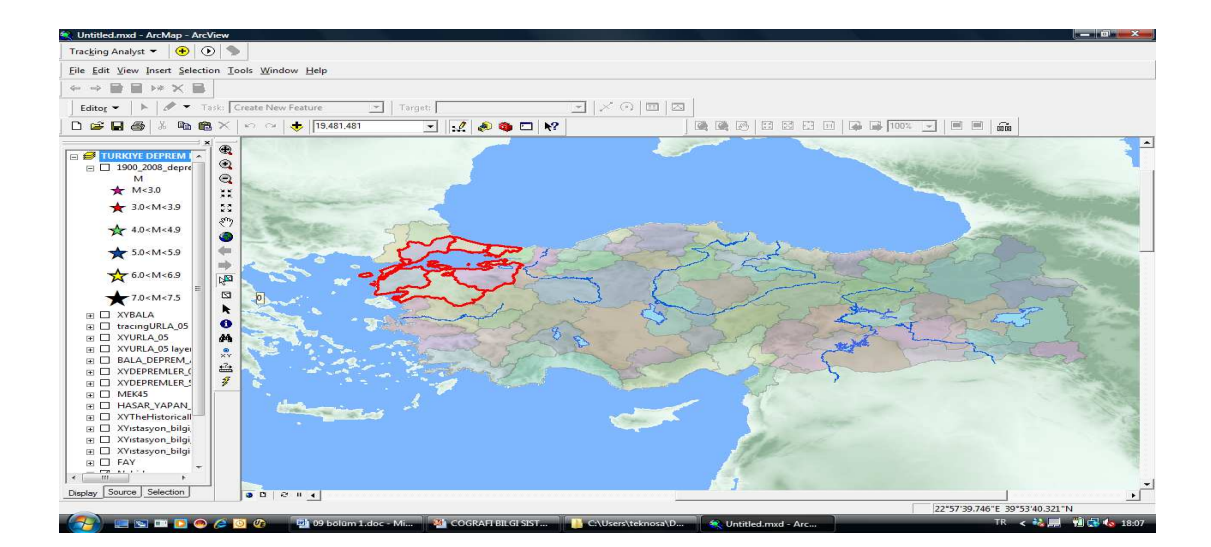

Şekil 4.28. Select Feature özelliği kullanılarak, Türkiye haritasında çalışma bölgesinin seçili görüntüsü. Kırmızı renk, kesilmek üzere seçilmiş bölgeyi göstermektedir.

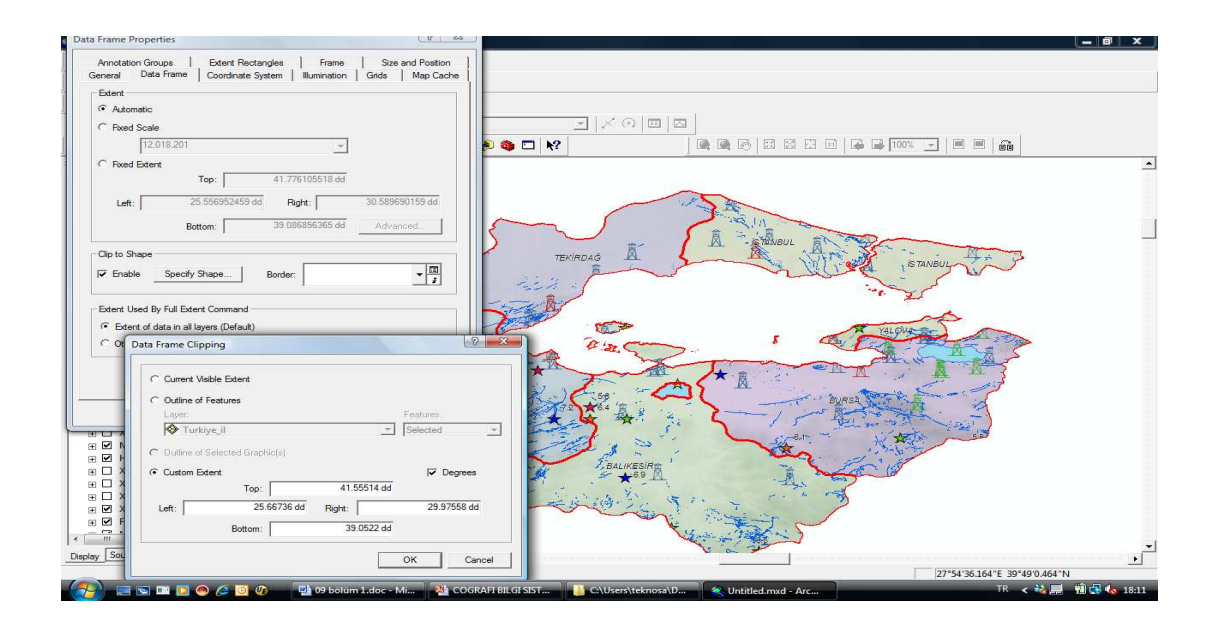

Şekil 4.29. Seçili bölgenin Data View görüntüsü.

### **4.6. Coğrafi Verinin Sorgulanması**

Coğrafi bilgi sistemi grafik ve grafik olmayan verilerin birbiri ile bütünleşik olarak sorgulanmasına imkan tanır. Grafik veriden sözel verilere, sözel verilerden grafik veriye hızlı ulaşım sağlar. Görüntülenen grafik verilerin veri tabanlarından mantıksal sorgulamalar yaparak grafik veriye ulaşma işlemi "Select by Attributes" kullanılarak yapılır. Farklı coğrafi verilerin birbirleri ile mekansal ilişkilerinin sorgulanması ise "Select by Location" ile yapılır.

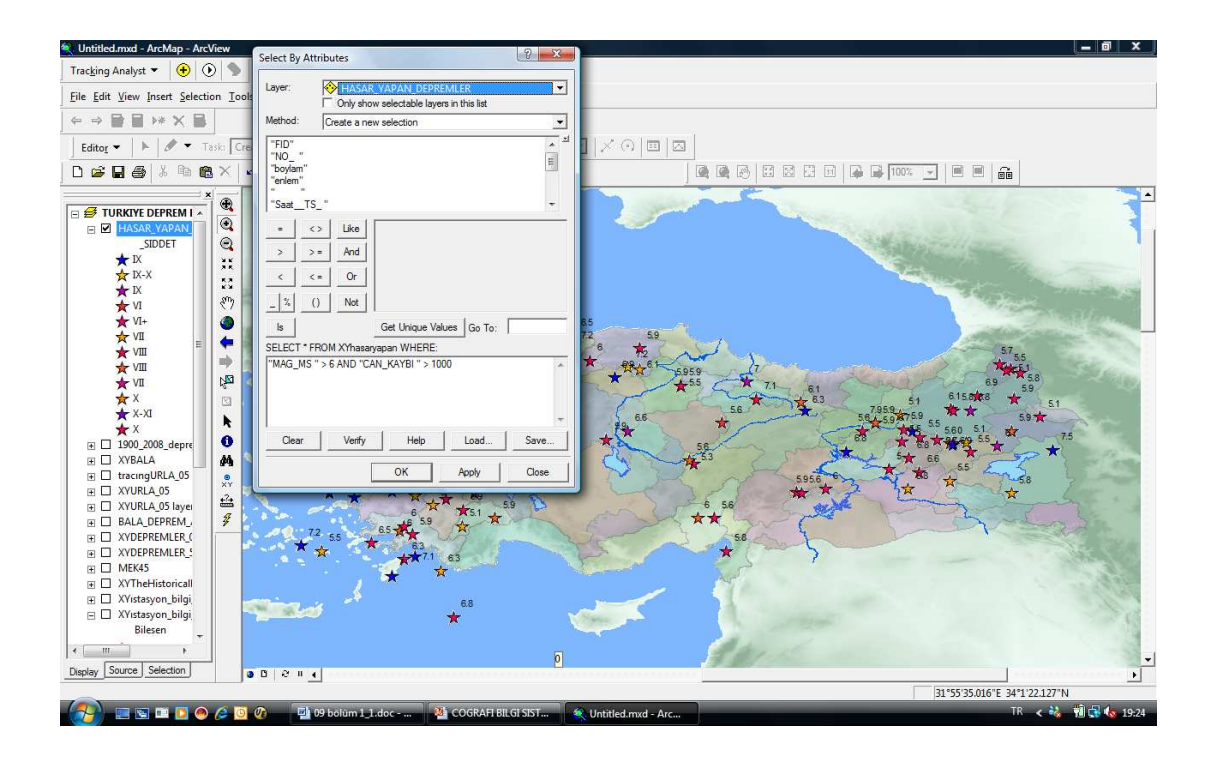

Şekil 4.30. Hasar yapan depremler örnek seçilerek, Select by Attibutes özelliğinin kullanımı. Tanımlamada M>6.0 ve can kaybı>1000 sınırlaması girilmiştir.

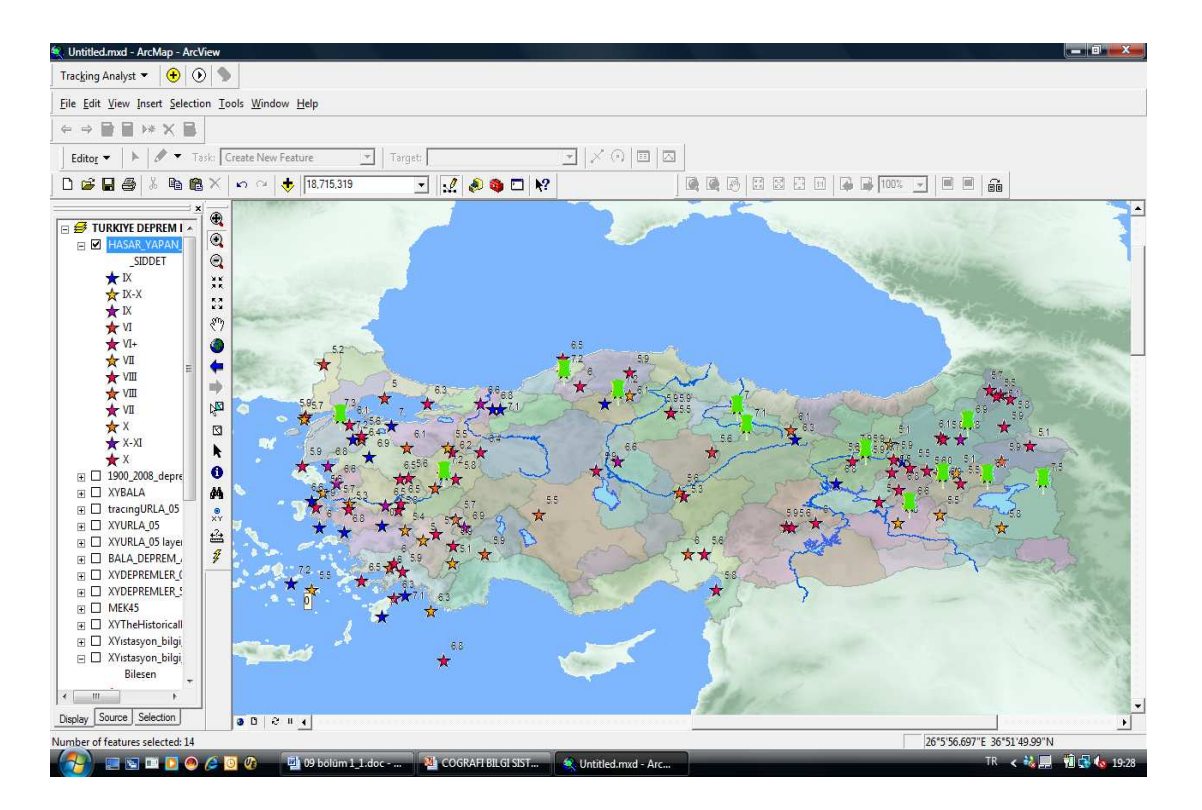

Şekil 4.31. Şekil 4.30'deki tanımlama sonucu elde edilen seçilen depremler haritası. Yeşil renk, seçili objeleri göstermektedir.

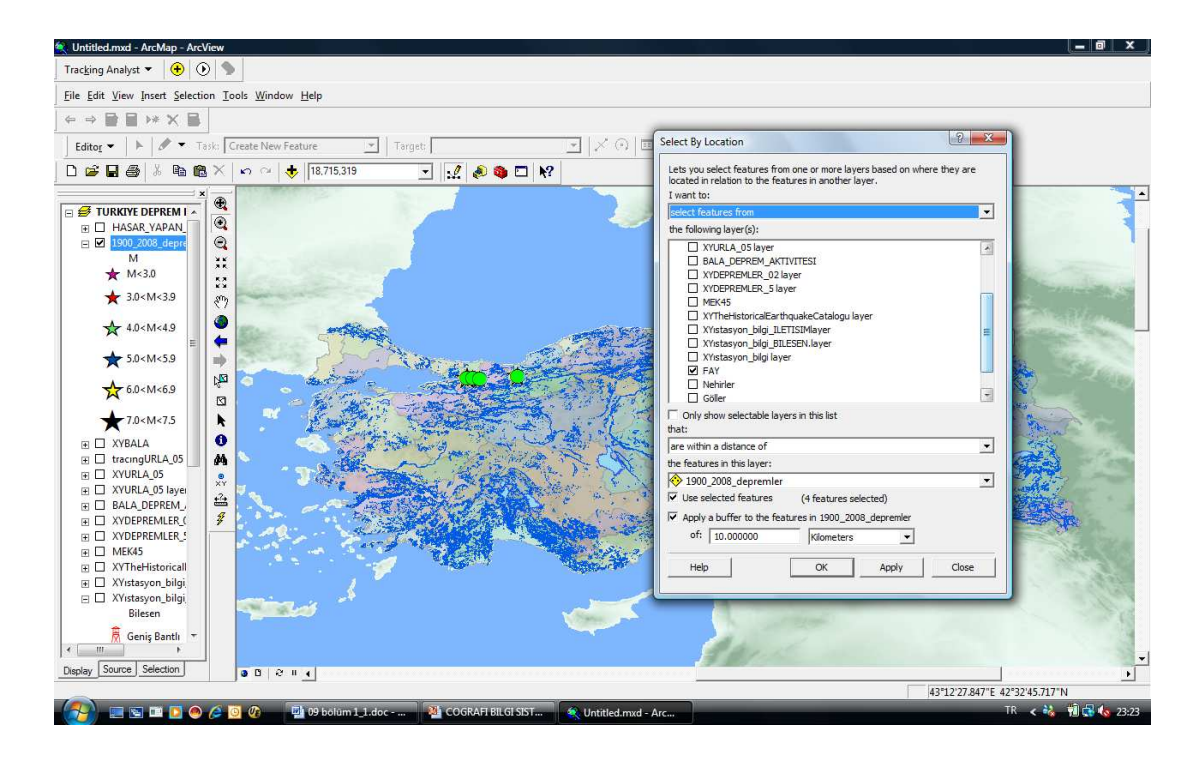

Şekil 3.32. 1900-2008 depremler katmanından Select by Attributes ile 1998-2000 yılları arasında meydana gelmiş M>5.5 olan depremler yeşil daire ile seçilmiştir. Seçili depremlerin select by location ile farklı bir katman ile mekansal ilişkisi sorgulanabilmektedir.

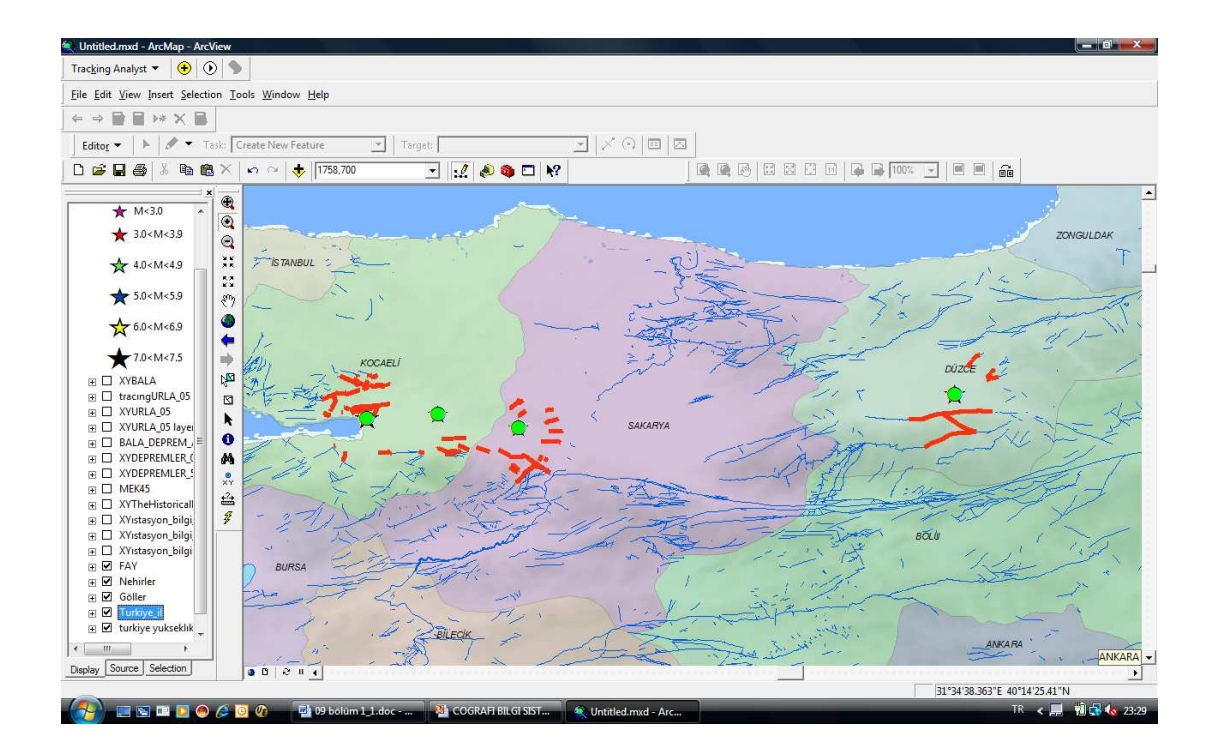

Şekil 4.33. Select by Location'da gerekli kriterler girilerek elde edilen harita. Şekil 3.33. 'de elde edilen depremlerin yakın çevresindeki fay, tarihsel depremler gibi ilgili konu ile ilişkili sorgulaması yapılabilir. Haritada, seçilen depremlere 2 km. mesafedeki faylar sorgulanmıştır.

#### **4.7. Coğrafi Verinin Raporlanması**

ArcView yazılımının raporlama özelliği ile her katman için sorgulamayı isteğe göre sınırlayarak veya katmana ait tüm özelliklerin raporunu zaman kaybı olmadan elde edebiliriz.

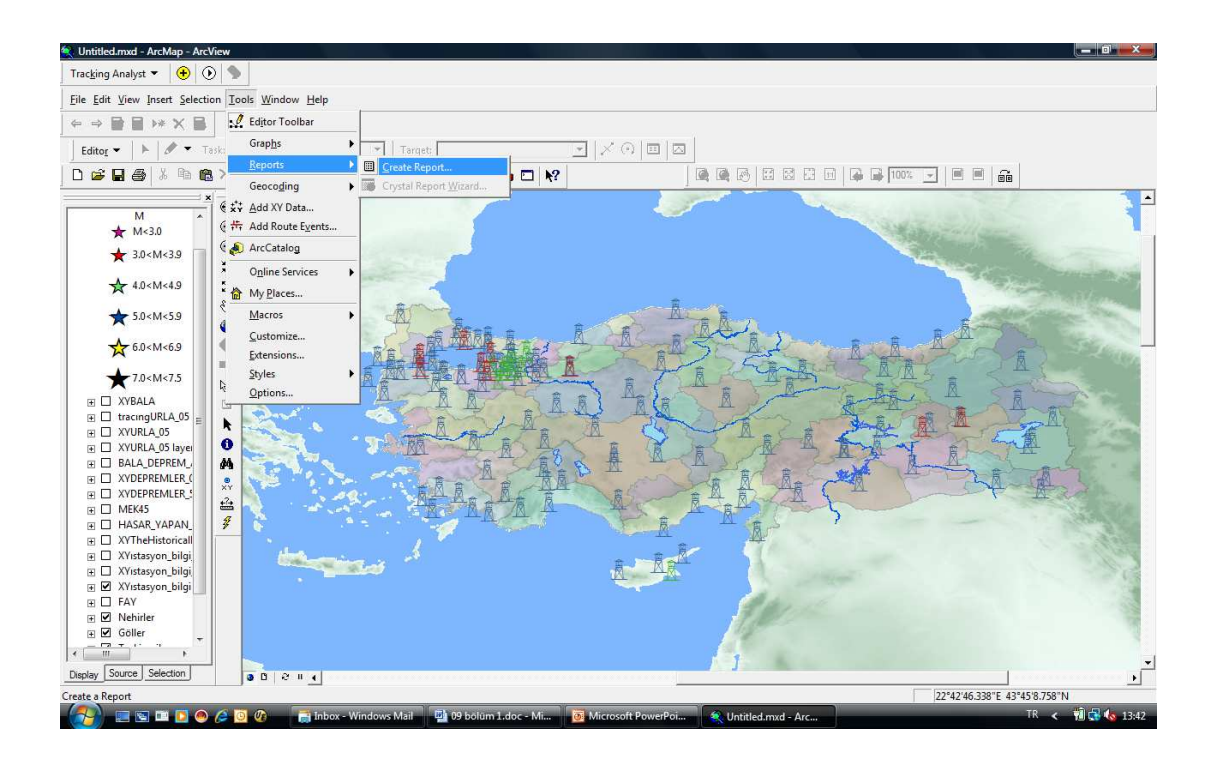

Şekil 4.34. İstasyon bilgileri katmanında Türkiye'deki KRDAE-UDIM'e ait istasyonların iletişimlerine göre raporu Tools>Reports>Create Reports adımları kullanılır.

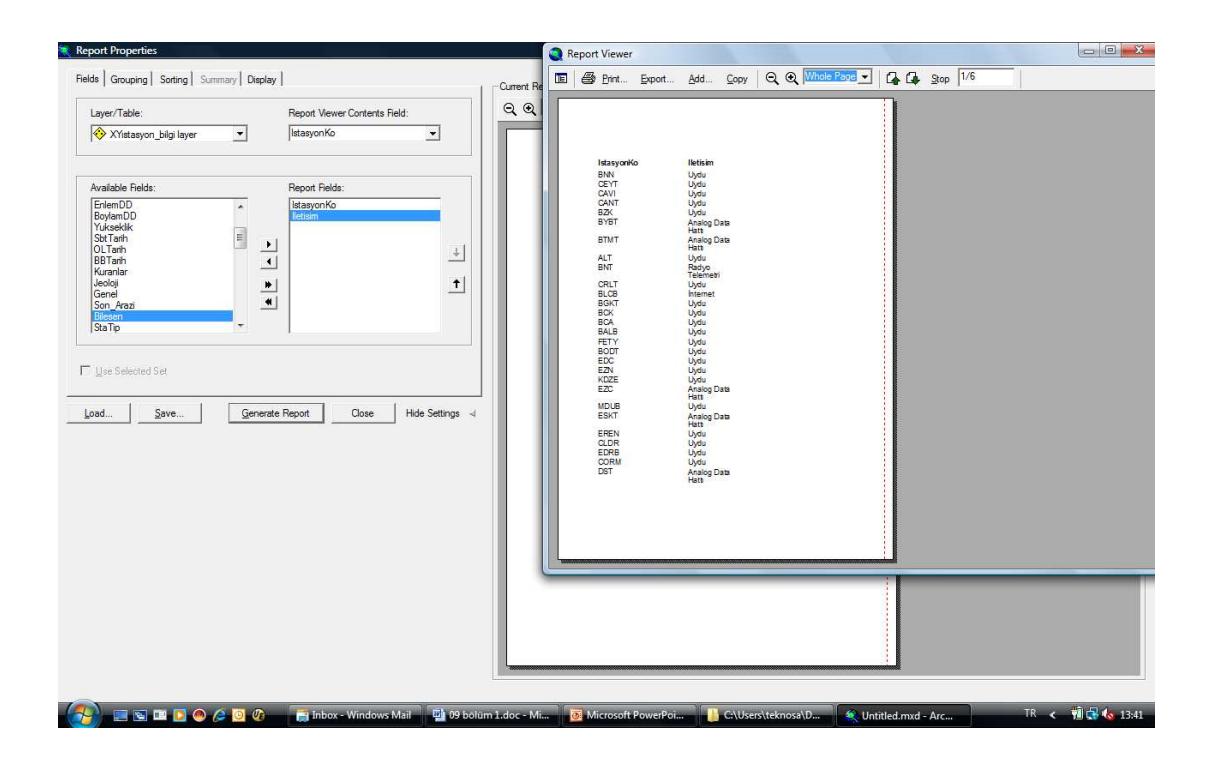

Şekil 4.35. Create Reports adımında seçilen özelliklere göre elde edilen rapor.

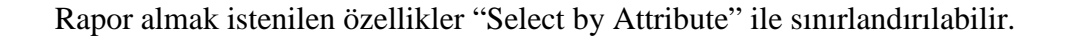

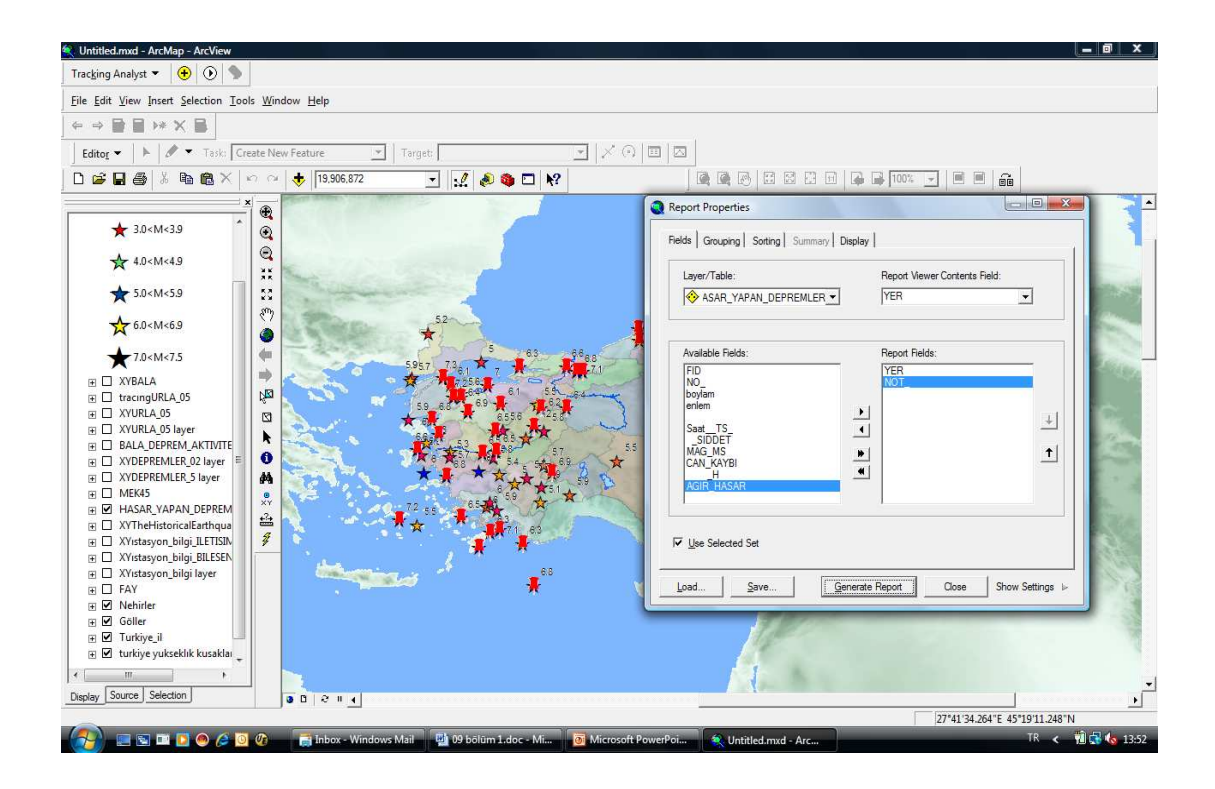

Şekil 4.36. Hasar yapan katmanında "Select by Attribute" ile M>6.0 sınırlaması ile seçilen depremler. Sınırlama ile seçilen depremler kırmızı renk ile ayrılmaktadır.

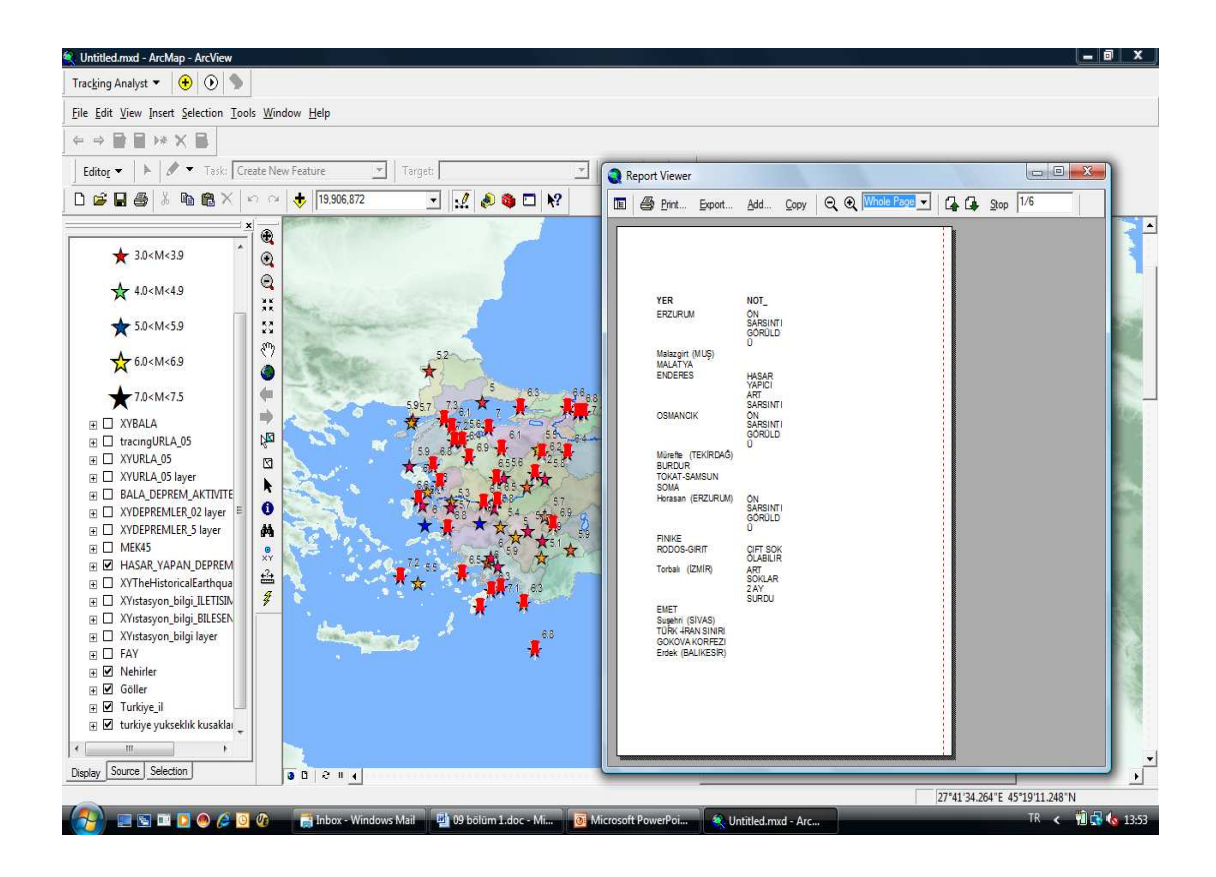

Şekil 4.37. Hasar yapan depremlerde seçilen M>6.0 sınırlamasına göre depremlerin makrosismik raporu.

#### **4.8. Arcview'da Grafik**

ArcView yazılımı, grafik özelliği ile amaca uygun değişik grafik gösterim tipleri kullanarak katman bilgilerinin tamamı ya da belli kriterlere göre grafikleme imkanı sunar. ArcView, grafikleme özelliği ile verileri görsel olarak da inceleme imkanı yaratır. Grafik özelliği kullanılarak hangi ay veya gün daha çok deprem olmuş? Türkiye'de deprem istasyonlarının iletişim şekline göre dağılımı nasıldır? gibi çeşitli istatistikler yapılabilir.

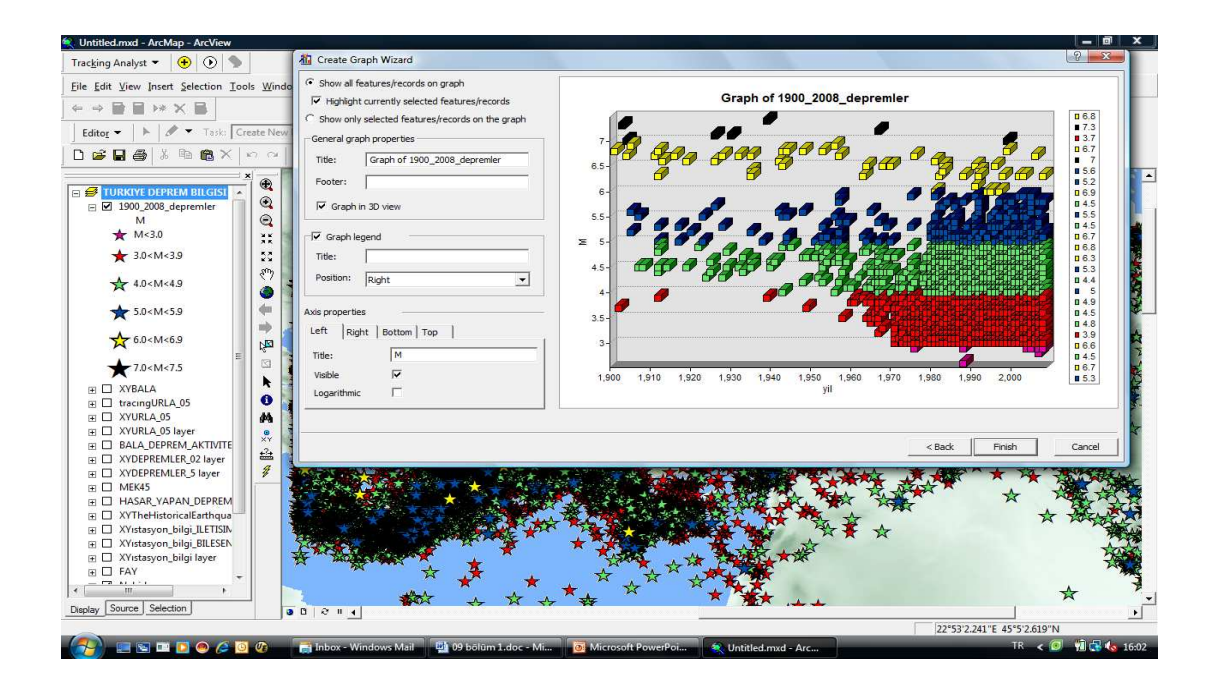

Şekil 4.38. Grafikte 1900-2008 yılları arasında meydana gelen depremlerin yıllara göre dağılımı görülmektedir. Bu grafiğe göre 1970 yılından sonra deprem yoğunluğunun artması, Türkiye'de kurulan deprem kayıt cihazları sayısının artması şeklinde yorumlanabilir. Grafik ve haritada aynı renkler aynı skalayı temsil etmektedir. Buna göre; pembe M<.3.0, kırmızı 3.0<M<3.9, yeşil 4.0<M<4.9, mavi 5.0<M<5.9, sarı 6.0<M<6.9, siyah 7.0<M<7.5 aralığını göstermektedir.

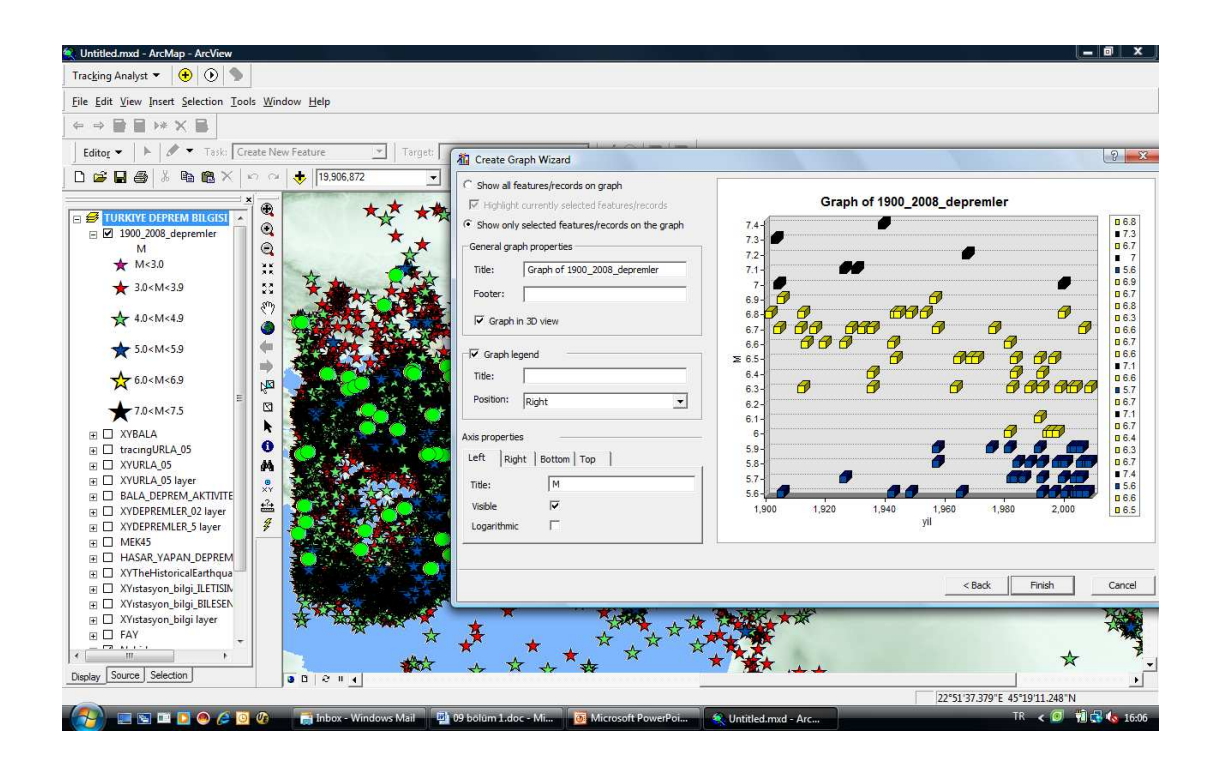

Şekil 4.39. 1900-2008 depremler katmanında "Select by Attribute" kullanılarak sadece M>6.0 sınırlaması ile oluşturulan grafik. Yeşil daireler, sınırlama sonucu seçilen depremleri göstermektedir.

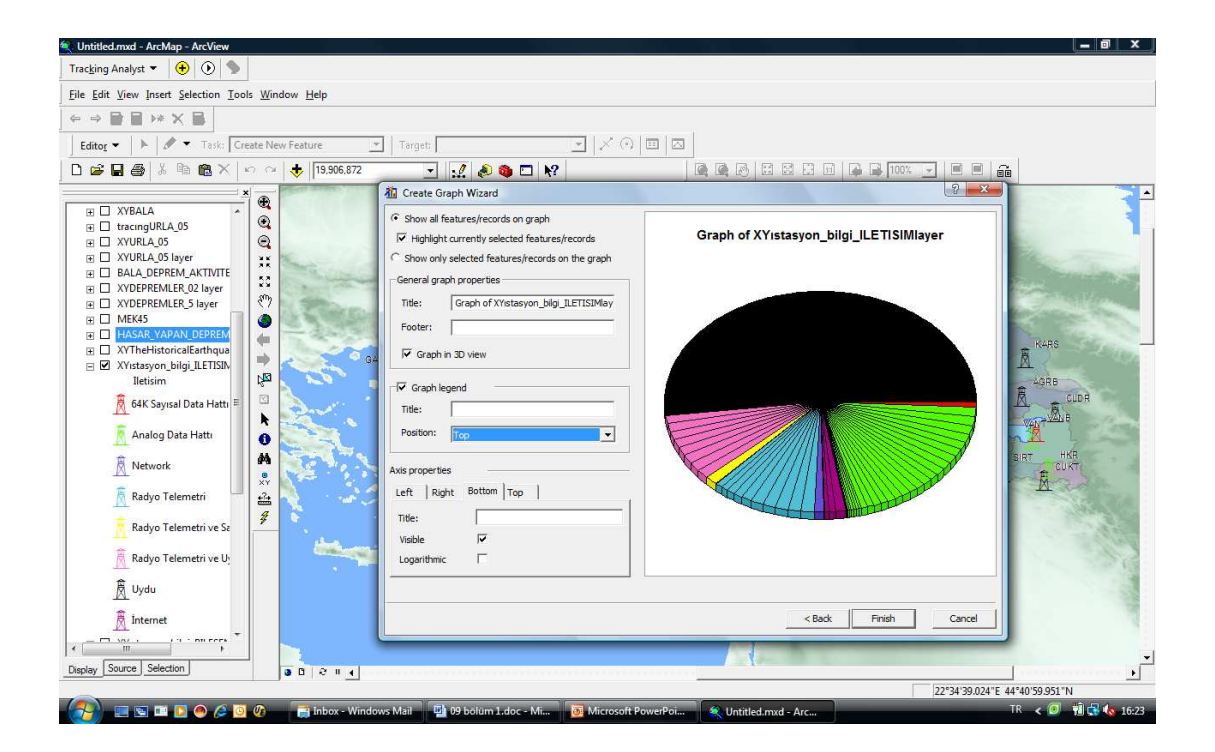

Şekil 4.40. KRDAE-UDIM deprem kayıt cihazlarının iletişimine göre dağılımı.

### **4.9. Özellik hareketleri ve değerlerini zaman içinde izleme**

ArcGIS Tracking Analyst, kullanıcıların özellik hareketlerini ve konumlar için sistem değerlerini zaman içerisinde izlemek amacı ile verilerin görüntülenmelerini ve analiz edilmelerini sağlar. Tracking Analyst, nokta track verilerini görüntüleme, zamanı renklerle sembolize etme, interaktif playback, aksiyon, vurgulama, baskı gibi özelliklere sahiptir.

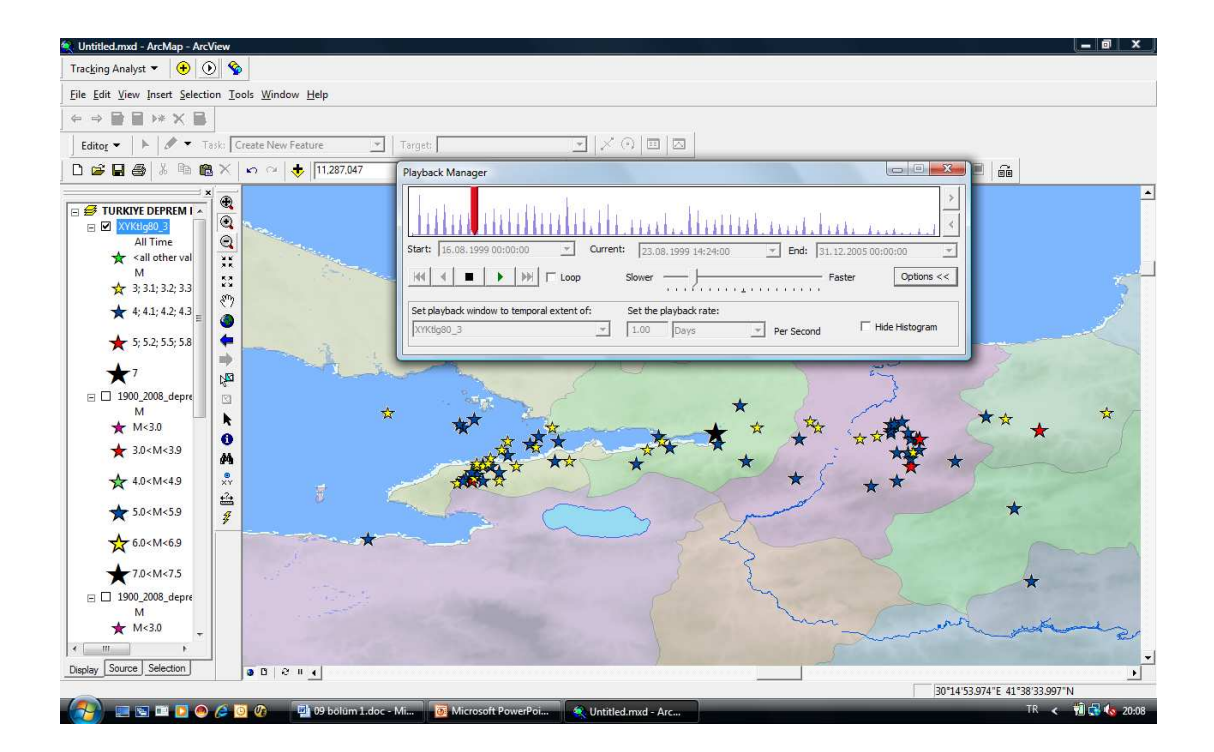

Şekil 4.41. 17 Ağustos, 1999 Gölcük Depremi'nden 2 gün önce dahil edilmek üzere 2 aylık artçı sarsıntının tracking görüntüsü. Playback Manager' da hangi günler deprem yoğunluğu daha fazla, en büyük depremler hangi günlerde, vb. gibi deprem karakterini anlamamız için gerekli bilgilere görsel olarak da ulaşabiliriz.

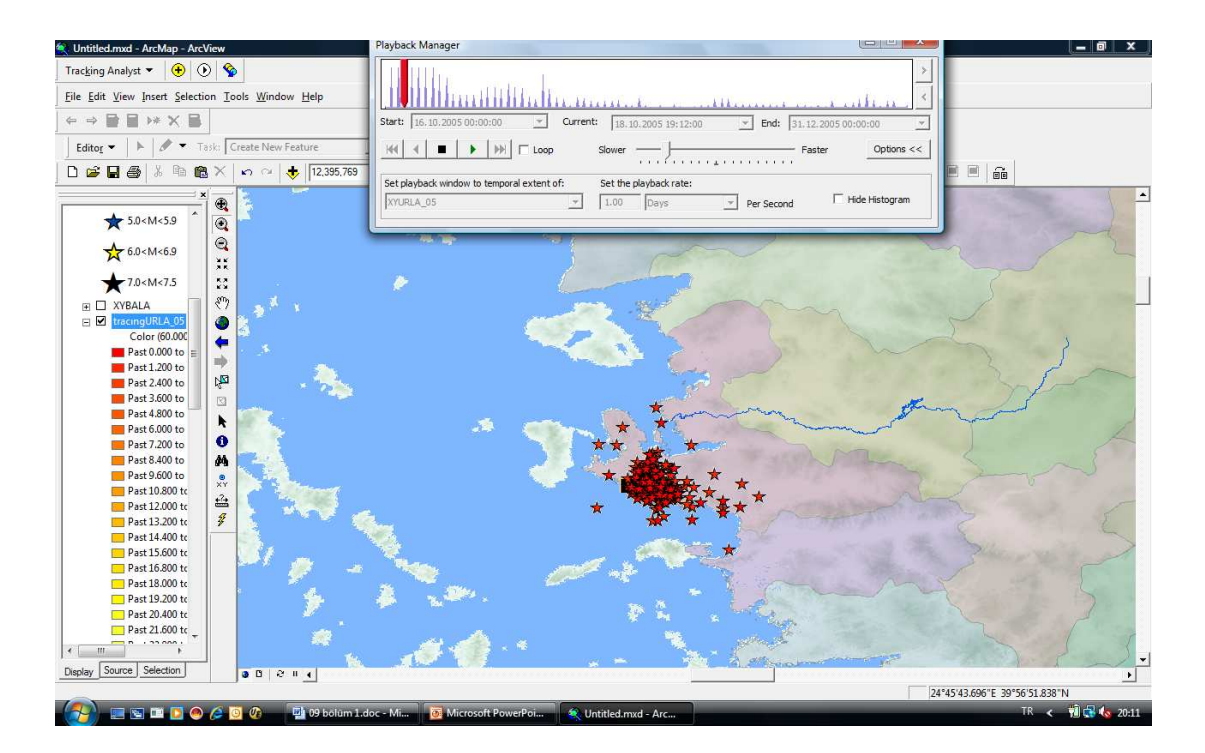

Şekil 4.42. 17-21 Ekim, 2005 Sığacık Körfezi Depreminin 2 aylık artçı dağılımın tracking görüntüsü.

#### **4.9.1 Veri saati**

.<br>I.mxd - ArcMap - Arc\ racking Analyst  $\bullet$   $\circ$   $\circ$   $\bullet$ Eile Edit View Insert Selection Tools Window Help  $\Rightarrow \blacksquare \blacksquare \Rightarrow \times \blacksquare$  $\overline{|\mathbf{k}|}$   $\overline{\mathbf{z}}$   $\overline{\mathbf{z}}$  Task:  $\overline{\mathbf{G}}$  $\boxed{\mathbb{E}\left[\mathbb{E}\left[\left.\mathbb{E}\right|\mathbb{E}\right]\right]}\qquad \qquad \mathbb{E}\left[\left.\mathbb{E}\left[\left.\mathbb{E}\right|\mathbb{E}\right]\right]\right]$ Editor  $\blacktriangleright$  $\sim$   $\frac{1}{\sqrt{2}}$   $\frac{1}{11.431.802}$ .<br>Geb 5 8 8 8 9 1 6 7 1 0 × 1 1 6 1 6 1 .<br>지*년 친* 이 년인 **ARGES** TURKIVE DEPREM LA XIVE DEPREM I<br>YKtig80\_3<br>All Time<br><all other val<br>M<br>3; 3.1; 3.2; 3.3 Data Clock Chart (XYKtlo80 3)  $\star$  $\Box$ o  $1.3$ <br> $4.6$ <br> $7.9$  $\rightarrow$  $\star$  4: 4.1: 4.2: 4.3  $\frac{1}{2}$  $\frac{1}{2}$  5: 5.2: 5.5: 5.8  $10 - 12$ **ISTANE**  $\sqrt{13}$  13 - 15  $\frac{1}{9}$  16 - 18<br> $\frac{1}{19}$  19 - 21<br> $\frac{1}{22}$  - 24<br> $\frac{1}{25}$  - 27  $\mathbb{N}^2$  $= \Box$  1900 2008  $*$ <sup>M</sup> ■★●ぬ品谷  $\frac{1}{2}$  3.0 < M < 3.5  $28 - 30$ **Sold**  $31 \star$  4.0 < M < 4.9  $\leftarrow$  5.0 < M < 5.9  $\star$  6.0 < M < 6.9 臺  $7.0 < M < 7.5$ **XYBALA** Color (60 Nay Source S  $0.18.14$  $\overline{\phantom{a}}$ 8"49'0.891"E 41"18'49.555"N data

ArcGIS Tracking Analyst' ın ek analiz özelliğidir.

Şekil 4.43. 17 Ağustos, 1999 Gölcük Depreminin aylık ve günlük data saati. Data Saati ile depremin oluş tarihi itibari ile artçı sarsıntıların günlere, aylara göre dağılımı, deprem yoğunluğunun hangi ay veya günlere denk geldiği gibi bilgelere ulaşabiliriz.

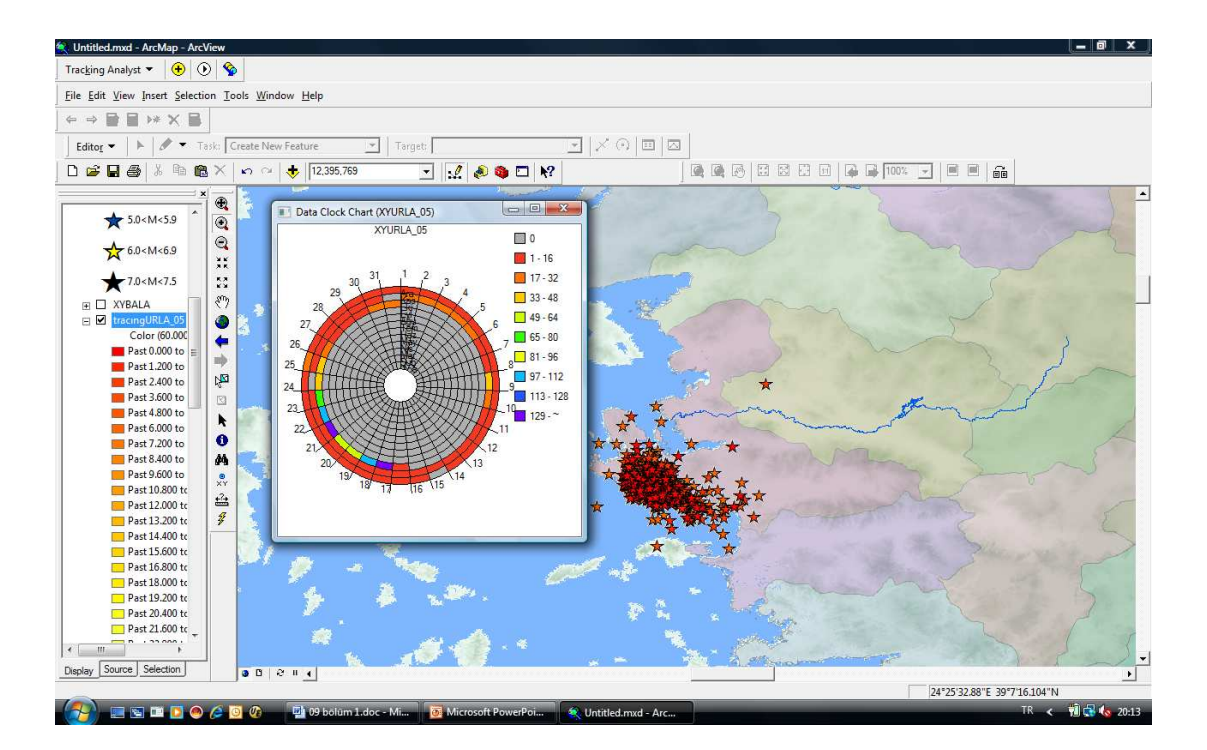

Şekil 4.44. 17-21 Ekim, 2005 Sığacık Körfezi Depreminin aylık ve günlük data saati.

## **BÖLÜM 5. SONUÇ**

Bilgisayar teknolojisinin gelişmesi ile ortaya çıkan Coğrafi Bilgi Sistemleri, 1980' lerden sonra gelişmiş dünya ülkelerinde kullanılmaya başlanmıştır. Sağladığı kolaylıklardan dolayı birçok alanda uygulama imkanı bulunmuş, günlük yaşantı içerisinde dahi kullanılmaya başlanmıştır. Son yıllarda ülkemizde de önem kazanmış, birçok kurum tarafından kullanılmaya başlanmıştır.

Coğrafi Bilgi Sistemleri, diğer veri işleme programlarına göre birçok üstünlüğe sahiptir. Tablo ve harita oluşturabilme, raporlama, sorgulama, aralarında ilişki kurabilme, farklı dosyaların entegrasyonu, bilgilerin konuma bağlı değerlendirilebilmesi bu üstünlüklerden bazılarıdır. CBS, doğru ve aklıcı karar vermeye, işlemler tekrarına gerek kalmadan hızlı veri elde etmeye yarayan, iş gücü ve kaynak kaybını ortadan kaldıran bir araçtır. Bütünleşik bir çalışma ortamında tüm verilere ulaşma imkanı sağlar.

Coğrafi Bilgi Siteminde en önemli elemanlardan biri veridir. Bu çalışmada öncelikle Türkiye geneli için deprem lokasyonları (1900-2008 yıllarına ait), deprem kayıt cihazları, hasar yapan depremler, tarihsel depremler, mekanizma çözümleri, depremlerin artçı dağılımları, öznitelik bilgileri, görüntü dosyaları ve konu ile ilişkili programları içeren bir veri tabanı oluşturulmuştur. Veri tabanı oluşturulduktan sonra, sorgulama ve analiz, farklı dosya entegrasyonu, haritalama, grafikleme ve raporlama işlemleri kolaylıkla yapılmaktadır. Herhangi bir referans noktası, belli bir bölge veya Türkiye' nin tamamı için detay bilgilere ulaşılabilmekte ve bilgiler birbiri ile ilişkilendirilebilmektedir. Değişen bilgiler kolaylıkla güncellenebilmekte ve tüm ilişkili bilgilere aktarılabilmektedir. Çalışmada oluşturulan deprem veri bankası ile bu sistemin kullanılabilirliği ve üstünlükleri test edilmiş ve olumlu sonuçlar elde edilmiştir. Örneğin, tarihsel depremler ve 1900-2008 yılları arasında Türkiye'de meydana gelen hasar yapan büyük depremler oluş sırasına göre kolayca listelenip

harita üzerinde gösterilmiştir. Ayrıca 17-21 Ekim 2005 Sığacık-İzmir depremi ile 17 Ağustos 1999 Gölcük-Kocaeli depremlerinin 2 aylık artçısarsıntılarının dağılımı harita üzerinde gösterilmiştir. Bu artçı depremlerden herhangi biri seçilerek depremi kaydeden istasyon isimleri, bu istasyonlardaki dalga şekilleri ArcGIS'in Hyperlink özelliği kullanılarak aynı harita üzerinde kolayca gösterilmiştir. Yine ArcGIS'in tracing özelliğini kullanarak meydana gelen artçıdepremlerin günlere göre oluş sayıları görüntülenmiştir. Bunlardan başka Marmara bölgesinde M≥4.5 olan depremlerin odak mekanizması çözümleri de harita üzerinde görüntülenmiştir. Böylece CBS'in depremle ilgili çalışmalarda hızlı ve doğru bilgiye ulaşabilme ve de karar verebilme desteği sağladığı gözönüne serilmiştir.

Yapılan çalışma sonunda, sistemin klasik veri işleme programlarından daha kolay ve verimli olduğu, zaman kaybını azalttığı gözlenmiştir. Bununla birlikte bilgilerin konuma bağlı değerlendirilmesi, değişik tür bilgilerin(resim,görüntü, diğer yazılımlar vb.) aynı ortamda tutulabilmesi, rapor, tablo, harita üretilebilmesi önemli avantajlardır. Bundan sonraki aşamada bu çalışmanın kapsamındaki veri grubu genişletilerek, bilgiye ulaşmakta son derece hızlı CBS internet ortamına aktarılarak daha geniş bir kullanıcı kitlesinin hizmetine sunulacaktır.

## **KAYNAKLAR**

- [1] GARAGON, A., Interactive Earthquake Information On The Interner, M.Sc. Thesis, ITU Institute of Science and Technology, ISTANBUL, 2002.
- [2] LABAY, K.A., and HAEUSSLER, P.J., 3D Visualization of Earthquake Focal Mechanisms Using ArcScene, USA, 2007.
- [3] ESRI Web Sitesi, http://www.esri.com, Şubat 2009
- [4] **ISLEM** Web Sitesi, http://www.islem.com.tr, Mart 2009
- [5] Tübitak Web Sitesi, http://www.tubitak.gov.tr, Mart 2009
- [6] İşlem Şirketler Grubu Eğitim Dokümanları, ArcGIS 9.0 Uygulama Dokümanı
- [7] YOMRALIOĞLU, T., Coğrafi Bilgi Sistemleri Temel Kavramlar ve Uygulamalar
- [8] Using ArcGIS Tracking Analyst.pdf, web sitesi, http://www.zmuc.dk, Mart 2009
- [9] EYĐDOĞAN, H. ve diğ., Türkiye Büyük Depremleri Makro-Sismik Rehberi (1900-1988), 1991
- [10] NURLU, M., ÖZMEN, B., Deprem Zararlarının Azaltılmasında Coğrafi Bilgi Sistemi, TUJJB 100. Yıl Sempozyumu, Ankara, sayfa 5-21, 1995.
- [11] ONUR, M.I., TÜN, M., PEKKAN, E., TUNCAN, A., Eskişehir İlinde Deprem Etkisi Araştırması, Uluslararası Deprem ve Yapı Mühendisliğinde Gelişmeler Sempozyumu, Antalya, 2007.
- [12] SUSAM, T., ESMERAY, A., ÖZTOPRAK, B., YAPRAK, S., CBS ile Yeşilırmak Nehir Yatağı Tokat Merkez Bölümünde Deprem Riskinin  $Irdelemmesi, I.T.U. Dergisi, C:5, S:3, 2006.$
- [13] KARAVUL, C., KURNAZ, T.F., KIYAK, A., Gölcük İlçesi (İZMİT) Sismik Hız ve Mikrotremor Çalışmalrının CBS ile Hazırlanan Haritalar Üzerinde İncelenmesi, İnternational Earthquake Sympoum, Kocaeli, 2007.
- [14] AKSARAYLI, M., TECİM, V., İzmir İli Deprem Senaryolarının CBS Tabanlı Analizi ve Acil Afet Yönetim Sistemi Amaçlı Kullanımı, 3.Coğrafi Bilgi Sistemleri Bilişim Günleri, 2004.
- [15] KUTERDEM, N.K., DİRİK, K., CBS Kullanılarak Bir Bölgenin Morfo-Tektonik Karakteristiklerinin ve Gerilme Durumunun Belirlenmesi, Türkiye JeolojiBülteni, Cilt:50, Sayı:1, 2007.
- [16] TAĞIL, Ş., Balıkesir Ovası ve Yakın Çevresinin Neotektonik Özellikleri ve Depremselliği, Coğrafi Bilimler Dergisi, 2 (1), 73-92, 2004.

# **ÖZGEÇMĐŞ**

Alev BERBEROĞLU, 25.11.1974'de Ankara'da doğdu. İlköğretimini İskenderun/ Hatay'da, orta ve lise eğitimini Antalya'da tamamladı. 1999 yılında Karadeniz Teknik Üniversitesi, Jeofizik Mühendisliği Bölümü'nden mezun oldu. 2002 yılında Boğaziçi Üniversitesi, Kandilli Rasathanesi ve Deprem Araştırma Enstitüsü, Ulusal Deprem İzleme Merkezi'nde Jeofizik Mühendisi olarak göreve başladı. Halen aynı kurumda görev yapmaktadır.